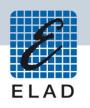

# **ELAD FDM-DUO** Dual Mode SDR Transceiver

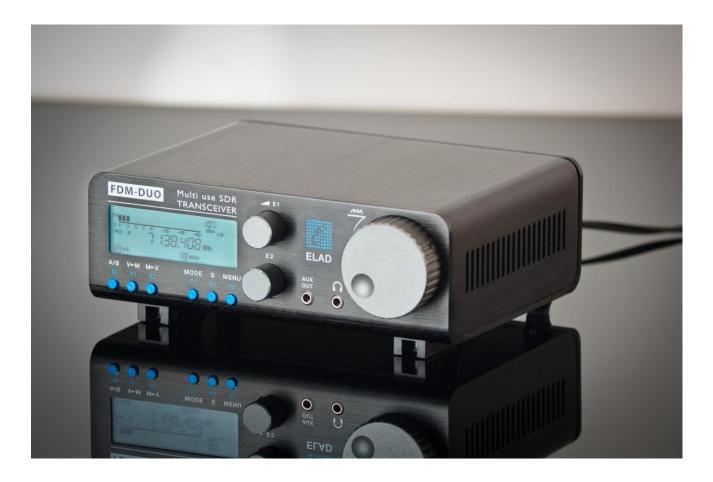

# **USER MANUAL**

## Contents

| Re | evision | Histo  | ۲y                                    | 4  |
|----|---------|--------|---------------------------------------|----|
| 1  | Ove     | rview  | /                                     | 5  |
|    | 1.1     | Noti   | ice                                   | 5  |
|    | 1.2     | Firm   | ware versions                         | 5  |
|    | 1.3     | Intro  | oduction                              | 5  |
|    | 1.3.    | 1      | Main Features                         | 5  |
|    | 1.3.    | 2      | General Block Diagram                 | 6  |
|    | 1.3.3   | 3      | Input and Output Stages Block Diagram | 6  |
|    | 1.4     | Prec   | cautions                              | 7  |
| 2  | Pan     | els De | escription                            | 8  |
|    | 2.1     | Fror   | nt Panel Description                  | 8  |
|    | 2.2     | Rea    | r Panel Description                   | 9  |
| 3  | LCD     | Disp   | lay                                   | 13 |
| 4  | Quio    | k Sta  | ırt                                   | 15 |
|    | 4.1     | First  | t of all                              | 15 |
|    | 4.2     | Rese   | et                                    | 16 |
|    | 4.3     | A fir  | st trip                               | 16 |
|    | 4.3.    | 1      | Reception                             | 16 |
|    | 4.3.2   | 2      | Transmission                          | 19 |
| 5  | Use     | r Inte | rface                                 | 21 |
|    | 5.1     | VFO    | Mode                                  | 21 |
|    | 5.1.    | 1      | Receive                               | 21 |
|    | 5.1.2   | 2      | Transmit                              | 24 |
|    | 5.2     | Split  | t Functionality                       | 26 |
|    | 5.3     | MEN    | M Mode                                | 27 |
|    | 5.3.    | 1      | Select and edit a memory              | 27 |
|    | 5.3.    | 2      | Delete a memory                       | 27 |
|    | 5.3.    | 3      | Set memory to VFO                     | 27 |
|    | 5.3.4   | 4      | Change the memory display mode        | 28 |
|    | 5.4     | Ante   | enna Tuning Mode                      | 28 |
|    | 5.5     | Max    | kimum settable frequency              | 29 |
|    | 5.6     | Kno    | bs functions                          | 29 |
|    | 5.7     | Keys   | s functions                           | 31 |

|    | 5.8      | Mic   | rophone Keys functions              |
|----|----------|-------|-------------------------------------|
|    | 5.9      | Sett  | ings Menus List                     |
|    | 5.9.     | 1     | Frequency visualization offset menu |
|    | 5.10     | Tran  | nsmission source                    |
| 6  | CAT      | Rem   | ote Control                         |
|    | 6.1      | Gen   | eral Specifications                 |
|    | 6.2      | Com   | nmands Types                        |
|    | 6.3      | Cat   | Commands40                          |
|    | 6.3.     | 1     | Commands list                       |
|    | 6.3.2    | 2     | Commands tables                     |
|    | 6.3.3    | 3     | Compatibility commands67            |
| 7  | Soft     | ware  | & Drivers Installation              |
|    | 7.1      | FDN   | 1-SW2 Software                      |
|    | 7.1.     | 1     | First-time install73                |
|    | 7.1.2    | 2     | Update an existing version73        |
|    | 7.2      | RX L  | JSB Driver74                        |
|    | 7.2.     | 1     | First driver installation74         |
|    | 7.2.     | 2     | Driver installation check76         |
|    | 7.2.3    | 3     | Manual driver update77              |
|    | 7.3      | USB   | Soundcard80                         |
|    | 7.4      | CAT   | USB Driver                          |
| 8  | Firm     | ware  | e update82                          |
| 9  | Tech     | nnica | I Specifications                    |
| Pı | oduct \  | Narra | anty84                              |
| D  | eclarati | on of | Conformity (EC)                     |
| D  | eclarati | on of | F Conformity (FCC)                  |

## **Revision History**

| Revision   | Date    | Description                                                                                                    |
|------------|---------|----------------------------------------------------------------------------------------------------|
| Rev 2.2    | 04/2016 | Added the OW cat command description.                                                                                                    |
|            |         | • Added the PD (PTT DELAY) cat command description.                                                                                                    |
|            |         | • Updated the MA, MB and RF cat command descriptions with CWR                                                                                                    |
|            |         | information.                                                                                                    |
|            |         | <ul> <li>Added to the settings menu list the description of the PTT DELAY<br/>menu, number 57.</li> </ul>                                                                                         |
|            |         | <ul> <li>Added the transmission source section for AM, FM and SSB modes (see 5.10 - Transmission source).</li> </ul>                                                                              |
|            |         | Updated firmware versions table.                                                                                                    |
| Rev 2.3    | 06/2016 | Updated the picture in the section <b>5.1.1.2 - E1 Receiver Settings</b> with the AGC Threshold parameter.                                                                                        |
|            |         | Updated the section <b>5.2 - Split Functionality</b> .                                                                                                    |
|            |         | • Added to the <b>5.9</b> - <b>Settings Menus List</b> section the description of                                                                                                    |
|            |         | the PTT ON CW menu, number 58.                                                                                                    |
|            |         | <ul> <li>Added the TC (PTT ACTION FOR CW) and SP (SPLIT) cat command<br/>descriptions.</li> </ul>                                                                                                 |
|            |         | <ul> <li>Updated the section 8.4 - User interface (UI) firmware update.</li> </ul>                                                                                                    |
|            |         | <ul> <li>Updated the firmware versions table.</li> </ul>                                                                                                    |
| Rev 2.4    | 11/2017 | Added Product Warranty                                                                                                    |
| Rev 2.5    | 11/2017 | <ul> <li>Added the CD (CW Delay), TH (AGC Threshold), FF (FX FUNCTIONS)</li> </ul>                                                                                                    |
| 110 2.5    | 11/2017 | and TR (PTT with RTS) cat command descriptions.                                                                                                    |
|            |         | <ul> <li>Moved Firmware Update section in another document.</li> </ul>                                                                                                    |
|            |         | <ul> <li>Updated the firmware versions table.</li> </ul>                                                                                                    |
| Rev 2.6    | 12/2017 | Added the FM MODE menu description, see 5.1.1.8 - Change                                                                                                    |
|            |         | Operating Mode and 5.9 - Settings Menus List.                                                                                                    |
|            |         | <ul> <li>Updated firmware versions table.</li> </ul>                                                                                                    |
| Rev 2.7    | 05/2018 | <ul> <li>Added the CP (CW PARTIAL MESSAGE), CS (CW SPEEDS), TQ (TRANSMISSION POWER FINE LEVEL) and VE (VFOs EQUAL) cat command descriptions.</li> <li>Updated firmware versions table.</li> </ul> |
| Rev 2.8    | 06/2018 | <ul> <li>Updated the description of the setting menu 34 "TX POWER".</li> </ul>                                                                                                    |
| 1.0        | 00,2010 | <ul> <li>Updated the VM and TQ cat command descriptions.</li> </ul>                                                                                                    |
|            |         | <ul> <li>Updated firmware versions table.</li> </ul>                                                                                                    |
| Rev 2.9    | 02/2019 | Reviewed section 5.9 - Settings Menus List.                                                                                                    |
| 110 2.5    | 02,2015 | <ul> <li>Added section 1.3.3 - Input and Output Stages Block Diagram.</li> </ul>                                                                                                    |
|            |         | <ul> <li>Added cat commands descriptions; BH, BP, BR, CK, DE, DF, ET, FM,</li> </ul>                                                                                                    |
|            |         | HT, IA, KT, QS, RN, SA, SI, TV, UD, UU and WT.                                                                                                    |
|            |         | <ul> <li>Updated firmware versions table.</li> </ul>                                                                                                    |
| Rev 2.10   | 02/2019 | Updated CI cat command description.                                                                                                    |
| Rev 2.10   | 02/2015 | <ul> <li>Reviewed section 7 - Software &amp; Drivers Installation.</li> </ul>                                                                                                    |
| 1.0.4 2.11 | 03/2020 | <ul> <li>Fixed cat commands descriptions (FT, MR, MW, TL).</li> </ul>                                                                                                    |
|            |         |                                                                                                    |
|            |         | Updated firmware versions table.                                                                                                    |

## **1** Overview

## 1.1 Notice

Amateur radio regulations vary from country to country. Check your local amateur radio regulations and requirements before operating the ELAD FDM-DUO.

### **1.2 Firmware versions**

The features described in this manual refers to the following firmware versions :

| <b>RX Demodulator</b> | TX Modulator     | User Interface   | USB Interface    | FPGA             |
|-----------------------|------------------|------------------|------------------|------------------|
| Ver. 1.51             | Ver. 1.36        | Ver. 4.87        | Ver. 4.09        | Ver. 2.00        |
| Date: 06/09/2020      | Date: 01/07/2020 | Date: 02/06/2019 | Date: 05/28/2015 | Date: 07/30/2014 |

## **1.3 Introduction**

Thank you for choosing the FDM-DUO. It is an innovative dual mode SDR (Software Defined Radio) transceiver covering the frequency range from 9kHz to 54MHz. The FDM-DUO can be used like a standard transceiver in stand-alone mode or in remote mode to exploit the full potential of the ELAD FDM-SW2 software. The FDM-DUO can still be connected to the FDM-SW2 software when it works in "stand-alone" mode.

**NOTE**: For detailed information about ELAD FDM-SW2 software refer to user manual available at <a href="http://sdr.eladit.com/FDM-sw220Software/Doc/">http://sdr.eladit.com/FDM-sw220Software/Doc/</a>

#### **1.3.1 Main Features**

- Reception frequency range: 9kHz to 54MHz in direct sampling mode.
- Transmission bands: 160m to 6m.
- Selectable output power of 5W or 0dBm RF Out connector.
- Double antenna connectors (RTX for single antenna use or RX/TX for separated antenna use).
- Operating modes: CW, CWR, LSB, USB, AM and FM.
- ADC Linear LTC2165,16bit @122.88MHz.
- FPGA Spartan 6 XC6SLX25 + Serial Flash for stand-alone mode.
- Stand-alone RX demodulator with STM32F4 ARM floating point μController.
- LPC1766 Cortex M3 for LCD & Keyboard control.
- TX modulator with STM32F4 floating point  $\mu$ P + AD9957 DDS @368.64 MHz.
- Clocking source Si5338 driven by 10MHz TCXO or external reference input.
- TX modulator from I2S source: MIC using Cirrus CS5346 or USB integrated Codec (CM6510B codec with customized firmware).
- CAT USB interface with FTDI controller.

### 1.3.2 General Block Diagram

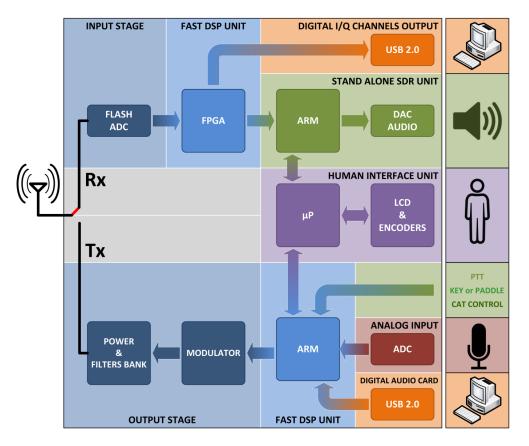

## 1.3.3 Input and Output Stages Block Diagram

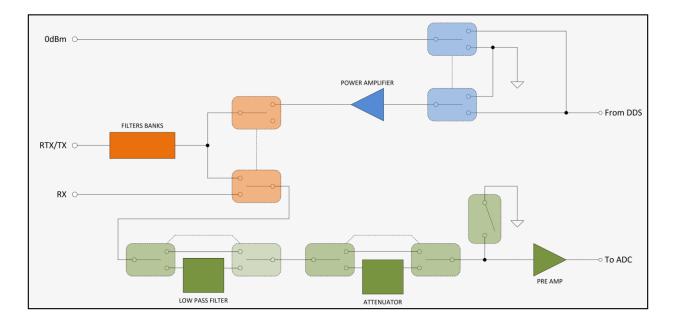

## **1.4 Precautions**

- Connect the transceiver only to a power source described in this manual.
- Take care when plugging-in cables, avoid applying sideways pressure that might damage the connectors.
- Avoid operating in wet conditions.
- For better performance and safety, connect the transceiver to good earth ground using a short, heavy, braided cable.
- Ground all outdoor antennas for this receiver using approved methods. Grounding helps protect against voltage surges caused by lightning. It also reduces the chance of build-up of static charge.

## 2 Panels Description

## 2.1 Front Panel Description

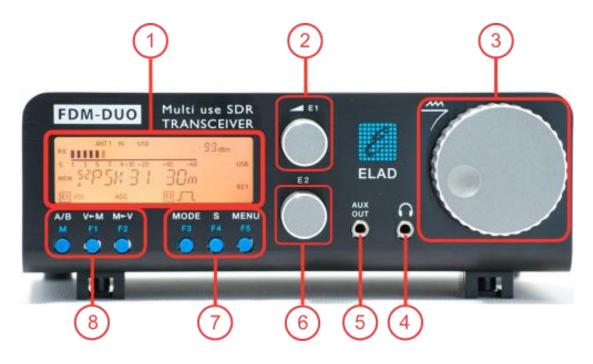

#### 1 - LCD Display

See LCD Display.

#### 2 - E1 Knob

Available functions : settings of audio volume, squelch for FM, microphone gain (MIC) while transmitting, reception gain control (AGC), noise reduction (NR), noise blanker (NB) and auto notch (AN). See <u>Knobs functions</u> for more information about knobs use.

#### 3 - Main Knob

Available functions : VFO tuning, memory selection in MEM mode, step selection in VFO mode. See <u>Knobs functions</u> for more information about knobs use.

#### 4 - Main audio output for speakers and headphones

#### 5 - Auxiliary audio output

#### 6 - E2 Knob

Available functions : settings of reception filters, transmission power (PWR) while transmitting, CW pitch value, and RIT value. See <u>Knobs functions</u> for more information about knobs use.

#### 7 - MODE and MENU buttons

Operating mode selection (AM, CW, ...). Tune mode activation. "QuickStep" function activation. Access to the setup menu. See <u>Keys functions</u> for more information about keys use.

#### 8 - VFO and MEM buttons

Basic VFO and memory operations. See <u>Keys functions</u> for more information about keys use.

## 2.2 Rear Panel Description

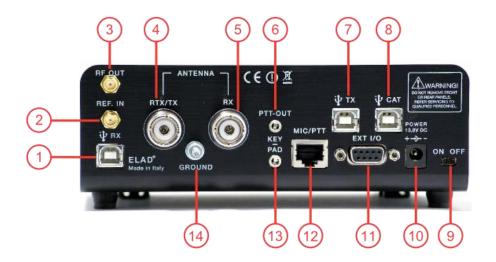

#### 1 - USB Receiver Data Connector

USB 2.0 port. Connect it to computer to use the SW2 software. Please use the supplied cable.

#### 2 - Frequency Reference Input

SMA 50 Ohm connector. Apply an 10MHz 0dBm signal.

#### 3 - RF Output Connector

SMA 50 Ohm connector. 0dBm transmission signal.

#### 4 - Output/Input Antenna Connector

M-type 50 Ohm connector. Antenna output when using two antenna (TX). Antenna input when using only one antenna (RTX).

#### 5 - Input Antenna Connector

M-type 50 Ohm connector. Antenna input when using two antenna (RX).

#### 6 - PTT Output Connector

3.5mm stereo jack connector. PTT Output to connect a switch-box or an amplifier. This output is enabled while transmitting.

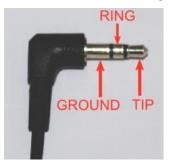

RING: do not connect (reserved for future use) TIP: PTT output (NPN Open Collector transistor, max.: 20V/200 mA)

#### 7 - USB Audio Connector

USB 2.0 port. Connect it to the computer to access to the FDM-DUO soundcard. In input, allows fully digitals transmissions. In output, allows to access to the received signal in a digital way.

#### 8 - CAT USB Serial Port

USB 2.0 port. Connect it to the computer to manage the FDM-DUO through the CAT (Computer Aided Transceiver) protocol.

#### 9 - Power Switch

Turn on /off the FDM-DUO.

#### **10 - Power Connector**

Voltage to apply : 13.8V. Maximum current consumption : 2.5A DC.

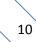

#### 11 - Expansion Port

DB9 connector for external hardware. THIS IS NOT A STANDARD SERIAL PORT.

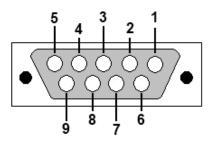

- Pin 1: SPI Latch
- Pin 2: I2C SCL
- Pin 3: SPI Clock
- Pin 4: I2C SDA
- Pin 5: Ground
- Pin 6: TX Duo
- Pin 7: RX Duo
- Pin 8: SPI Data
- Pin 9: +5V

#### **12 – Microphone Connector**

Microphone connector with PTT command. Please use the supplied one. The following image show the connector pinout watching the FDM-DUO rear panel.

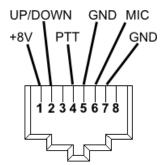

## 13 – Key/Paddle connector

3.5mm stereo jack connector.

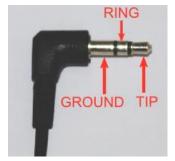

The menu 37 (CW IN) allows to choose the input type (key or paddle).

The menu 39 (CW KEY) lets you choose the type of connection made when you use a key (i.e., connection on the TIP or on the RING).

The menu 40 (CW TIP) lets you choose the type of connection made when using a paddle (i.e., position of the dot and the dash on the TIP or on the RING).

#### 14 – Ground Connector

For better performance and safety, connect it to an earth ground using a short and wide cable.

## 3 LCD Display

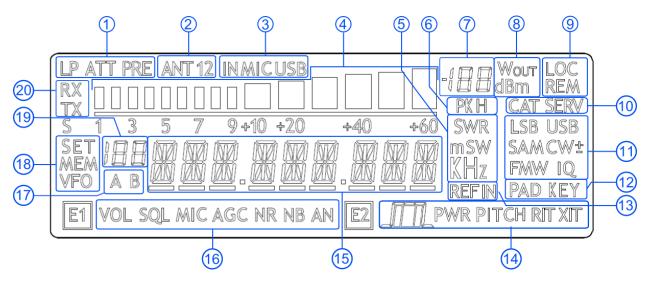

- 1. LP: turns on when the low pass filter is active. ATT: turns on when the attenuator is active.
- 2. ANT 1 2: displays the number of antennas chosen.
- 3. IN MIC USB: displays the input selected for transmission in SSB, AM and FM modes. Microphone or USB TX connector.
- 4. METER: while receiving displays the signal strength in S-units, in transmission displays the output power.
- 5. Units of measurements of the values displayed. The "S" letter of SWR is also used to indicate that the "QuickStep" function is active.
- 6. PK: blinks if the ADC of reception is "overloaded".
- 7. Secondary indication: while receiving displays the signal strength in dBm, in transmission displays the output power in watt.
- 8. Measurement unit for the secondary indication.
- 9. LOC: turns on when the Main Knob is locked. REM: turns on when the remote mode is active, turns off when the stand-alone mode is active.
- 10. CAT: turns on when a CAT command is received. SERV: turns on when the service mode is enabled.
- 11. Operating mode.
- 12. Input selection for CW mode.
- 13. Turns on when the external frequency reference is present.
- 14. E2 selected function.

PWR: transmission power setting (while transmitting).
 PITCH: CW pitch frequency setting.
 RIT: RIT setting.

15. Alphanumeric characters to displaying messages and numeric values.

16. E1 selected function.

VOL: main volume setting, SQL: squelch setting (for FM mode), MIC: microphone gain (while transmitting), AGC: automatic gain control settings, NR: noise reduction setting, NB: noise blanker setting, AN: auto notch setting.

- 17. Displays the selected VFO, A or B.
- 18. MEM: turns on in memory mode.
  VFO: turns on in VFO mode.
  SET: turns on when the setting menu is shown.
  SET: turns on jointly to MEM when the VFO→MEM menu is active.
- In memory mode, displays the selected memory index.
   When in the setting menu, displays the menu number.
   In split, displays "SP".
- 20. RX: turns on when receiving. TX: turns on when transmitting.

## 4 Quick Start

These instructions are intended only for a quick guide, detailed instructions are given later in this manual.

## 4.1 First of all

To avoid having a forest of buttons and knobs as front panel, each control has different operating modes.

The buttons can be "short pressed" or "long pressed" to activate different functions. The different functions associated to each pressure are written in different colors just above the corresponding button. Each top white label is associated to the "short pressure" on the button, while the lower blue label is associated to the "long pressure".

|                                                                                                    | Example               |  |
|----------------------------------------------------------------------------------------------------|-----------------------|--|
| A/B<br>swaps A and B VFOs if "short pressed", and swaps VFO and Memory mod<br>The A/B label refers to the A/B VFO swap obtained with a "short pressure". | de if "long pressed". |  |
| The M label refers to the VFO/Memory mode swap obtained with a "long pres                                                                                | sure".                |  |

|                                                                             | Long Pressure        |    |
|-----------------------------------------------------------------------------|----------------------|----|
|                                                                             |                      |    |
| A button is "long pressed" when it is kept pressed for more than 1 sec.     |                      |    |
| This value can be changed using menu 71 (Hold Time) as explained in section | n 5.9 - Settings Men | us |
| List.                                                                       |                      |    |
|                                                                             |                      |    |

Valid values can vary from 500 ms to 2500 ms.

The knobs can be pressed as well to control a different parameter.

The E1 knob usually controls the audio volume, but if pressed once it controls the squelch value.

## Tuning

Example

The tuning knob can be pressed to change the tuning step or to enter the "Digit by digit tuning mode".

The tuning knob operations are detailed in section 5.1.1.1 - Tuning.

Reset

## 4.2 Reset

When first approaching a largely programmable device like FDM-DUO it is nearly unavoidable to mess some parameters with useless values. This is not a problem and should not prevent users from trying the different settings, since a "reset" command is available to bring back the device to the factory settings.

The reset procedure is quite simple:

- short press the MENU button
- turn the F2 knob until reading 81 DEFAULT on the display
- short press the E2 knob to show "N" on the right of DEFAULT
- turn the E2 knob to change "N" to "Y"
- short press the E2 knob
- wait for the radio reset and restart

## 4.3 A first trip

A radio like FDM-DUO has many possible application scenarios, both used as a stand-alone device, and paired with its mate software.

In this section the simplest and most common uses will be shown, to allow a first familiarization with FDM-DUO.

## 4.3.1 Reception

The first use for FDM-DUO is, clearly, reception. To do that, just connect the device to a 12V power supply (or to a battery) and turn it on by using the back switch.

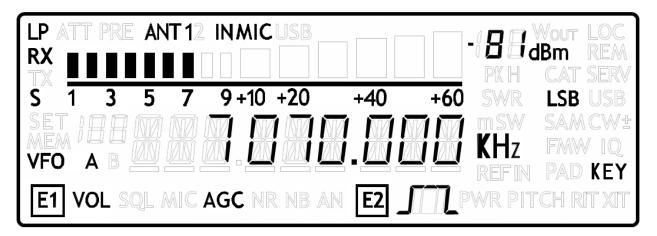

After some secs the device is in reception mode with VFO A enabled.

#### **ELAD FDM-DUO**

The main controls are as follows:

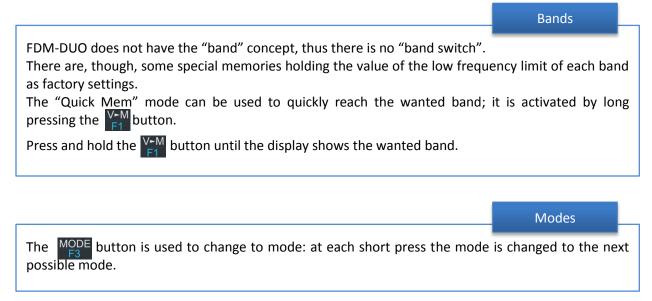

|                                                                                                    | Tuning                  |     |
|----------------------------------------------------------------------------------------------------|-------------------------|-----|
| The tuning is done using the main tuning knob.<br>It is possible to change the tuning step to an alternate value with a short press<br>button. | ure on the SF4          |     |
| Another short pressure on the Srae button resets the usual tuning step.                                                                        |                         |     |
| It is possible to change the tuning step to various values with a short pressu<br>This leads the tuning knob to select different tuning steps. | re on the tuning kno    | ob. |
| Once the desired step has been selected, another short pressure on the tuning to control the tuning, using the new selected step.              | g knob will bring it ba | ck  |

Volume and bandwidth

The volume is set by the E1 knob.

The E2 knob controls the bandwidth.

#### Enhancing Reception

By clicking on the E1 knob, it is possible to activate some useful options:

- 1. Audio Volume: this, as seen previously, is the default behavior;
- 2. Squelch Value: if activated, the related icon on the display blinks;
- 3. Automatic Gain Control On/Off: if activated, the AGC icon on the display blinks;
- 4. Automatic Gain Control Speed: it is possible to select Slow, Medium, or Fast;
- 5. Noise Reduction: it is possible to activate and set the level, if activated the NR icon on the display blinks;
- 6. Noise Blanker: it is possible to activate and set the level, if activated the NB icon on the display blinks;
- 7. Auto Notch: it is possible to activate and select two different levels of intervention; when activated, Auto Notch detects and kills an audio persistent tone.

By clicking on the E2 knob, it is possible to activate some useful options:

- 1. Filter Bandwidth: this, as seen previously, is the default behavior;
- 2. CW Pitch: this allows to choose the preferred CW reception tone;
- 3. Receive Incremental Tuning On/Off;
- 4. Receive Incremental Tuning Value: this allows to move the reception frequency away from the transmission frequency; this function appears only if the previous Receive Incremental Tuning is set to On. More information can be found in section 5.1.1.3 E2 Receiver Settings.

### 4.3.2 Transmission

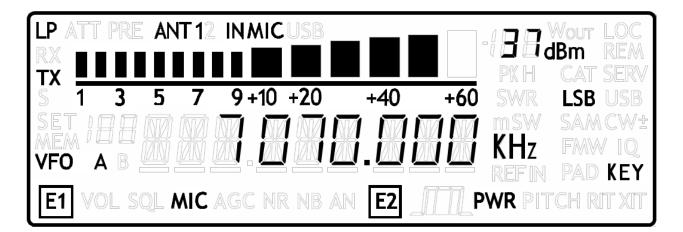

Before transmitting, always check the antenna conditions, so as to avoid problems to the PA; this must be done on a free frequency to avoid disturbing any running QSOs.

Transmission When FDM-DUO is transmitting, the display changes its backlight. Using the parameter 73 – "BACKLIGHT CHANGING" it is possible to disable this change if it is deemed annoying, for example when operating in CW Break In mode.

Transmission in AM, SSB and FM Mode

To transmit you just have to use the PTT on the mike and speak.

In case of need it is possible to use the E1 knob to control the "Mic Gain": a short pressure on the E1 knob lets you control the Mic Gain instead of Volume, and vice versa.

Transmission in CW

Transmission is driven by the CW key.

The E1 knob controls the Volume or the CW speed (in WPM). The two functions can be swapped with a short press on the E1 knob.

Antenna Tuning

Due to the importance of the antenna tuning, FDM-DUO is capable to generate the signal that allows antenna tuning.

This can be done with a long pressure on the MODE button.

The transmission will end after a time period established by parameter 49 - "TUNE TIME" (factory set to 10 secs) or by a new long pressure on  $\frac{MODE}{E2}$  button.

During the transmission it is possible to show different information: pressing E2 knob it is possible to show frequency or forward power, or reflected power, or Standing Wave Ratio.

During the transmission it is possible to tune the antenna, if needed using an external ATU.

The tuning operations could be refined using parameters 55 – "TUNE POWER" and 56 – "TUNE PTT".

Parameter 55 – "TUNE POWER" allows to select the power to be used when in tune mode, for example reducing the power as a means to protect final power transistors when not sure of the antenna conditions.

Parameter 56 – "TUNE PTT" allows to deactivate an external PA during tuning operations, by disabling the PTT Out signal during tuning operations.

## **5** User Interface

## 5.1 VFO Mode

#### 5.1.1 Receive

The VFO mode is the default mode of FDM-DUO. Each VFO memorize the tuning frequency, mode and tuning step

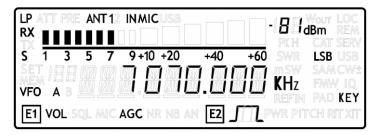

#### 5.1.1.1 *Tuning*

In this mode, use the Main Knob to tune a frequency. A short pressure on the main knob enter the frequency step menu

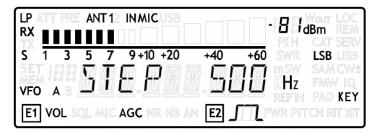

Use the main knob to modify the tuning step, then with a short pressure return in the VFO menu.

With a long pressure over the main knob, the Digit by Digit Frequency tuning mode is activated

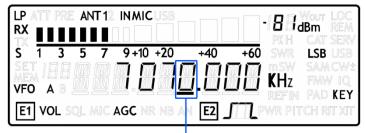

SELECTED DIGIT

In this mode use the main knob to modify the selected digit and E1 or E2 to change witch digit you want to modify. Apply a short pressure on main knob to return in the standard tuning mode.

#### 5.1.1.2 E1 Receiver Settings

Apply a short pressure on the E1 knob to change the E1 selected parameter, the selected parameter icon is turned on in the LCD. Turn until one click the E1 knob to display the parameter value, then turn again E1 to modify the parameter value.

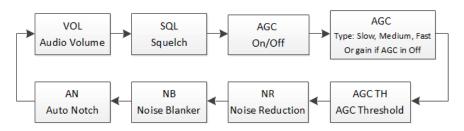

SQL: if the Squelch is turned on the relative SQL icon blinks.

AGC: if the AGC is turned OFF (manual gain mode), the AGC icon blinks.

NR and NB: if the Noise Reducer or the Noise Blanker is turned on the relative NR or NB icon blinks.

#### 5.1.1.3 E2 Receiver Settings

Apply a short pressure on the E2 knob to change the E2 selected parameter, turn until one click the E2 knob to display the parameter value, then turn again E2 to modify the parameter value.

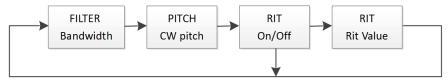

RIT: if the RIT is turned on the relative RIT icon blinks, note that if the RIT is turned off the "Rit Value" menu is not displayed. To modify the RIT value you have to use the E2 knob to change the selected digit and press the  $S_{E4}$  key to change the digit selection. Keep press the  $S_{E4}$  key to reset the RIT value.

#### 5.1.1.4 Switch VFO

Use the  $\frac{A/B}{M}$  button to switch VFO-A/B.

## 5.1.1.5 Store VFO to Memory

Use the  $\bigvee_{r=1}^{V-M}$  key to store the current VFO settings into a memory

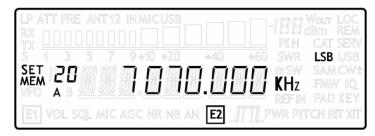

Use E2 knob or main knob to select the destination memory and confirm with a short pressure on E2.

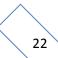

### 5.1.1.6 "QuickMem" Mode

Keep pressed the  $\bigvee_{E1}^{V-M}$  key to enter the "QuickMem" mode.

The memory channels 180 to 199 are reserved for the "QuickMem" selection. Keep pressed the  $\frac{V-M}{F1}$  key until the desired frequency appears on the LCD display, then release the key and the current VFO is set to the frequency and mode saved in the memory channel.

You can use the "FDM-DUO Manager" feature in the ELAD FDM-SW2 software to customize the memory channels.

#### 5.1.1.7 VFO-A = VFO-B With long pressure on M-V

|     | LP ATT PRE ANT 12 IN MIC USB |   |   |          |     | B l <sub>dBm</sub> |  |         |
|-----|------------------------------|---|---|----------|-----|--------------------|--|---------|
| SET | 1 3                          | 5 | 7 | 9+10 +20 | +40 | +60                |  | LSB USE |
| VFO | A                            |   |   | Hza      | Ŭ.Ŭ |                    |  | FAW IQ  |

## 5.1.1.8 Change Operating Mode

With a short pressure on the  $\frac{MODE}{F3}$  button, you can change the receiver mode between the available modes:

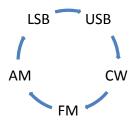

When you do not use the FM mode, you can disable it with the setting menu 14 "FM MODE". The main purpose of this functionality is to not hear the FM exasperating noise when changing between modes and you are not using the FM mode.

#### 5.1.1.9 "QuickStep"

With a short pressure on the  $\begin{bmatrix} S \\ F4 \end{bmatrix}$  key, the "QuickStep" function is activated. This function quickly sets the frequency step preset selected in the "QuickStep" setting menu, press again the  $\begin{bmatrix} S \\ F4 \end{bmatrix}$  key to set the previous frequency step.

### 5.1.2 Transmit

During the transmission some operations like tuning, VFO selection, mode selection are locked. With a short pressure on the E2 knob it is possible to change witch parameter is shown in the main display.

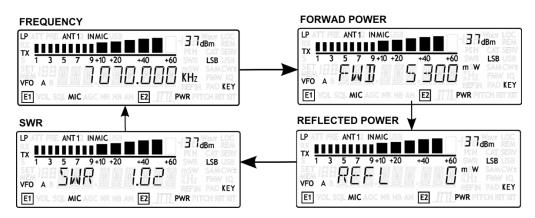

## 5.1.2.1 Transmission in CW Mode

|                                | -1 <b>88</b> | Wout LOC<br>BM REM<br>CAT SERV          |
|--------------------------------|--------------|-----------------------------------------|
| VFO A B                        |              | LSB USB<br>SAM CW±<br>FMW IQ<br>PAD KEY |
| E1 VOL SQL MIC AGC NR NB AN E2 | PWR PIT      | CH RIT XIT                              |

#### CW Message

To begin transmit the CW message selected in the "CW message" menu (number 46), keep pressed the microphone PTT and apply a short pressure on the CW key or paddle. Push the PTT to stop the CW message transmission.

With a long pressure on  $\begin{bmatrix} S \\ F4 \end{bmatrix}$  or  $\begin{bmatrix} MENU \\ F5 \end{bmatrix}$  if the function has been activated in the "F4 Function" menu or in the "F5 Function" menu, the selected CW message is transmitted. Press the  $\begin{bmatrix} S \\ F4 \end{bmatrix}$  or  $\begin{bmatrix} MENU \\ F5 \end{bmatrix}$  to stop the CW message transmission.

#### • E1 transmitter settings

Turn until one click the E1 knob to display the parameter value, then turn again E1 to modify the parameter value. Apply a short pressure on the E1 knob to modify the parameter selection : "Reception Volume" or "CW Words Per Minute".

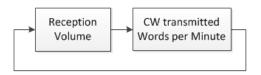

#### • E2 transmitter setting

Use E2 to change the transmission power.

#### ELAD FDM-DUO

#### 5.1.2.2 Transmission in AM, SSB and FM Modes

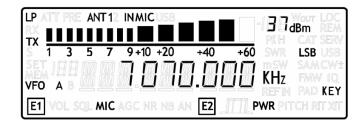

#### • E1 transmitter settings

Turn until one click the E1 knob to display the parameter value, then turn again E1 to modify the parameter value. Apply a short pressure on the E1 knob to modify the parameter selection : "Reception Volume" or "Microphone Gain".

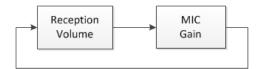

#### • E2 transmitter setting

Use E2 to change the transmission power.

## 5.2 Split Functionality

Usually you can communicate with other stations using a single frequency for receiving and transmitting. In this case, you select only one frequency on either VFO-A or VFO-B. However, there are cases where you must select one frequency for receiving and a different frequency for transmitting. This requires the use of 2 VFOs. This is referred to as "Split".

To activate the Split, select the "Split" option in the F4 or the F5 settings menu, then apply a long pressure on F4 or F5.

In Split the VFO-A is used to receive

|                            | - 8 .       | Wout LOC               |
|----------------------------|-------------|------------------------|
| S 1 3 5 7 9+10 +20 +40 +60 |             | CAT SERV               |
|                            | M SW<br>KHz | SAM CW:<br>FMW IQ      |
|                            |             | PAD KEY<br>ICH RIT XIT |

The transmission frequency is set to the VFO-B frequency

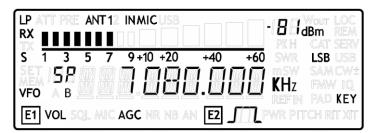

Notes :

- when the split functionality is activated the "SP" letters appear above the letter of the VFO (A or B),
- the split functionality is not available in MEM mode,
- when the split functionality is activated with the F4/F5 keys it is called stand-alone split, when the split functionality is activated by the FDM-SW2 software it is called remote split,
- when the remote split is active you can change the mode and frequency of the VFO-B only with the FDM-SW2 software, these parameters are then not settable from the FDM-DUO front panel.

## 5.3 MEM Mode

To activate the memory mode, apply a long pressure on  $\frac{A/B}{M}$ . In MEM mode it is possible to receive, transmit and change the E1/E2 settings in the same way of the VFO mode.

|                                                                            | Vout LOC<br>Bm REM<br>CAT SERV         |
|----------------------------------------------------------------------------|----------------------------------------|
| S 1 3 5 7 9+10 +20 +40 +60<br>MEM A HI HI HI HI HI HI HI HI HI HI HI HI HI | LSB USB<br>SAMCW±<br>FMW IQ<br>PAD KEY |
| E1 VOL SQL MIC AGC NR NB AN E2                                             | CH RIT XIT                             |

## 5.3.1 Select and edit a memory

Use the main knob to select a memory. Apply a long pressure on the main encoder to enter the edit memory menu. In this menu it is possible to modify the selected memory frequency in digit by digit mode.

LP ANT 12 IN MIC 8 IdBm RX 9+10 +20 S +40 +60 USB 28 MEM KHz KEY VOL SQL MIC AGC E1 E2

## 5.3.2 Delete a memory

Apply a long pressure to the  $\begin{bmatrix} V \\ F \end{bmatrix}$  key to enter the delete menu.

|                                | - A B B dBm REM<br>PKH CAT SERV |
|--------------------------------|---------------------------------|
|                                | +60 SWR LSB USB                 |
|                                | KHZ FAW IQ                      |
| E1 VOL SQL MIC AGC NR NB AN E2 | PWR PITCH RT XIT                |

Use the E2 knob to set yes or no and make a short pressure on E2 to confirm.

## 5.3.3 Set memory to VFO

Use the  $\frac{A/B}{M}$  button to select the VFO-A/B. Use the  $\frac{M+V}{F2}$  key to set in the selected VFO the selected memory frequency and mode. When this function is used, the FDM-DUO automatically switches to the VFO mode.

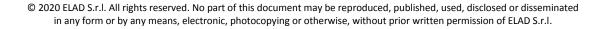

#### 5.3.4 Change the memory display mode

Apply a short pressure on the  $S_{F4}$  key to show the memory label in the LCD main display. Press shortly again  $S_{F4}$  to return to display the memory frequency.

| LP ATT PRE ANT 12 INMICUSB     | -1 <b>88</b> 2 | Wout LOC<br>Bm REM<br>CAT SERV          |
|--------------------------------|----------------|-----------------------------------------|
|                                |                | LSB USB<br>SAM CW±<br>FMW IQ<br>PAD KEY |
| E1 VOL SQL MIC AGC NR NB AN E2 | WR PIT         | CH RIT XIT                              |

You can use the "FDM-DUO Manager" feature in the ELAD FDM-SW2 software to customize the memory channels.

## 5.4 Antenna Tuning Mode

In VFO or MEM mode, apply a long pressure on F3 key to switch to the Antenna Tuning Mode

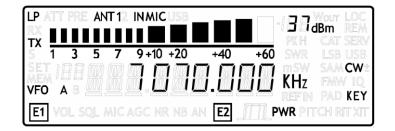

In this mode a tone at the transmission frequency is generated. Use E2 to modify the transmission power.

The antenna tuning mode have a default timeout of 10s, this value can be modified in the settings menu 49 "TUNE TIME". However you can apply a long pressure on  $\frac{\text{MODE}}{\text{F3}}$  key to exit from the antenna tuning mode.

#### Note:

the timeout is not active if:

- the selected transmission output is set to OdBm,
- the "SERVICE MODE" is active.

## 5.5 Maximum settable frequency

The maximum settable frequency is 54MHz. However, you can unlock this limit for experimental purposes until 165MHz by setting the FDM-DUO as follows :

- low pass filter deactivated, menu 2 "RX LP" set to "OFF",
- output in 0dBm, menu 33 "TX OUT" set to "0dBm".

## 5.6 Knobs functions

The following table describes the knob functions for some user interface menu :

| Menu                            | Action         | Main Knob                            | E1 Knob                               | E2 Knob                               |
|---------------------------------|----------------|--------------------------------------|---------------------------------------|---------------------------------------|
|                                 | Value modified | Change selected VFO<br>frequency     | Enter E1 selection<br>parameter       | Enter E2 selection<br>parameter       |
| VFO                             | Short Pressure | Enter STEP menu                      | Change E1 selected<br>parameter       | Change E2 selected<br>parameter       |
|                                 | Long Pressure  | Switch to DIGIT by DIGIT tuning mode | (2)                                   | (2)                                   |
|                                 | Value modified | Change tuning step value             |                                       |                                       |
| STEP                            | Short Pressure | Exit from STEP Menu                  |                                       |                                       |
|                                 | Long Pressure  | Switch to DIGIT by DIGIT tuning mode | (2)                                   | (2)                                   |
|                                 | Value modified | Select next/previous<br>memory       | Enter E1 selection<br>parameter       | Enter E2 selection<br>parameter       |
| MEM                             | Short Pressure |                                      | Change E1 selected<br>parameter       | Change E2 selected<br>parameter       |
|                                 | Long Pressure  | Switch to DIGIT by DIGIT tuning mode | (2)                                   | (2)                                   |
|                                 | Value modified | Back to VFO or<br>MEM menu           | Modify E1 selected<br>parameter value | Modify E2 selected<br>parameter value |
| E1 Selection:<br>VOL - SQL -    | Short Pressure | Back to VFO or<br>MEM menu           | Change E1 selected<br>parameter       | Change E2 selected parameter          |
| AGC - NR - NB                   | Long Press     | Switch to DIGIT by DIGIT tuning mode | (2)                                   | (2)                                   |
| 50.0 L .:                       | Value modified | Back to VFO or<br>MEM menu           | Modify E1 selected<br>parameter value | Modify E2 selected<br>parameter value |
| E2 Selection:<br>FILTER - PITCH | Short Pressure | Back to VFO or<br>MEM menu           | Change E1 selected<br>parameter       | Change E2 selected parameter          |
| - RIT                           | Long Pressure  | Switch to DIGIT by DIGIT tuning mode | (2)                                   | (2)                                   |
|                                 | Value modified | Change the destination memory        |                                       | Change the destination memory         |
| VFO > MEM                       | Short Press    |                                      |                                       | Save VFO in the selected memory       |
|                                 | Long Pressure  |                                      | (2)                                   | (2)                                   |

| Menu                     | Action         | Main Knob                         | E1 Knob                           | E2 Knob                        |
|--------------------------|----------------|-----------------------------------|-----------------------------------|--------------------------------|
|                          | Value modified |                                   |                                   | Change Yes/No                  |
| Delete MEM               | Short Pressure |                                   |                                   | Confirm Yes/No                 |
|                          | Long Pressure  |                                   |                                   |                                |
| SETUP -                  | Value modified |                                   |                                   | Change parameter selection     |
| PARAMETER<br>CHOICE      | Short Press    |                                   |                                   | Enter parameter setup<br>menu  |
| (MENU button)            | Long Pressure  |                                   |                                   |                                |
| CETUD                    | Value modified | Parameter coarse<br>variation (1) | Parameter coarse<br>variation (1) | Parameter fine<br>variation    |
| SETUP -<br>PARAMETER     | Short Press    |                                   |                                   | Save and exit                  |
| MODIFICATION             | Long Pressure  |                                   |                                   |                                |
|                          | Value modified | Modify the current digit value    | Change digit selection            | Change digit selection         |
| DIGIT by DIGIT<br>Tuning | Short Pressure | Switch to standard tuning mode    | Switch to standard tuning mode    | Switch to standard tuning mode |
|                          | Long Pressure  |                                   | (2)                               | (2)                            |

(1) Available only for certain menu.

(2) Press simultaneously E1 and E2 to lock/unlock all the keys and knobs. When the keys/knobs lock function is activated the E1/E2 icons blink.

## 5.7 Keys functions

The following table describes the keys functions.

| Mode | Pressure | A/B<br>M                 | V►M<br>F1                   | M►V<br>F2                    | MODE<br>F3                                  | S<br>F4                                     | MENU<br>F5                |
|------|----------|--------------------------|-----------------------------|------------------------------|---------------------------------------------|---------------------------------------------|---------------------------|
| VFO  | Short    | Switch VFO               | Enter<br>VFO to MEM<br>menu | -                            | Change operating mode                       | Enable/disable<br>Quickstep function        | Enter<br>settings<br>menu |
| VFO  | Long     | Switch to<br>MEM<br>mode | Enter<br>"QuickMem"<br>menu | VFO A = B                    | Enter/Exit<br>antenna tuning<br>mode        | F4 Selected Function                        | F5 Selected<br>Function   |
| MEM  | Short    | Switch VFO               | -                           | Selected<br>memory to<br>VFO | Change selected<br>memory<br>operating mode | Change memory<br>display<br>frequency/label | Enter<br>settings<br>menu |
| MEM  | Long     | Switch to<br>VFO mode    | Enter delete<br>memory menu | -                            | Enter/Exit<br>antenna tuning<br>mode        | F4 Selected Function                        | F5 Selected<br>Function   |

## 5.8 Microphone Keys functions

The following table describes the microphone keys functions.

| Mode | Pressure        | UP<br>UP Keep pressed                                                                                    | DOWN<br>DOWN Keep pressed                                                                                  |
|------|-----------------|----------------------------------------------------------------------------------------------------|----------------------------------------------------------------------------------------------------|
| VFO  | Short           | Tune up frequency of one step                                                                            | Tune down frequency of one step                                                                            |
| VFO  | Keep<br>pressed | After HOLDTIME tune up the<br>frequency according with the<br>acceleration                               | After HOLDTIME tune down the<br>frequency according with the<br>acceleration                               |
| MEM  | Short           | Selected memory to VFO                                                                                   | Selected memory to VFO                                                                                     |
| MEM  | Keep<br>pressed | Selected memory to VFO and<br>after HOLDTIME tune up the<br>frequency according with the<br>acceleration | Selected memory to VFO and<br>after HOLDTIME tune down the<br>frequency according with the<br>acceleration |

## 5.9 Settings Menus List

The following table describes the FDM-DUO settings menus list. To enter the settings menu mode, press the  $MENU_{F5}$  key. Use E2 to select the menu, then apply a short pressure on E2 to display the current menu setting, if you want to change the setting use the E2 knob and confirm the setting with a short pressure on E2. In some menu you can also use the main knob to change the setting more quickly. To turn back or exit the menu just press  $MENU_{F5}$ .

| Menu | Title       | Description                                                                                                 | Available Settings                                                                                                    | Default | Main Knob Use | Relative CAT<br>Command |
|------|-------------|----------------------------------------------------------------------------------------------------|----------------------------------------------------------------------------------------------------|---------|---------------|-------------------------|
|      |             |                                                                                                    | RECEPTION MENUS                                                                                                    |         |               |                         |
| 1    | RX ATT      | Receiver input attenuation.                                                                                 | OFF or ON                                                                                                    | OFF     | -             | AT                      |
| 2    | RX LP       | Receiver low pass filter status.                                                                            | OFF or ON                                                                                                    | ON      | -             | LP                      |
| 3    | SNAP        | Round to step.                                                                                              | OFF or ON                                                                                                    | ON      | -             | SA                      |
| 4    | AGC TH      | AGC Threshold.                                                                                              | From 0 to 10                                                                                                    | 4       | -             | TH                      |
| 6    | AUX VOL     | Auxiliary output volume.                                                                                    | From 0 to 100                                                                                                    | 50      | -             | VA                      |
| 7    | QUICKSTEP   | Step selected for the "QuickStep"<br>mode.                                                                  | 1Hz, 5Hz, 10Hz, 25Hz, 50Hz,<br>100Hz, 250Hz, 500Hz, 1kHz,<br>2kHz, 3kHz, 4.5kHz, 5kHz,<br>7.5kHz, 9kHz, 10kHz,<br>12.5kHz, 25kHz, 50kHz,<br>100kHz, 125kHz, 250kHz,<br>500kHz, 1MHz | 1kHz    | -             | QS                      |
| 8    | CW MUTE     | Sets the mute status during CW transmission.                                                                | OFF or ON                                                                                                    | OFF     | -             | MT                      |
| 9    | xSB MUTE    | Sets the mute status during AM, FM or SSB transmission.                                                     | OFF or ON                                                                                                    | ON      | -             | MT                      |
| 10   | FILBYPASS   | Sets the pre-selection filters bypass,<br>available only in reception in<br>remote/mixed mode and in split. | OFF or ON                                                                                                    | OFF     | -             | BP                      |
| 11   | TONE VOL    | Sidetone volume.                                                                                            | From 0 to 100                                                                                                    | 5       | -             | VT                      |
| 12   | SET CW MODE | Enables/disables the CW reverse mode.                                                                       | YES or NO                                                                                                    | NO      | -             | MD                      |
| 14   | FM MODE     | Enable / disable FM mode.                                                                                   | OFF or ON                                                                                                    | ON      | -             | FM                      |

| Menu | Title     | Description                                                                                                    | Available Settings                                                                                                    | Default        | Main Knob Use | Relative CAT<br>Command |
|------|-----------|----------------------------------------------------------------------------------------------------|----------------------------------------------------------------------------------------------------|----------------|---------------|-------------------------|
| 15   | RIT STEP  | Step value for managing the RIT. If the<br>value set is "none" the old operation<br>mode is used (without step but digit by<br>digit), if the value set is in Hz, the new<br>operation mode is used (with step). | None, 1Hz, 5Hz, 10Hz, 25Hz,<br>50Hz, 100Hz, 250Hz, 500Hz,<br>1kHz                                                                                                    | 10Hz           | -             | RN                      |
|      |           | TF                                                                                                    | ANSMISSION MENUS                                                                                                    |                |               |                         |
| 30   | TX ENABLE | Enables the transmission.                                                                                                    | OFF or ON                                                                                                    | ON             | -             | TE                      |
| 31   | ANTENNAS  | Number of antenna used.                                                                                                    | 1 or 2                                                                                                    | 1              | -             | AN                      |
| 32   | TX IN     | Transmission input in AM, FM and SSB.<br>The TXIN setting is automatically set to<br>MIC if the PTT button is pressed or USB<br>if the CAT command TX is received.                                               | Microphone, USB<br>soundcard, AUTO                                                                                                    | Microphone     | -             | TI                      |
| 33   | TXOUT     | Transmission output selection.                                                                                                    | PWR (ant. RTX) or 0dBm<br>(RFOUT)                                                                                                    | PWR            | -             | TT                      |
| 34   | TX POWER  | Transmission power selection.                                                                                                    | 0.1W to 5.0W in 0.1W steps or max available                                                                                                    | 5W             | Yes           | TP/TQ                   |
| 35   | TX BW     | Transmission filter selection for FM, AM<br>and SSB mode.                                                                                                    | 50Hz - 4000Hz<br>100Hz - 2700Hz<br>100Hz - 3000Hz<br>100Hz - 3500Hz<br>100Hz - 4000Hz<br>200Hz - 2700Hz<br>200Hz - 3500Hz<br>200Hz - 3500Hz<br>200Hz - 4000Hz<br>300Hz - 2700Hz<br>300Hz - 3500Hz<br>300Hz - 4000Hz | 100Hz - 2700Hz | -             | ТВ                      |
| 36   | MIC GAIN  | Microphone Gain.                                                                                                    | ±12dB in step of 0.5dB                                                                                                    | OdB            | -             | MG                      |

| Menu | Title       | Description                                                                                                    | Available Settings                             | Default       | Main Knob Use | Relative CAT<br>Command |
|------|-------------|----------------------------------------------------------------------------------------------------|------------------------------------------------|---------------|---------------|-------------------------|
| 37   | CW IN       | CW transmission input selection.<br>The Key+DTR option appears only when<br>the USB is connected and is<br>automatically disabled when the USB is<br>disconnected, re-setting the selection<br>to Key.<br>This is done to avoid unwanted TX<br>operations due to USB setup transient<br>phases. | Key, Paddle, Key+DTR,<br>Paddle+DTR            | Кеу           | -             | CI                      |
| 38   | CW DELAY    | PTT release delay in CW.                                                                                                    | 0 to 9000ms                                    | 240ms         | Yes           | CD                      |
| 39   | CW KEY      | Selects where the key is connected on the key/paddle jack.                                                                                                    | TIP or RING                                    | TIP           | -             | КТ                      |
| 40   | CW TIP      | Selects the dot or dash on the tip of the key/paddle jack.                                                                                                    | DOT or DASH                                    | DASH          | -             | КТ                      |
| 41   | CW IAMBIC   | Sets the iambic mode.                                                                                                    | A or B                                         | А             | -             | IA                      |
| 42   | CW RX WPM   | CW characters decoding speed.                                                                                                    | 5 to 90 words per minute                       | 12            | Yes           | CS                      |
| 43   | CW RX TH    | CW threshold for a tone recognition.                                                                                                    | AUTO or from 1 to 10                           | AUTO          | -             | WT                      |
| 44   | CW DECODE   | Enables/disables the automatic CW decoding.                                                                                                    | OFF or ON                                      | OFF           | -             | DE                      |
| 45   | CW TX WPM   | CW transmission speed.                                                                                                    | 5 to 90 words per minute                       | 10            | Yes           | CS                      |
| 46   | CW MSG      | CW message selection.                                                                                                    | Msg 1 to Msg 10                                | Msg 1         | -             | SW                      |
| 47   | TX VIEW     | Selects the default parameter to be displayed during a transmission.                                                                                                    | Frequency, forward power, reflected power, SWR | Forward power | -             | TV                      |
| 48   | UP/DOWN ACC | MIC UP / DOWN acceleration of the microphone buttons.                                                                                                    | 1, 2, 3                                        | 2             | -             | UD                      |
| 49   | TUNE TIME   | Antenna tuning mode timeout. Active<br>only if the selected transmission output<br>is the antenna. Not active in service<br>mode.                                                                                                    | 3 to 120 seconds                               | 10s           | -             | TU                      |
| 50   | ATT ON TX   | Attenuation in transmission mode.                                                                                                    | OFF or ON                                      | OFF           | -             | AX                      |
| 51   | NOISE TH    | Sets the noise gate threshold. Available only if TXIN is set to MIC.                                                                                                    | OFF,1,2, 10                                    | 2             | -             | NT                      |
| 52   | COMP GAIN   | Sets dynamic compression gain.<br>Available only if TXIN is set to MIC.                                                                                                    | OFF,1,2, 10                                    | 7             | -             | CG                      |
| 53   | TX FM DEV   | Transmission FM deviation.                                                                                                    | 2.5kHz, 5kHz                                   | 2.5kHz        | -             | FD                      |

| Menu | Title          | Description                                                                             | Available Settings                                                                                                    | Default                                | Main Knob Use | Relative CAT<br>Command |
|------|----------------|-----------------------------------------------------------------------------------------|----------------------------------------------------------------------------------------------------|----------------------------------------|---------------|-------------------------|
| 54   | PTT            | PTT control.                                                                            | PTT, PTT+RTS                                                                                                    | PTT                                    | -             | TR                      |
| 55   | TUNE POWER     | Sets the TUNE power.                                                                    | 0.3W, 0.5W, 1W, 1.2W,<br>1.5W, 2W, 3W, 4W, 5W or<br>max available                                                                                                    | 5W                                     | -             | TL                      |
| 56   | TUNE PTT       | Sets the PTT OUT behavior when in tune mode.                                            | YES or NO                                                                                                    | YES                                    | -             | РТ                      |
| 57   | PTT DELAY      | PTT OUT anticipation and delay in SSB, AM and FM.                                       | 0 to 1000ms                                                                                                    | 0ms                                    | Yes           | PD                      |
| 58   | PTT ON CW      | Sets the microphone PTT key behavior when CW mode is selected.                          | CW message preparation,<br>PTT out assertion                                                                                                    | CW message preparation                 | -             | TC                      |
| 59   | AUT CW TX      | Sets the automatic CW transmission feature behavior.                                    | Off, returns previous mode<br>after transmission, stays in<br>CW mode after transmission                                                                             | Off                                    | -             | СК                      |
| 60   | FR OFFSET      | Enables/disables the frequency offset                                                   |                                                                                                    | OFF                                    | -             | OS                      |
| 60   | FR OFFSET      | -                                                                                       | OFF or ON<br>+/- 99.999999999 GHz.                                                                                                    | OFF                                    | -<br>Yes      | OS<br>OV/OW             |
|      |                | visualization.                                                                          | See <u>Frequency</u><br>visualization offset menu                                                                                                    |                                        |               |                         |
| 6.0  |                |                                                                                         |                                                                                                    |                                        |               |                         |
| 62   | F4             | Selects the F4 key function when a long pressure is applied.                            | None / Send CW Message /<br>Split / Main encoder tuning<br>lock / Switch between CW<br>and CWR                                                                       | Send CW<br>Message                     | -             | FF                      |
| 62   | F4<br>F5       |                                                                                         | Split / Main encoder tuning<br>lock / Switch between CW                                                                                                    |                                        | -             | FF                      |
| 63   | F5<br>CAT BAUD | pressure is applied.<br>Selects the F5 key function when a long                         | Split / Main encoder tuning<br>lock / Switch between CW<br>and CWR<br>None / Send CW Message /<br>Split / Main encoder tuning<br>lock / Switch between CW            | Message<br>Main encoder                | -             |                         |
| 63   | F5             | pressure is applied.<br>Selects the F5 key function when a long<br>pressure is applied. | Split / Main encoder tuning<br>lock / Switch between CW<br>and CWR<br>None / Send CW Message /<br>Split / Main encoder tuning<br>lock / Switch between CW<br>and CWR | Message<br>Main encoder<br>tuning lock | -             | FF                      |

| Menu | Title                  | Description                                                                                                    | Available Settings   | Default    | Main Knob Use | Relative CAT<br>Command |
|------|------------------------|----------------------------------------------------------------------------------------------------|----------------------|------------|---------------|-------------------------|
| 73   | TX BACKLIGHT<br>ON/OFF | Activates backlight when changing<br>operating mode : Rx Stand Alone, Rx<br>Remote, Tx Stand Alone, Tx Remote.                                                      | YES or NO            | YES        | -             | ВН                      |
|      |                        |                                                                                                    | SERVICE MENUS        |            |               |                         |
| 80   | SERVICE                | Enables Service mode.                                                                                                    | ON or OFF            | OFF        | -             | SE                      |
| 81   | DEFAULT                | Restores default parameters.                                                                                                    | YES or NO            | NO         | -             | DF                      |
| 82   | UI UPDATE              | If Service mode is active, enables the firmware update mode.                                                                                                    | YES or NO            | NO         | -             | UU                      |
| 83   | VIEW SN                | Displays the FDM-DUO serial number.                                                                                                    | Parts of the SN      | First part | -             | SN                      |
| 84   | VIEW FW                | Displays the FDM-DUO firmware versions.                                                                                                    | Firmware             | UI         | -             | VS                      |
| 85   | CLK ADJ                | Sets the internal clock correction value.<br>It is used to have a fine frequency<br>setting.<br>In case of "Ref In" utilization, this<br>parameter is not relevant. | ±50000 dots (not Hz) | -          | Yes           | CJ                      |

#### 5.9.1 Frequency visualization offset menu

The frequency visualization offset is helpful when using a transverter. The Frequency offset is set in digit by digit mode with some improvements to set a signed 10 digit offset in a 9 digit display.

- E2: Select the digit to modify
- Main encoder: modify the selected digit value
- E1: change the visualization
  - o kHz: the 8 most significant digit of the frequency offset are displayed
  - $\circ$   $\;$  Hz: the 9 least significant digit of the frequency offset are displayed
- E1 or Main encoder short pressure: change the sign of the offset (+/-)
- E2 short pressure: save the setting

#### EXAMPLES:

Frequency offset value: +10,000,034,120 Hz

o kHz Display mode

| 8 <u>3</u> 9 | <b>KH</b> z<br>Ref N |  |
|--------------|----------------------|--|
|              |                      |  |

• Hz Display mode

| +40 +60 SWR LSB US | RV<br>5B<br>A/± |
|--------------------|-----------------|
|                    | Q<br>EY<br>KIT  |

# 5.10 Transmission source

The transmission source in AM, FM and SSB modes depends on the TX IN setting (menu 32) and on what does the user. The table below shows the different possibilities.

| User action            |             | Source      |              |
|------------------------|-------------|-------------|--------------|
|                        | TX IN = MIC | TX IN = USB | TX IN = AUTO |
| PTT push on microphone | Microphone  | TX USB port | Microphone   |
| TX CAT command sending | Microphone  | TX USB port | TX USB port  |
| RTS signal assertion*  | Microphone  | TX USB port | TX USB port  |

\* to use RTS as PTT, enable the functionality in the PTT menu (number 54).

# 6 CAT Remote Control

### 6.1 General Specifications

The FDM-DUO transceiver uses a full-duplex, asynchronous, USB serial interface for communicating through the USB CAT port. Each data is constructed with 1 start bit, 8 data bits, 1 stop bit, no parity is used (8N1). The baud rate is selectable in the [70] CAT BAUD menu. Available values are 9600, 38400, 57600, 115200 bps.

The FDM-DUO implements proprietary commands and also a subset of the Kenwood TS-480 command set. Some of those TS-480 commands have no effect on the transceiver, they only ensure the compatibility of the FDM-DUO with Ham Radio Deluxe.

### 6.2 Commands Types

A CAT command is composed of an alphabetical part, various parameters and a terminator that signals the end of the command. For example to set the VFO-A to 14MHz the command is: "FA00014000000;" with :

- "FA": alphabetical command,
- "00014000000": parameter,
- ";": terminator.

CAT commands can be classified as shown below:

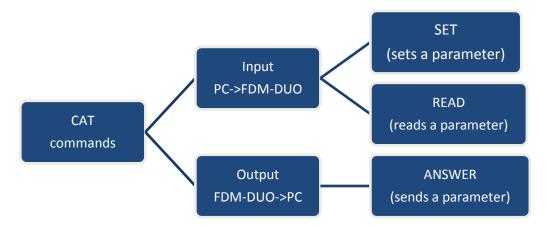

#### EXAMPLE

- To set the VFO-A to 14MHz the PC sends the SET command type "FA00014000000;"
- To read the VFO-A frequency the PC sends the **READ command type** "FA;", the **ANSWER** response type is returned to the PC: "FA00014000000;".

#### NOTE

Some particular rules about the CAT commands on the FDM-DUO :

- not all the commands have the three types of command/response (SET, READ and ANSWER),
- normally, send the SET command type will not cause the FDM-DUO to send the ANSWER response type but if a command does not have a READ command type and has the SET and ANSWER type, then send the SET command will cause the FDM-DUO to send the ANSWER response type.

## 6.3 Cat Commands

### 6.3.1 Commands list

| COMMAND | FUNCTION                    | SET | READ | ANS. |
|---------|-----------------------------|-----|------|------|
| AC      | TUNE MODE STATUS            | -   | YES  | YES  |
| AN      | ANTENNAS                    | YES | YES  | YES  |
| AT      | RF ATTENUATOR               | YES | YES  | YES  |
| AX      | ATTENUATION ON TRANSMISSION | YES | YES  | YES  |
| BH      | BACKLIGHT CHANGE            | YES | YES  | YES  |
| BP      | FILTERS BYPASS              | YES | YES  | YES  |
| BR      | BAUD RATE                   | YES | YES  | YES  |
| CD      | CW DELAY                    | YES | YES  | YES  |
| CG      | TX COMPRESSION GAIN         | YES | YES  | YES  |
| CI      | CW INPUT                    | YES | YES  | YES  |
| CK      | AUTO CW TX WHEN KEYED       | YES | YES  | YES  |
| CM      | CW MESSAGE                  | YES | YES  | YES  |
| CP      | CW PARTIAL MESSAGE          | YES | YES  | YES  |
| CS      | CW SPEEDS                   | YES | YES  | YES  |
| DE      | CW DECODE                   | YES | YES  | YES  |
| DE      | DEFAULT                     | YES |      | YES  |
|         | DUO TYPE                    | TES | -    |      |
| DT      |                             | -   | YES  | YES  |
| ET      | REPEAT TIME                 | YES | YES  | YES  |
| FA      | VFO-A FREQUENCY             | YES | YES  | YES  |
| FB      | VFO-B FREQUENCY             | YES | YES  | YES  |
| FD      | FM DEVIATION                | YES | YES  | YES  |
| FF      | FX FUNCTIONS                | YES | YES  | YES  |
| FM      | FM MODE ACTIVATION          | YES | YES  | YES  |
| FP      | READS THE FORWARD POWER     | -   | YES  | YES  |
| FR      | VFO/MEM MODE                | YES | YES  | YES  |
| FT      | VFO/MEM MODE                | YES | YES  | YES  |
| GC      | GAIN CONTROL                | YES | YES  | YES  |
| GI      | GENERAL INFORMATION         | -   | YES  | YES  |
| GS      | GAIN SETTINGS               | YES | YES  | YES  |
| HT      | HOLD TIME                   | YES | YES  | YES  |
| IA      | IAMBIC MODE                 | YES | YES  | YES  |
| IF      | INFORMATION                 | -   | YES  | YES  |
| IQ      | TX IQ MODE                  | YES | YES  | YES  |
| KT      | KEY AND TIP                 | YES | YES  | YES  |
| LB      | LCD BACKLIGHT               | YES | YES  | YES  |
| LP      | LOW PASS                    | YES | YES  | YES  |
| MA      | READ VFO-A MODE             | -   | YES  | YES  |
| MB      | READ VFO-B MODE             | -   | YES  | YES  |
| MC      | MEMORY CHANNEL              | YES | YES  | YES  |
| MD      | MODE                        | YES | YES  | YES  |
| MG      | MICGAIN                     | YES | YES  | YES  |
| MR      | MEMORY READ                 | -   | YES  | YES  |
| MT      | MUTE IN TRANSMISSION        | YES | YES  | YES  |
| MW      | MEMORY WRITE                | YES | -    | -    |
| NB      | NOISE BLANKER STATUS        | TLJ | YES  | YES  |
| NC      |                             | YES | YES  | YES  |
|         |                             |     |      |      |
| NK      | NOISE BLANKER               | YES | YES  | YES  |
| NO      |                             | YES | YES  | YES  |
| NR      | NOISE REDUCTION STATUS      | -   | YES  | YES  |
| NT      | TX NOISE THRESHOLD          | YES | YES  | YES  |
| OS      | FVO STATE                   | YES | YES  | YES  |

| COMMAND  | FUNCTION                     | SET | READ | ANS. |
|----------|------------------------------|-----|------|------|
| OV       | FVO VALUE                    | YES | YES  | YES  |
| OW       | FVO VALUE                    | YES | YES  | YES  |
| PD       | PTT DELAY                    | YES | YES  | YES  |
| PI       | РІТСН                        | YES | YES  | YES  |
| РТ       | PTT OUT IN TUNE              | YES | YES  | YES  |
| QS       | QUICK STEP                   | YES | YES  | YES  |
| RA       | RF ATTENUATOR                | YES | YES  | YES  |
| RC       | RIT CLEAR                    | YES | -    | -    |
| RD       | RIT DOWN                     | YES | YES  | YES  |
| RF       | RECEPTION FILTERS            | YES | YES  | YES  |
| RI       | READS RSSI                   | -   | YES  | YES  |
| RN       | RIT STEP                     | YES | YES  | YES  |
| RP       | READS THE REFLECTED POWER    | -   | YES  | YES  |
| RT       | RIT STATUS                   | YES | YES  | YES  |
| RU       | RIT UP                       | YES | YES  | YES  |
| RV       | RIT VALUE                    | YES | YES  | YES  |
| RX       | RX SET                       | YES | -    | YES  |
| SA       | TUNE SNAP                    | YES | YES  | YES  |
| SE       | SERVICE                      | YES | YES  | YES  |
| SF       | SPF08 FILTERS                | YES | YES  | YES  |
| SI       | VFO STEP INDEX               | YES | YES  | YES  |
| SM       | SMETER                       | -   | YES  | YES  |
| SN       | SERIAL NUMBER                | -   | YES  | YES  |
| SP       | SPLIT                        | YES | YES  | YES  |
| SQ       | SQUELCH                      | YES | YES  | YES  |
| SW       | SEND/SET CW MESSAGE          | YES | YES  | YES  |
| ТВ       | TRANSMISSION BANDWIDTH       | YES | YES  | YES  |
| TC       | PTT ACTION FOR CW            | YES | YES  | YES  |
| TE       | TX ENABLE                    | YES | YES  | YES  |
| TH       | AGC THRESHOLD                | YES | YES  | YES  |
| TI       | TRANSMISSION INPUT           | YES | YES  | YES  |
| TL       | TUNE POWER LEVEL             | YES | YES  | YES  |
| TP       | TRANSMISSION POWER LEVEL     | YES | YES  | YES  |
| TQ       | TANSMISSION POWER FINE LEVEL | YES | YES  | YES  |
| TR       | PTT WITH RTS                 | YES | YES  | YES  |
| TT       | TRANSMISSION OUTPUT          | YES | YES  | YES  |
| TU       | TUNE TIME OUT                | YES | YES  | YES  |
| TV       | TX VIEW                      | YES | YES  | YES  |
| TX       | TX SET                       | YES | 115  | YES  |
| UD       | UD DOWN ACC                  | YES | YES  | YES  |
|          |                              |     |      |      |
| UU       |                              | YES | -    | YES  |
| VA<br>VE |                              | YES | YES  | YES  |
|          |                              | YES | -    | YES  |
| VM       |                              | YES | YES  | YES  |
| VS       | FIRMWARE VERSION             | -   | YES  | YES  |
| VT       | SIDETONE VOLUME              | YES | YES  | YES  |
| WR       | READS THE SWR VALUE          | -   | YES  | YES  |
| WT       | CW RX THRESHOLD              | YES | YES  | YES  |

FVO : Frequency Visualization Offset (for transverter use)

**RIT : Receive Incremental Tuning** 

RSSI : Received Signal Strength Indicator

### 6.3.2 Commands tables

| AC     | Read | ds the | tune | mode | Parameters:<br>P1: always 'O'<br>P2: always 'O' |   |   |   |   |    |                 |
|--------|------|--------|------|------|-------------------------------------------------|---|---|---|---|----|-----------------|
| Set    |      |        |      |      | P3:                                             |   |   |   |   |    |                 |
|        |      |        |      |      |                                                 |   |   |   |   |    | '0': not active |
| Read   | 1    | 2      | 3    | 4    | 5                                               | 6 | 7 | 8 | 9 | 10 | '1': active     |
|        | A    | С      | ;    |      |                                                 |   |   |   |   |    | 1. active       |
| Answer | 1    | 2      | 3    | 4    | 5                                               | 6 | 7 | 8 | 9 | 10 |                 |
|        | A    | С      | P1   | P2   | Р3                                              | ; |   |   |   |    |                 |

| AN     | Read | ds or s | select | s the | numb                       | er of | anten | nas u | sed |    | Parameters:<br>P1:<br>'1': only one antenna |
|--------|------|---------|--------|-------|----------------------------|-------|-------|-------|-----|----|---------------------------------------------|
| Set    | 1    | 2       | 3      | 4     | '2': two antennas, one for |       |       |       |     |    |                                             |
|        | A    | N       | P1     | ;     |                            |       |       |       |     |    | reception and another one for               |
| Read   | 1    | 2       | 3      | 4     | 5                          | 6     | 7     | 8     | 9   | 10 | transmission                                |
|        | A    | N       | ;      |       |                            |       |       |       |     |    |                                             |
| Answer | 1    | 2       | 3      | 4     | 5                          | 6     | 7     | 8     | 9   | 10 |                                             |
|        | A    | N       | P1     | ;     |                            |       |       |       |     |    |                                             |

| AT     | Rea | ds or | sets th | ne inp | Parameters:<br>P1 :<br>'0' : not active |   |   |   |   |    |         |
|--------|-----|-------|---------|--------|-----------------------------------------|---|---|---|---|----|---------|
| Set    | 1   | 2     | 3       | 4      | '1' : active                            |   |   |   |   |    |         |
|        | A   | т     | P1      | - 7    |                                         |   |   |   |   |    | 1.00000 |
| Read   | 1   | 2     | 3       | 4      | 5                                       | 6 | 7 | 8 | 9 | 10 |         |
|        | A   | т     | ;       |        |                                         |   |   |   |   |    |         |
| Answer | 1   | 2     | 3       | 4      | 5                                       | 6 | 7 | 8 | 9 | 10 |         |
|        | Α   | Т     | P1      | ;      |                                         |   |   |   |   |    |         |

| AX     |   | ds c<br>Ismis | or set<br>sion | s th | Parameters:<br>P1 :<br>'0' : not active |   |   |   |   |    |              |
|--------|---|---------------|----------------|------|-----------------------------------------|---|---|---|---|----|--------------|
| Set    | 1 | 2             | 3              | 4    | 5                                       | 6 | 7 | 8 | 9 | 10 | '1' : active |
|        | A | х             | P1             | ;    |                                         |   |   |   |   |    | 1.00000      |
| Read   | 1 | 2             | 3              | 4    | 5                                       | 6 | 7 | 8 | 9 | 10 |              |
|        | A | х             | ;              |      |                                         |   |   |   |   |    |              |
| Answer | 1 | 2             | 3              | 4    | 5                                       | 6 | 7 | 8 | 9 | 10 | 1            |
|        | A | x             | P1             | ;    |                                         |   |   |   |   |    |              |

| ВН     | mov<br>Ren | ving<br>note, | or dis<br>betwe<br>Tx Stan | en r<br>nd Al | node<br>one, <sup>·</sup> | s (R:<br>Tx Re | x Sta | and | • |    | Parameters:<br>P1 :<br>'0' : off<br>'1' : on |
|--------|------------|---------------|----------------------------|---------------|---------------------------|----------------|-------|-----|---|----|----------------------------------------------|
| Set    | 1          | 2             | 3                          | 4             | 5                         | 6              | 7     | 8   | 9 | 10 |                                              |
|        | В          | Н             | P1                         | ;             |                           |                |       |     |   |    |                                              |
| Read   | 1          | 2             | 3                          | 4             | 5                         | 6              | 7     | 8   | 9 | 10 |                                              |
|        | в          | н             | ;                          |               |                           |                |       |     |   |    |                                              |
| Answer | 1          | 2             | 3                          | 4             | 5                         | 6              | 7     | 8   | 9 | 10 |                                              |
|        | В          | H             | P1                         | ;             |                           |                |       |     |   |    |                                              |

| BP     |   |   | <b>or disa</b><br>lable dur |   | Parameters:<br>P1 :<br>'0' : off |   |   |   |   |    |          |
|--------|---|---|-----------------------------|---|----------------------------------|---|---|---|---|----|----------|
| Set    | 1 | 2 | 3                           | 4 | 5                                | 6 | 7 | 8 | 9 | 10 | '1' : on |
|        | в | Р | P1                          | ; |                                  |   |   |   |   |    | 1        |
| Read   | 1 | 2 | 3                           | 4 | 5                                | 6 | 7 | 8 | 9 | 10 | 1        |
|        | в | P | ;                           |   |                                  |   |   |   |   |    | 1        |
| Answer | 1 | 2 | 3                           | 4 | 5                                | 6 | 7 | 8 | 9 | 10 | 1        |
|        | В | Р | P1                          | ; |                                  |   |   |   |   |    | 1        |

| BR     | Rea | ds or | sets tł | ne ba | Parameters:<br>P1 :<br>'0': 9600 |   |   |   |   |    |             |
|--------|-----|-------|---------|-------|----------------------------------|---|---|---|---|----|-------------|
| Set    | 1   | 2     | 3       | 4     | 5                                | 6 | 7 | 8 | 9 | 10 | ·1′: 38400  |
|        | в   | R     | P1      | ;     |                                  |   |   |   |   |    | · 2': 57600 |
| Read   | 1   | 2     | 3       | 4     | 5                                | 6 | 7 | 8 | 9 | 10 | '3': 115200 |
|        | в   | R     | ;       |       |                                  |   |   |   |   |    | 5.115200    |
| Answer | 1   | 2     | 3       | 4     | 5                                | 6 | 7 | 8 | 9 | 10 | ]           |
|        | В   | R     | P1      | ;     |                                  |   |   |   |   |    |             |

| CD     | Rea   | ds or    | sets th   | ne CW    | Parameters:<br>P1: 0 ~ 1000 (in ms) |   |   |   |   |    |  |
|--------|-------|----------|-----------|----------|-------------------------------------|---|---|---|---|----|--|
|        | Set n | ot avail | lable dur | ing trar | _                                   |   |   |   |   |    |  |
| Set    | 1     | 2        | 3         | 4        |                                     |   |   |   |   |    |  |
|        | С     | D        | P1        | P1       |                                     |   |   |   |   |    |  |
| Read   | 1     | 2        | 3         | 4        | 5                                   | 6 | 7 | 8 | 9 | 10 |  |
|        | С     | D        | ;         |          |                                     |   |   |   |   |    |  |
| Answer | 1     | 2        | 3         | 4        | 5                                   | 6 | 7 | 8 | 9 | 10 |  |
|        | С     | D        | P1        | P1       | P1                                  |   |   |   |   |    |  |

| CG     | Rea | ds or | sets th | ne tra | nsmi                        | tter c | omp | ressio | on gai | in | Parameters:<br>P1: always '0' |
|--------|-----|-------|---------|--------|-----------------------------|--------|-----|--------|--------|----|-------------------------------|
| Set    | 1   | 2     | 3       | 4      | 5                           | 6      | 7   | 8      | 9      | 10 |                               |
|        | С   | G     | P1      | P2     | P2 : compression gain value |        |     |        |        |    |                               |
| Read   | 1   | 2     | 3       | 4      | 5                           | 6      | 7   | 8      | 9      | 10 | "000" : OFF                   |
|        | С   | G     | P1      | ;      |                             |        |     |        |        |    | "001" ~ 010" : active         |
| Answer | 1   | 2     | 3       | 4      | 5                           | 6      | 7   | 8      | 9      | 10 |                               |
|        | С   | G     | P1      |        |                             |        |     |        |        |    |                               |

| CI     | Set n<br>Set p | ot avail<br>ossible<br>- US<br>- DT | lable duri<br>with "+ [<br>SB CAT ca<br>rR signal<br>rR signal | ing trar<br>DTR" or<br>Ible ins<br>stable, | ismissio<br>ily if :<br>erted, |    |   |   |   |    | Parameters:<br>P1 :<br>'0' : key<br>'1' : paddle<br>'2': key + DTR<br>'3': paddle + DTR |
|--------|----------------|-------------------------------------|----------------------------------------------------------------|--------------------------------------------|--------------------------------|----|---|---|---|----|-----------------------------------------------------------------------------------------|
| Set    | 1              | 2                                   | 3                                                              | 4                                          |                                |    |   |   |   |    |                                                                                         |
|        | С              | I                                   | P1                                                             | 1                                          |                                |    |   |   |   |    |                                                                                         |
| Read   | 1              | 2                                   | 3                                                              | 4                                          | 5                              | 6  | 7 | 8 | 9 | 10 |                                                                                         |
|        | С              | I                                   | ;                                                              |                                            |                                |    |   |   |   |    |                                                                                         |
| Answer | 1              | 2                                   | 3                                                              | 4                                          | 5                              | 10 | ] |   |   |    |                                                                                         |
|        | С              | I                                   | P1                                                             | ;                                          |                                |    |   |   |   |    |                                                                                         |

| СК     | trar | smis | reads<br>sion fu | nctio | matic | Parameters:<br>P1:<br>'0': off<br>'1': on, returns in the previous set<br>mode after the transmission |   |   |   |    |                                 |
|--------|------|------|------------------|-------|-------|----------------------------------------------------------------------------------------------------|---|---|---|----|---------------------------------|
| Set    | 1    | 2    | 3                | 4     | 5     | 6                                                                                                    | 7 | 8 | 9 | 10 | '2': on, stays in CW mode after |
|        | С    | K    | P1               | ;     |       |                                                                                                    |   |   |   |    | the transmission                |
| Read   | 1    | 2    | 3                | 4     | 5     | 6                                                                                                    | 7 | 8 | 9 | 10 |                                 |
|        | С    | K    | ;                |       |       |                                                                                                    |   |   |   |    |                                 |
| Answer | 1    | 2    | 3                | 4     | 5     | 6                                                                                                    | 7 | 8 | 9 | 10 | ]                               |
|        | С    | K    | P1               | ;     |       |                                                                                                    |   |   |   |    |                                 |

| СМ     | Rea | ds or | sets C               | W me | essag | es |    |    |    |    | Parameters:<br>P1: CW Message Index (0 To 9)                                 |  |
|--------|-----|-------|----------------------|------|-------|----|----|----|----|----|------------------------------------------------------------------------------|--|
|        |     |       | able dur<br>and SW d | 0    |       | on |    |    |    |    | P2 : CW Message text (ASCII)                                                 |  |
| Set    | 1   | 2     | 3                    | 4    | 5     | 6  | 7  | 8  | 9  | 10 |                                                                              |  |
|        | С   | М     | P1                   | P1   | P2    | P2 | P2 | P2 | P2 | P2 |                                                                              |  |
|        | 11  | 12    | 13                   | 14   | 15    | 16 | 17 | 18 | 19 | 20 |                                                                              |  |
|        | P2  | P2    | P2                   | P2   | P2    | P2 | P2 | P2 | P2 | P2 |                                                                              |  |
|        | 21  | 22    | 23                   | 24   | 25    | 26 | 27 | 28 | 29 | 30 |                                                                              |  |
|        | P2  | P2    | P2                   | P2   | P2    | P2 | P2 | P2 | P2 | P2 |                                                                              |  |
|        | 31  | 32    | 33                   | 34   | 35    | 36 | 37 |    |    |    |                                                                              |  |
|        | P2  | P2    | P2                   | P2   | P2    | P2 | ;  |    |    |    |                                                                              |  |
| Read   | 1   | 2     | 3                    | 4    | 5     | 6  | 7  | 8  | 9  | 10 |                                                                              |  |
|        | С   |       | P1                   | P1   | ;     |    |    |    |    |    |                                                                              |  |
| Answer | 1   | 2     | 3                    | 4    | 5     | 6  | 7  | 8  | 9  | 10 |                                                                              |  |
|        | С   | М     | P1                   | P1   | P2    | P2 | P2 | P2 | P2 | P2 |                                                                              |  |
|        | 11  | 12    | 13                   | 14   | 15    | 16 | 17 | 18 | 19 | 20 | <ul> <li>Allowed characters are:</li> <li>ABCDEFGHIJKLMNOPQRSTUVW</li> </ul> |  |
|        | P2  | P2    | P2                   | P2   | P2    | P2 | P2 | P2 | P2 | P2 | XYZ ' '(space) 0123456789                                                    |  |
|        | 21  | 22    | 23                   | 24   | 25    | 26 | 27 | 28 | 29 | 30 | ! " & ' ( ) + , / : = ? @ _                                                  |  |
|        | P2  | P2    | P2                   | P2   | P2    | P2 | P2 | P2 | P2 | P2 | A fixed length of 32 is used for P2,                                         |  |
|        | 31  | 32    | 33                   | 34   | 35    | 36 | 37 |    |    |    | unused characters at the end of the                                          |  |
|        | P2  | P2    | P2                   | P2   | P2    | P2 | ;  |    |    |    | message must be ' ' (space).                                                 |  |

| СР     | Rea                  | ds or | sets C             | W me | essag | es in     | a par     | tial w    | /ay       |    | Parameters:                          |  |
|--------|----------------------|-------|--------------------|------|-------|-----------|-----------|-----------|-----------|----|--------------------------------------|--|
|        |                      |       |                    |      | -     |           | -         |           | -         |    | P1 : part index (0 to 3)             |  |
|        |                      |       | able dur<br>and SW | 0    |       | on        |           |           |           |    | P2: CW message index (0 to 9)        |  |
| Set    | 1 2 3 4 5 6 7 8 9 10 |       |                    |      |       |           |           |           |           |    |                                      |  |
|        | С                    |       |                    |      |       |           |           |           |           |    | P3 : part of CW message (ASCII)      |  |
|        | 11                   | 12    | 13                 | 14   | 15    | 16        | 17        | 18        | 19        | 20 |                                      |  |
|        | P3                   | Р3    | P3                 | Р3   | P3    | ;         |           |           |           |    | Allowed characters are:              |  |
| Read   | 1                    | 2     | 3                  | 4    | 5     | 6         | 7         | 8         | 9         | 10 | ABCDEFGHIJKLMNOPQRSTUVW              |  |
|        | С                    | Р     | P1                 | P2   | P2    | ;         |           |           |           |    | XYZ ' '(space) 0123456789            |  |
| Answer | 1                    | 2     | 3                  | 4    | 5     | 6         | 7         | 8         | 9         | 10 | ! " & ' ( ) + , / : = ? @ _          |  |
|        | С                    | Р     | P1                 | P2   | P2    | <b>P3</b> | <b>P3</b> | <b>P3</b> | <b>P3</b> | P3 | A fixed length of 10 is used for P3, |  |
|        | 11                   | 12    | 13                 | 14   | 15    | 16        |           |           |           |    | unused characters at the end of th   |  |
|        | P3 P3 P3 P3 P3 ;     |       |                    |      |       |           |           |           |           |    | message must be ' ' (space).         |  |

| CS     | Rea | ds or | sets tl     | ne CV | V spe | eds |    |                                 |   |    | Parameters:<br>P1:<br>'0' : sets both speeds          |
|--------|-----|-------|-------------|-------|-------|-----|----|---------------------------------|---|----|-------------------------------------------------------|
| Set    | 1   | 2     | 3           | 4     | 5     | 6   | 7  | 8                               | 9 | 10 | '1' : set only the decoding speed                     |
| C S    | P1  | P2    | P2 P2 P2 P3 | P3    | P3    | Р3  | ;  | '2' : set only the transmission |   |    |                                                       |
| Read   | 1   | 2     | 3           | 4     | 5     | 6   | 7  | 8                               | 9 | 10 | speed                                                 |
|        | С   | S     | ;           |       |       |     |    |                                 |   |    | speed                                                 |
| Answer | 1   | 2     | 3           | 4     | 5     | 6   | 7  | 8                               | 9 | 10 | D2: deceding speed of CW                              |
|        | С   | S     | P2          | P2    | P2    | Р3  | Р3 | Р3                              | ; |    | P2: decoding speed of CW<br>characters (5 to 90 WPM)  |
|        |     |       |             |       |       |     |    |                                 |   |    | P3: transmission speed of CW characters (5 to 90 WPM) |

| DE     | Sets  | or re  | eads th | e CW | / deco | ode f    | unctio | on sta | atus |    | Parameters:<br>P1 :<br>'0' : off |  |  |  |  |  |  |
|--------|-------|--------|---------|------|--------|----------|--------|--------|------|----|----------------------------------|--|--|--|--|--|--|
|        | See a | lso WT | commar  | nd   |        | '1' : on |        |        |      |    |                                  |  |  |  |  |  |  |
| Set    | 1     | 2      | 3       | 4    | 5      | 6        | 7      | 8      | 9    | 10 | 1.00                             |  |  |  |  |  |  |
|        | D     | E      | P1      | ;    |        |          |        |        |      |    |                                  |  |  |  |  |  |  |
| Read   | 1     | 2      | 3       | 4    | 5      | 6        | 7      | 8      | 9    | 10 |                                  |  |  |  |  |  |  |
|        | D     | E      | ;       |      |        |          |        |        |      |    |                                  |  |  |  |  |  |  |
| Answer | 1     | 2      | 3       | 4    | 5      | 10       | 1      |        |      |    |                                  |  |  |  |  |  |  |
|        | D     | E      | P1      | 7    |        |          |        |        |      |    |                                  |  |  |  |  |  |  |

| DF     | Sets                 | s the    | defaul    | t valu   | е       |    |    |   |   |    | Parameters:<br>P1 : always '1' |
|--------|----------------------|----------|-----------|----------|---------|----|----|---|---|----|--------------------------------|
|        | Set n                | ot avail | lable dur | ing trar | nsmissi | on |    |   |   |    |                                |
| Set    | 1 2 3 4 <b>5 6 7</b> |          |           |          |         |    |    |   | 9 | 10 | P2 : "5214"                    |
|        | D                    | F        | P1        | P2       | P2      | P2 | P2 | ; |   |    |                                |
| Read   |                      |          |           |          |         |    |    |   |   |    | P3 : result :                  |
|        |                      |          |           |          |         |    |    |   |   |    | '0' error                      |
| Answer | 1                    | 1 2      | 3         | 4        | 5       | 6  | 7  | 8 | 9 | 10 | '1' ok                         |
|        | D F P3 ;             |          |           |          |         |    |    |   |   |    | 1                              |

| DT     | Rea | ds th | e FDM | -DUO | type | ! |   |   |   |    | Parameters:<br>P1 : always "001" |
|--------|-----|-------|-------|------|------|---|---|---|---|----|----------------------------------|
| Set    |     |       |       |      |      |   |   |   |   |    |                                  |
|        |     |       |       |      |      |   |   |   |   |    |                                  |
| Read   | 1   | 2     | 3     | 4    | 5    | 6 | 7 | 8 | 9 | 10 |                                  |
|        | D   | т     | ;     |      |      |   |   |   |   |    |                                  |
| Answer | 1   | 2     | 3     | 4    | 5    | 6 | 7 | 8 | 9 | 10 |                                  |
|        | D   | Т     | P1    | P1   | P1   |   |   |   |   |    |                                  |

| ET     | Rea | ds or | sets th | ne rep | peat t                   | ime s | settin | g |   |    | Parameters:<br>P1: repeat time, from 100ms to<br>1500ms in 100ms steps. |
|--------|-----|-------|---------|--------|--------------------------|-------|--------|---|---|----|-------------------------------------------------------------------------|
| Set    | 1   | 2     | 3       | 4      | 1500113 11 100113 Steps. |       |        |   |   |    |                                                                         |
|        | E   | Т     | P1      | P1     | P1                       | P1    | ;      |   |   |    |                                                                         |
| Read   | 1   | 2     | 3       | 4      | 5                        | 6     | 7      | 8 | 9 | 10 |                                                                         |
|        | E   | т     | ;       |        |                          |       |        |   |   |    |                                                                         |
| Answer | 1   | 2     | 3       | 4      | 5                        | 6     | 7      | 8 | 9 | 10 |                                                                         |
|        | E   | Т     | P1      |        |                          |       |        |   |   |    |                                                                         |

| FA     |    |     | <b>sets tl</b><br>able dur |    |    | •  | •  |    |    |    | Parameters:<br>P1 : frequency in Hz (11 digit) |
|--------|----|-----|----------------------------|----|----|----|----|----|----|----|------------------------------------------------|
| Set    | 1  | 2   | 3                          | 4  | 5  | 6  | 7  | 8  | 9  | 10 |                                                |
|        | F  | A   | P1                         | P1 | P1 | P1 | P1 | P1 | P1 | P1 |                                                |
|        | 11 | 12  | 13                         | 14 | 15 | 16 | 17 | 18 | 19 | 20 |                                                |
|        | P1 | P1  | P1                         | ;  |    |    |    |    |    |    |                                                |
| Read   | 1  | 2   | 3                          | 4  | 5  | 6  | 7  | 8  | 9  | 10 |                                                |
|        | F  | A   | ;                          |    |    |    |    |    |    |    |                                                |
| Answer | 1  | 1 2 | 3                          | 4  | 5  | 6  | 7  | 8  | 9  | 10 |                                                |
|        | F  | A   | P1                         | P1 | P1 | P1 | P1 | P1 | P1 | P1 |                                                |
|        | 11 | 12  | 13                         | 14 | 15 | 16 | 17 | 18 | 19 | 20 | ]                                              |
|        | P1 | P1  | P1                         | ;  |    |    |    |    |    |    |                                                |

| FB     |       |    | sets tl  |         |    | Parameters:<br>P1 : frequency in Hz (11 digit) |    |    |    |    |   |
|--------|-------|----|----------|---------|----|------------------------------------------------|----|----|----|----|---|
|        | Set n |    | able dur | ing pov |    |                                                | on | 1  |    |    |   |
| Set    | 1     | 2  | 3        | 4       | 5  | 6                                              | 7  | 8  | 9  | 10 |   |
|        | F     | В  | P1       | P1      | P1 | P1                                             | P1 | P1 | P1 | P1 |   |
|        | 11    | 12 | 13       | 14      | 15 | 16                                             | 17 | 18 | 19 | 20 |   |
|        | P1    | P1 | P1       | ;       |    |                                                |    |    |    |    | - |
| Read   | 1     | 2  | 3        | 4       | 5  | 6                                              | 7  | 8  | 9  | 10 |   |
|        | F     | В  | ;        |         |    |                                                |    |    |    |    |   |
| Answer | 1     | 2  | 3        | 4       | 5  | 6                                              | 7  | 8  | 9  | 10 |   |
|        | F     |    | P1       | P1      | P1 | P1                                             | P1 | P1 | P1 | P1 |   |
|        | 11    | 12 | 13       | 14      | 15 | 16                                             | 17 | 18 | 19 | 20 |   |
|        | P1    | P1 | P1       | ;       |    |                                                |    |    |    |    | 1 |

| FD     |        | ds c<br>Ismiss |          | ts t    | the    | FM  | devia | ition | for | the | Parameters:<br>P1 : always 0 |
|--------|--------|----------------|----------|---------|--------|-----|-------|-------|-----|-----|------------------------------|
|        | Set no | ot availa      | able dur | ing tra | nsmiss | ion |       |       |     |     | P2 :<br>'0' : 2.5kHz         |
| Set    | 1      | 2              | 3        | 4       | 5      | 6   | 7     | 8     | 9   | 10  | '1' : 5kHz                   |
|        | F      | D              | P1       | P2      | ;      |     |       |       |     |     | 1.5012                       |
| Read   | 1      | 2              | 3        | 4       | 5      | 6   | 7     | 8     | 9   | 10  |                              |
|        | F      | D              | ;        |         |        |     |       |       |     |     |                              |
| Answer | 1      | 2              | 3        | 4       | 5      | 6   | 7     | 8     | 9   | 10  |                              |
|        | F      | D              | P1       | P2      | ;      |     |       |       |     |     | 1                            |

| FF     |   |   | <b>sets tl</b><br>lable dur |    |    |   | nctio | n sett | ings |    | Parameters:<br>P1 :<br>'4' : set F4                                           |
|--------|---|---|-----------------------------|----|----|---|-------|--------|------|----|-------------------------------------------------------------------------------|
| Set    | 1 | 2 | 3                           | 4  | 5  | 6 | 7     | 8      | 9    | 10 | '5' : set F5                                                                  |
|        | F | F | P1                          | P2 | P2 | ; |       |        |      |    |                                                                               |
| Read   | 1 | 2 | 3                           | 4  | 5  | 6 | 7     | 8      | 9    | 10 | P2 : FX settings:                                                             |
|        | F | F | P1                          | ;  |    |   |       |        |      |    | "00": nothing                                                                 |
| Answer | 1 | 2 | 3                           | 4  | 5  | 6 | 7     | 8      | 9    | 10 | "01": CW message transmission                                                 |
|        | F | F | P1                          | P2 | P2 | ; |       |        |      |    | "02": on/off split<br>"03": encoder block<br>"04": CW change (normal/reverse) |

| FM     | Rea | ds or | sets tł | ne FIV | l moc | le act | ivati | on sta | atus |    | Parameters:<br>P1 :<br>'0': FM mode not available |
|--------|-----|-------|---------|--------|-------|--------|-------|--------|------|----|---------------------------------------------------|
| Set    | 1   | 2     | 3       | 4      | 5     | 6      | 7     | 8      | 9    | 10 | '1': FM mode available                            |
|        | F   | М     | P1      | ;      |       |        |       |        |      |    |                                                   |
| Read   | 1   | 2     | 3       | 4      | 5     | 6      | 7     | 8      | 9    | 10 |                                                   |
|        | F   | М     | ;       |        |       |        |       |        |      |    |                                                   |
| Answer | 1   | 2     | 3       | 4      | 5     | 6      | 7     | 8      | 9    | 10 |                                                   |
|        | F   | M     | P1      | ;      |       |        |       |        |      |    |                                                   |

| FP     | Rea | ds fo | rward | powe | Parameters:<br>P1: ' '(blank) o '!' in case of an<br>unreliable power value, i.e. : |    |    |    |    |    |                               |
|--------|-----|-------|-------|------|-------------------------------------------------------------------------------------|----|----|----|----|----|-------------------------------|
| Set    |     |       |       |      |                                                                                     |    |    |    |    |    | - DUO is in RX mode           |
| Read   | 1   | 2     | 3     | 4    | 5                                                                                   | 6  | 7  | 8  | 9  | 10 | - DUO is in TX mode with 0dBm |
|        | F   | Р     | ;     |      |                                                                                     |    |    |    |    |    | P2 : forward power            |
| Answer | 1   | 2     | 3     | 4    | 5                                                                                   | 6  | 7  | 8  | 9  | 10 |                               |
|        | F   | Р     | P1    | P2   | P2                                                                                  | P2 | P2 | P2 | P2 | ;  |                               |
|        |     |       |       |      |                                                                                     |    |    |    |    |    |                               |

| FR     |          |   | <b>sets tl</b><br>able dur |   |   |   | l mod | e |   |    | Parameters:<br>P1 :<br>'0' : VFO-A |
|--------|----------|---|----------------------------|---|---|---|-------|---|---|----|------------------------------------|
| Set    | 1        | 2 | 3                          | 4 | 5 | 6 | 7     | 8 | 9 | 10 | '1': VFO-В                         |
|        | F        | R | P1                         | ; |   |   |       |   |   |    | '2' : M.CH                         |
| Read   | 1        | 2 | 3                          | 4 | 5 | 6 | 7     | 8 | 9 | 10 |                                    |
|        | F        | R | ;                          |   |   |   |       |   |   |    |                                    |
| Answer | 1        | 2 | 3                          | 4 | 5 | 6 | 7     | 8 | 9 | 10 |                                    |
|        | F R P1 ; |   |                            |   |   |   |       |   |   |    |                                    |

| FT     | Rea      | ds or     | sets tł  | ne VF    | Parameters:<br>P1: |   |   |   |   |    |            |
|--------|----------|-----------|----------|----------|--------------------|---|---|---|---|----|------------|
|        | Set n    | ot availa | able dur | ing trar | '0' : VFO-A        |   |   |   |   |    |            |
| Set    | 1        | 2         | 3        | 4        | 5                  | 6 | 7 | 8 | 9 | 10 | '1': VFO-В |
|        | F        | Т         | P1       | ;        |                    |   |   |   |   |    | '2' : M.CH |
| Read   | 1        | 2         | 3        | 4        | 5                  | 6 | 7 | 8 | 9 | 10 |            |
|        | F        | Т         | ;        |          |                    |   |   |   |   |    |            |
| Answer | 1        | 2         | 3        | 4        | 5                  | 6 | 7 | 8 | 9 | 10 |            |
|        | F T P1 ; |           |          |          |                    |   |   |   | ] |    |            |

| GC     |   |   | <b>sets th</b><br>and TH c |   | - | ain c | ontro | I |   |    | Parameters:<br>P1 :<br>'0' : auto (AGC) |
|--------|---|---|----------------------------|---|---|-------|-------|---|---|----|-----------------------------------------|
| Set    | 1 | 2 | 3                          | 4 | 5 | 6     | 7     | 8 | 9 | 10 | ʻ1' : manual                            |
|        | G | С | P1                         | ; |   |       |       |   |   |    |                                         |
| Read   | 1 | 2 | 3                          | 4 | 5 | 6     | 7     | 8 | 9 | 10 |                                         |
|        | G | С | ;                          |   |   |       |       |   |   |    |                                         |
| Answer | 1 | 2 | 3                          | 4 | 5 | 6     | 7     | 8 | 9 | 10 |                                         |
|        | G | С | P1                         | ; |   |       |       |   |   |    |                                         |

| GI     | Rea | ds Dl | JO's st | atus |    |           |    |           |           |    | Parameters:<br>P1 : RIT status: |
|--------|-----|-------|---------|------|----|-----------|----|-----------|-----------|----|---------------------------------|
| Set    |     |       |         |      |    |           |    |           |           |    | '0' : OFF<br>'1' : ON           |
| Read   | 1   | 2     | 3       | 4    | 5  | 6         | 7  | 8         | 9         | 10 | P2 : always 'O'                 |
|        | G   | - 1   | ;       |      |    |           |    |           |           |    | rz.aiways 0                     |
| Answer | 1   | 2     | 3       | 4    | 5  | 6         | 7  | 8         | 9         | 10 | P3 : selected memory index (0-  |
|        | G   | - 1   | P1      | P2   | P3 | P3        | P3 | P4        | P5        | P6 | – 199)                          |
|        | 11  | 12    | 13      | 14   | 15 | <b>16</b> | 17 | <b>18</b> | <b>19</b> | 20 | 1001                            |
|        | P7  | P8    | P8      | P8   | P8 | ;         |    |           |           |    | P4 : Rx/Tx status               |
|        |     |       |         |      |    |           |    |           |           |    | '0' : Rx                        |
|        |     |       |         |      |    |           |    |           |           |    | '1' : Normal Tx                 |
|        |     |       |         |      |    |           |    |           |           |    | '2' : Tune Tx                   |
|        |     |       |         |      |    |           |    |           |           |    | P5 : Current mode (See MD       |
|        |     |       |         |      |    |           |    |           |           |    | command)                        |
|        |     |       |         |      |    |           |    |           |           |    | P6 : Current VFO-MEM mode :     |
|        |     |       |         |      |    |           |    |           |           |    | '0' : VFO-A                     |
|        |     |       |         |      |    |           |    |           |           |    | '1' : VFO-В                     |
|        |     |       |         |      |    |           |    |           |           |    | '2' : MEM                       |
|        |     |       |         |      |    |           |    |           |           |    | P7 : split status:              |
|        |     |       |         |      |    |           |    |           |           |    | '0' : split off                 |
|        |     |       |         |      |    |           |    |           |           |    | '1' : stand-alone split on      |
|        |     |       |         |      |    |           |    |           |           |    | '2' : remote split on           |
|        |     |       |         |      |    |           |    |           |           |    | P8 : always "0000"              |

| GS     |   |   | sets th |    |    | gain | settir | ngs |   |    | Parameters:<br>P1:<br>0: auto (AGC)          |
|--------|---|---|---------|----|----|------|--------|-----|---|----|----------------------------------------------|
| Set    | 1 | 2 | 3       | 4  | 5  | 6    | 7      | 8   | 9 | 10 | 1: manual                                    |
|        | G | S | P1      | P2 | P2 | P2   | ;      |     |   |    |                                              |
| Read   | 1 | 2 | 3       | 4  | 5  | 6    | 7      | 8   | 9 | 10 | P2 for P1='0':                               |
|        | G | S | P1      | ;  |    |      |        |     |   |    | 0 : slow                                     |
| Answer | 1 | 2 | 3       | 4  | 5  | 6    | 7      | 8   | 9 | 10 | 1 : medium                                   |
|        | G | S | P1      | P2 | P2 | P2   | ;      |     |   |    | 2 : fast                                     |
|        |   |   |         |    |    |      |        |     |   |    | P2 for P1='1':<br>0 : OFF<br>1 a 10 : active |

| HT     | Rea | ds or | sets th | ne ho | ld tin | ne set | ting |   |   |    | Parameters:<br>P1: hold time, from 200ms to<br>2500ms in 100ms steps. |
|--------|-----|-------|---------|-------|--------|--------|------|---|---|----|-----------------------------------------------------------------------|
| Set    | 1   | 2     | 3       | 4     | 5      | 6      | 7    | 8 | 9 | 10 | 2500113 11 100113 3(cp3.                                              |
|        | н   | т     | P1      | P1    | P1     | P1     | ;    |   |   |    |                                                                       |
| Read   | 1   | 2     | 3       | 4     | 5      | 6      | 7    | 8 | 9 | 10 |                                                                       |
|        | н   | т     | ;       |       |        |        |      |   |   |    |                                                                       |
| Answer | 1   | 2     | 3       | 4     | 5      | 6      | 7    | 8 | 9 | 10 |                                                                       |
|        | H   | Т     | P1      | P1    | P1     | P1     | ;    |   |   |    |                                                                       |

| IA     |   |   | <b>sets tl</b><br>able dur |   |   |   | node |   |   |    | Parameters:<br>P1 :<br>'0' : mode A |
|--------|---|---|----------------------------|---|---|---|------|---|---|----|-------------------------------------|
| Set    | 1 | 2 | 3                          | 4 | 5 | 6 | 7    | 8 | 9 | 10 | ʻ1' : mode B                        |
|        | I | A | P1                         | ; |   |   |      |   |   |    |                                     |
| Read   | 1 | 2 | 3                          | 4 | 5 | 6 | 7    | 8 | 9 | 10 |                                     |
|        | I | A | ;                          |   |   |   |      |   |   |    |                                     |
| Answer | 1 | 2 | 3                          | 4 | 5 | 6 | 7    | 8 | 9 | 10 | 1                                   |
|        | I | Α | P1                         | ; |   |   |      |   |   |    |                                     |

| IF     | Retr | ieves | the ti | ransce | eiver s | status | 5   |    |           |    | Parameters:<br>P1: Frequency 11 digit                                  |
|--------|------|-------|--------|--------|---------|--------|-----|----|-----------|----|------------------------------------------------------------------------|
| Set    |      |       |        |        |         |        |     |    |           |    | P2: 5 spaces<br>P3: RIT value in tens of hertz<br>P4: RIT state        |
| Read   | 1    | 2     | 3      | 4      | 5       | 6      | 7   | 8  | 9         | 10 | 0: OFF                                                                 |
|        | I    | F     | ;      |        | _       | -      | _   | -  |           |    | 1: ON                                                                  |
| Answer | 1    | 2     | 3      | 4      | 5       | 6      | 7   | 8  | 9         | 10 | P5: Always 0                                                           |
|        | I    | F     | P1     | P1     | P1      | P1     | P1  | P1 | P1        | P1 | P6/P7: Memory ch. Number 0-199                                         |
|        | 11   | 12    | 13     | 14     | 15      | 16     | 17  | 18 | 19        | 20 | P8: 0:Rx, 1:Tx                                                         |
|        | P1   | P1    | P1     | P2     | P2      | P2     | P2  | P2 | <b>P3</b> | P3 |                                                                        |
|        | 21   | 22    | 23     | 24     | 25      | 26     | 27  | 28 | 29        | 30 | P9: Operating Mode (See MD)                                            |
|        | Р3   | P3    | P3     | P4     | P5      | P6     | P7  | P7 | <b>P8</b> | Р9 | P10: See FR, FT                                                        |
|        | 31   | 32    | 33     | 34     | 35      | 36     | 37  | 38 | 39        | 40 | P11: Always 0                                                          |
|        | P10  | P11   | P12    | P13    | P14     | P14    | P15 | ;  |           |    | P12: 0:Normal, 1:Split<br>P13: Always 0<br>P14: Always 0<br>P15: Space |

| IQ     | nec<br>the<br>acti | essar<br>end<br>ve | sets th<br>y to se<br>of the | nd th<br>time | ne "IC<br>out | efore | Parameters:<br>P1<br>'0' : not active<br>'1' : active |   |   |    |  |
|--------|--------------------|--------------------|------------------------------|---------------|---------------|-------|-------------------------------------------------------|---|---|----|--|
| Set    | 1                  | 2                  | 3                            | 4             | 5             | 10    |                                                       |   |   |    |  |
|        | I                  | Q                  | P1                           | - 7           |               |       |                                                       |   |   |    |  |
| Read   | 1                  | 2                  | 3                            | 4             | 5             | 6     | 7                                                     | 8 | 9 | 10 |  |
|        | I                  | Q                  | ;                            |               |               |       |                                                       |   |   |    |  |
| Answer | 1                  | 2                  | 3                            | 4             | 5             | 6     | 10                                                    |   |   |    |  |
|        | I                  | Q                  | P1                           | 7             |               |       |                                                       |   |   |    |  |

| КТ     |   |   | <b>reads</b><br>able dur |    | - |   | V Tip | settiı | ngs |    | Parameters:<br>P1: selection of where the key is<br>connected to the paddle/key jack |
|--------|---|---|--------------------------|----|---|---|-------|--------|-----|----|--------------------------------------------------------------------------------------|
| Set    | 1 | 2 | 3                        | 4  | 5 | 6 | 7     | 8      | 9   | 10 | '0': TIP                                                                             |
|        | K | Т | P1                       | P2 | ; |   |       |        |     |    | '1': RING                                                                            |
| Read   | 1 | 2 | 3                        | 4  | 5 | 6 | 7     | 8      | 9   | 10 |                                                                                      |
|        | K | Т | ;                        |    |   |   |       |        |     |    | P2: DOR or DASH selection on the                                                     |
| Answer | 1 | 2 | 3                        | 4  | 5 | 6 | 7     | 8      | 9   | 10 | "tip" of the paddle/key jack                                                         |
|        | K | Т | P1                       | P2 | 7 |   |       |        |     |    | ʻ0': DOT<br>ʻ1': DASH                                                                |

| LB     | Rea  | ds or  | sets th    | ne LC   | D bac | kligh | t para | amet | ers |    | Parameters:<br>P1 : mode:                                                                          |
|--------|------|--------|------------|---------|-------|-------|--------|------|-----|----|----------------------------------------------------------------------------------------------------|
|        | Read | not av | ailable if | P1 is 0 |       |       |        |      |     |    | 0 : temporary set                                                                                  |
| Set    | 1    | 2      | 3          | 4       | 5     | 6     | 7      | 8    | 9   | 10 | 1 : Rx Stand Alone                                                                                 |
|        | L    | В      | P1         | P3      | P3    | Р3    | P4     | P4   | P4  | P5 | 2 : Rx Remote (PC Controlled)                                                                      |
|        | 11   | 12     | 13         | 14      | 15    | 16    | 17     | 18   | 19  | 20 | 3 : Tx Stand Alone (MIC input)                                                                     |
|        | P5   | P5     | ;          |         |       |       |        |      |     |    | 4 : Tx Remote (USB Audio)                                                                          |
| Read   | 1    | 2      | 3          | 4       | 5     | 6     | 7      | 8    | 9   | 10 | 5 : Tx Stand Alone CW                                                                              |
|        | L    | в      | P2         | ;       |       |       |        |      |     |    |                                                                                                    |
| Answer | 1    | 2      | 3          | 4       | 5     | 6     | 7      | 8    | 9   | 10 | P2 : selezione modalità:                                                                           |
|        | L    | В      | P2         | P3      | P3    | P3    | P4     | P4   | P4  | P5 | 1 : Rx Stand Alone                                                                                 |
|        | 11   | 12     | 13         | 14      | 15    | 16    | 17     | 18   | 19  | 20 | 2 : Rx Remote (PC Controlled)                                                                      |
|        | P5   | P5     | ;          |         |       |       |        |      |     |    | 3 : Tx Stand Alone (MIC Input)                                                                     |
|        |      |        |            |         |       |       |        |      |     |    | 4 : Tx Remote (USB Input)                                                                          |
|        |      |        |            |         |       |       |        |      |     |    | 5 : Tx Stand Alone CW                                                                              |
|        |      |        |            |         |       |       |        |      |     |    | P3 : RED component (0 to 100)<br>P4 : GREEN component (0 to 100)<br>P5 : BLUE component (0 to 100) |

| LP     | Sets | s/Rea | ds the | Low- | Pass | Filter | Stat | us |   |    | Parameters:<br>P1<br>'0' : not active |
|--------|------|-------|--------|------|------|--------|------|----|---|----|---------------------------------------|
| Set    | 1    | 2     | 3      | 4    | 5    | 6      | 7    | 8  | 9 | 10 | '1' : active                          |
|        | L    | Р     | P1     | ;    |      |        |      |    |   |    | 1 . active                            |
| Read   | 1    | 2     | 3      | 4    | 5    | 6      | 7    | 8  | 9 | 10 |                                       |
|        | L    | P     | ;      |      |      |        |      |    |   |    |                                       |
| Answer | 1    | 2     | 3      | 4    | 5    | 6      | 7    | 8  | 9 | 10 |                                       |
|        | L    | Р     | P1     | ;    |      |        |      |    |   |    |                                       |

| MA     | Rea | ds VF | Ο-Α cι | urrent | t mod | le |   |   |   |           | Parameters:<br>P1 :<br>'1': LSB |
|--------|-----|-------|--------|--------|-------|----|---|---|---|-----------|---------------------------------|
| Set    |     |       |        |        |       |    |   |   |   |           | '2': USB                        |
| Read   | 1   | 2     | 3      | 4      | 5     | 6  | 7 | 8 | 9 | 10        | '3': CW<br>'4': FM              |
|        | Μ   | Α     | ;      |        |       |    |   |   |   |           | '5': AM                         |
| Answer | 1   | 2     | 3      | 4      | 5     | 6  | 7 | 8 | 9 | <b>10</b> | '7': CWR                        |
|        | Μ   | Α     | P1     | ;      |       |    |   |   |   |           |                                 |

| MB     | Rea | ds VF | O-B cu | irrent | mod              | е |   |   |   |           | Parameters: |
|--------|-----|-------|--------|--------|------------------|---|---|---|---|-----------|-------------|
|        |     |       |        |        | P1 :<br>'1': LSB |   |   |   |   |           |             |
| Set    |     |       |        |        |                  |   |   |   |   |           | '2': USB    |
|        |     |       |        |        |                  |   |   |   |   |           | '3': CW     |
| Read   | 1   | 2     | 3      | 4      | 5                | 6 | 7 | 8 | 9 | 10        | '4': FM     |
|        | М   | В     | ;      |        |                  |   |   |   |   |           | '5': AM     |
| Answer | 1   | 2     | 3      | 4      | 5                | 6 | 7 | 8 | 9 | <b>10</b> | '7': CWR    |
|        | М   | В     | P1     | ;      |                  |   |   |   |   |           |             |

| МС     | Reca | alls or | reads | s the I | Mem | ory c | hann | el |   |    | Parameters:<br>P1: 0 or 1<br>P2: 0 to 99 |
|--------|------|---------|-------|---------|-----|-------|------|----|---|----|------------------------------------------|
| Set    | 1    | 2       | 3     | 4       | 5   | 6     | 7    | 8  | 9 | 10 | 12.00033                                 |
|        | М    | С       | P1    | P2      | P2  | ;     |      |    |   |    |                                          |
| Read   | 1    | 2       | 3     | 4       | 5   | 6     | 7    | 8  | 9 | 10 |                                          |
|        | М    | С       | ;     |         |     |       |      |    |   |    |                                          |
| Answer | 1    | 2       | 3     | 4       | 5   | 10    | 1    |    |   |    |                                          |
|        | М    | С       | P1    | P2      | P2  | ;     |      | 1  |   |    |                                          |

| MD     | Rec | alls oi | reads | s the o | opera | ting | mode | e stati | JS |    | Parameters:<br>P1:<br>'1': LSB |
|--------|-----|---------|-------|---------|-------|------|------|---------|----|----|--------------------------------|
| Set    | 1   | 2       | 3     | 4       | 5     | 6    | 7    | 8       | 9  | 10 | '2' : USB                      |
|        | М   | D       | P1    | ;       |       |      |      |         |    |    | '3' : CW                       |
| Read   | 1   | 2       | 3     | 4       | 5     | 6    | 7    | 8       | 9  | 10 | '4' : FM                       |
|        | М   | D       | ;     |         |       |      |      |         |    |    | '5' : AM                       |
| Answer | 1   | 2       | 3     | 4       | 5     | 6    | 7    | 8       | 9  | 10 | '7' : CWR                      |
|        | M   | D       | P1    | ;       |       |      |      |         |    |    | 7.CVVR                         |

| MG     | Read | ds or s | sets tl | ne mie | croph | one g | ain va | lue |   |    | Parameters:<br>P1                                           |
|--------|------|---------|---------|--------|-------|-------|--------|-----|---|----|-------------------------------------------------------------|
| Set    | 1    | 2       | 3       | 4      | 5     | 6     | 7      | 8   | 9 | 10 | 74: +12.0dB<br>73: +11.5dB                                  |
|        | М    | G       | P1      | P1     | P1    | ;     |        |     |   |    | 75. +11.50B                                                 |
| Read   | 1    | 2       | 3       | 4      | 5     | 6     | 7      | 8   | 9 | 10 | <br>52: +1.0dB                                              |
|        | М    | G       | ;       |        |       |       |        |     |   |    | 52: +0.5dB                                                  |
| Answer | 1    | 2       | 3       | 4      | 5     | 6     | 7      | 8   | 9 | 10 | 50: 0.0dB                                                   |
|        | м    | G       | P1      | P1     | P1    | ;     |        |     |   |    | 49: -0.5dB<br><br>28: -11.0dB<br>27: -11.5dB<br>26: -12.0dB |

| MR     | Read             | ds the           | mem              | nory c           | Parameters:<br>P1: 0 |                  |                  |                  |                  |                  |                                                                                     |
|--------|------------------|------------------|------------------|------------------|----------------------|------------------|------------------|------------------|------------------|------------------|-------------------------------------------------------------------------------------|
| Set    |                  |                  |                  |                  |                      |                  |                  |                  |                  |                  | P2/P3: 0 to 199 Memory No.<br>P4: Frequency (11 digit)<br>P5: Mode (see MD command) |
| Read   | 1<br><b>M</b>    | 2<br>R           | 3<br><b>P1</b>   | 4<br><b>P2</b>   | 5<br><b>P3</b>       | 6<br><b>P3</b>   | 7                | 8                | 9                | 10               | P6: Always 0                                                                        |
| Answer | 1                | 2                | 3                | 4                | 5                    | 6                | 7                | 8                | 9                | 10               | P7: Always 0<br>P8: Always 0                                                        |
|        | <b>M</b><br>11   | <b>R</b><br>12   | <b>P1</b><br>13  | <b>P2</b><br>14  | <b>P3</b><br>15      | <b>P3</b><br>16  | <b>P4</b><br>17  | <b>P4</b><br>18  | <b>P4</b><br>19  | <b>P4</b> 20     | P9: Always 0                                                                        |
|        | <b>P4</b>        | <b>P4</b>        | <b>P4</b>        | <b>P4</b>        | <b>P4</b> 25         | <b>P4</b> 26     | <b>P4</b><br>27  | <b>P5</b><br>28  | <b>P6</b><br>29  | <b>P7</b><br>30  | P10 to P13: Memory label, last<br>14 chars                                          |
|        | P8               | P8               | P9               | P9               | P10                  | P10              | P10              | P11              | P12              | P13              | P14: 0<br>P15: Memory status                                                        |
|        | 31<br><b>P13</b> | 32<br><b>P13</b> | 33<br><b>P13</b> | 34<br><b>P13</b> | 35<br><b>P13</b>     | 36<br><b>P13</b> | 37<br><b>P13</b> | 38<br><b>P13</b> | 39<br><b>P14</b> | 40<br><b>P14</b> | B: used                                                                             |
|        | 41<br><b>P15</b> | 42<br><b>P16</b> | 43<br><b>P16</b> | 44<br><b>P16</b> | 45<br><b>P16</b>     | 46<br><b>P16</b> | 47<br><b>P16</b> | 48<br><b>P16</b> | 49<br><b>P16</b> | 50<br>;          | F: free<br>P16: Memory label, first 8 chars                                         |

| MT     | Rea   | ds or   | sets th   | ne mu    | ites s  | tatus | duri | ng tra | ansmi | ission | Parameters:<br>P1 : CW MUTE |
|--------|-------|---------|-----------|----------|---------|-------|------|--------|-------|--------|-----------------------------|
|        | Set n | ot avai | lable dur | ing trar | ismissi | on    |      |        |       |        | '0' : not active            |
| Set    | 1     | 2       | 3         | 4        | 5       | 6     | 7    | 8      | 9     | 10     | '1' : active                |
|        | М     | т       | P1        | P2       | ;       |       |      |        |       |        | ]                           |
| Read   | 1     | 2       | 3         | 4        | 5       | 6     | 7    | 8      | 9     | 10     | P2 : SSB MUTE               |
|        | М     | т       | ;         |          |         |       |      |        |       |        | '0' : not active            |
| Answer | 1     | 2       | 3         | 4        | 5       | 6     | 7    | 8      | 9     | 10     | '1' : active                |
|        | М     | Т       | P1        | P2       | ;       |       |      |        |       |        |                             |

| MW     | Stor            | e the | data | to the | mem | ory c | hanne | el  |     |     | Parameters:<br>P1: 0                                   |  |  |  |  |  |  |
|--------|-----------------|-------|------|--------|-----|-------|-------|-----|-----|-----|--------------------------------------------------------|--|--|--|--|--|--|
| Set    | 1               | 2     | 3    | 4      | 5   | 6     | 7     | 8   | 9   | 10  | P2/P3: 0 to 199 Memory No.<br>P4: Frequency (11 digit) |  |  |  |  |  |  |
|        | М               | W     | P1   | P2     | P3  | Р3    | P4    | P4  | P4  | P4  | P5: Mode (see MD command)                              |  |  |  |  |  |  |
|        | 11              | 12    | 13   | 14     | 15  | 16    | 17    | 18  | 19  | 20  | P6: Always 0                                           |  |  |  |  |  |  |
|        | P4              | P4    | P4   | P4     | P4  | P4    | P4    | P5  | P6  | P7  | P7: Always 0                                           |  |  |  |  |  |  |
|        | 21              | 22    | 23   | 24     | 25  | 26    | 27    | 28  | 29  | 30  | P8: Always 0                                           |  |  |  |  |  |  |
|        | <b>P8</b><br>31 | P8    | Р9   | Р9     | P10 | P10   | P10   | P11 | P12 | P13 | ,                                                      |  |  |  |  |  |  |
|        |                 | 32    | 33   | 34     | 35  | 36    | 37    | 38  | 39  | 40  | P9: Always 0                                           |  |  |  |  |  |  |
|        | P13             | P13   | P13  | P13    | P13 | P13   | P13   | P13 | P14 | P14 | P10 to P13: Memory label, last                         |  |  |  |  |  |  |
|        | 41              | 42    | 43   | 44     | 45  | 46    | 47    | 48  | 49  | 50  | 14 chars                                               |  |  |  |  |  |  |
|        | P15             | P16   | P16  | P16    | P16 | P16   | P16   | P16 | P16 | ;   | P14: 0                                                 |  |  |  |  |  |  |
| Read   |                 |       |      |        |     |       |       |     |     |     | P15: Memory status                                     |  |  |  |  |  |  |
|        |                 |       |      |        |     |       |       |     |     |     | B: used                                                |  |  |  |  |  |  |
| Answer |                 |       |      |        |     |       |       |     |     |     | F: free                                                |  |  |  |  |  |  |
|        |                 |       |      |        |     |       |       |     |     |     | P16: Memory label, first 8 chars                       |  |  |  |  |  |  |

| NB     | Read | ds the | noise | Parameters:<br>P1<br>'0' : Noise Blanker OFF |   |   |   |   |   |    |                        |
|--------|------|--------|-------|----------------------------------------------|---|---|---|---|---|----|------------------------|
| Set    |      |        |       |                                              |   |   |   |   |   |    | '1' : Noise Blanker ON |
| Read   | 1    | 2      | 3     | 4                                            | 5 | 6 | 7 | 8 | 9 | 10 |                        |
|        | N    | В      | ;     |                                              |   |   |   |   |   |    |                        |
| Answer | 1    | 2      | 3     | 4                                            | 5 | 6 | 7 | 8 | 9 | 10 | 1                      |
|        | N    | В      | P1    | ;                                            |   |   |   |   |   |    | 1                      |

| NC     | Rea | ds or | sets th | ne no | ise re | ducti | ion va | alue |   |    | Parameters:                 |
|--------|-----|-------|---------|-------|--------|-------|--------|------|---|----|-----------------------------|
| Set    | 1   | 2     | 3       | 4     | 5      | 6     | 7      | 8    | 9 | 10 | P1 : always 0               |
|        | N   | С     | P1      | P2    | P2     | P2    | - 7    |      |   |    |                             |
| Read   | 1   | 2     | 3       | 4     | 5      | 6     | 7      | 8    | 9 | 10 | P2 : noise reduction value: |
|        | N   | С     | P1      | ;     |        |       |        |      |   |    | 0 : OFF                     |
| Answer | 1   | 2     | 3       | 4     | 5      | 6     | 7      | 8    | 9 | 10 | 1 ~ 10 : active             |
|        | N   | С     | P1      | P2    | P2     | P2    | ;      |      |   |    |                             |

| NK     | Rea | ds or | sets th | ne no | ise bl | anke | r valu | ie |   |    | Parameters:<br>P1 : always '0' |
|--------|-----|-------|---------|-------|--------|------|--------|----|---|----|--------------------------------|
| Set    | 1   | 2     | 3       | 4     | 5      | 6    | 7      | 8  | 9 | 10 |                                |
|        | N   | K     | P1      | P2    | P2     | P2   | ;      |    |   |    | P2 : noise blanker value:      |
| Read   | 1   | 2     | 3       | 4     | 5      | 6    | 7      | 8  | 9 | 10 | 0 : OFF                        |
|        | N   | K     | P1      | ;     |        |      |        |    |   |    | 1 ~ 10 : active                |
| Answer | 1   | 2     | 3       | 4     | 5      | 6    | 7      | 8  | 9 | 10 |                                |
|        | N   | K     | P1      | P2    | P2     | P2   | ;      |    |   |    |                                |

| NO     | Rea            | ds or | sets th | ne au | to no | tch v | alue |   |   |    | Parameters:<br>P1 : always '0' |
|--------|----------------|-------|---------|-------|-------|-------|------|---|---|----|--------------------------------|
| Set    | 1              | 2     | 3       | 4     | 5     | 6     | 7    | 8 | 9 | 10 |                                |
|        | N O P1 P2 P2 ; |       |         |       |       |       |      |   |   |    | P2 : auto notch value:         |
| Read   | 1              | 2     | 3       | 4     | 5     | 6     | 7    | 8 | 9 | 10 | 0 : OFF                        |
|        | N              | 0     | P1      | ;     |       |       |      |   |   |    | 1 ~ 2 : active                 |
| Answer | 1              | 2     | 3       | 4     | 5     | 6     | 7    | 8 | 9 | 10 |                                |
|        | N              | 0     | P1      | P2    | P2    | P2    | ;    |   |   |    |                                |

| NR     | Read | ds the | noise | e redu | iction | funct | ion st | atus |   |    | Parameters:<br>P1:<br>'0' : Noise Reduction OFF |
|--------|------|--------|-------|--------|--------|-------|--------|------|---|----|-------------------------------------------------|
| Set    |      |        |       |        |        |       |        |      |   |    | '1' : Noise Reduction ON                        |
| Read   | 1    | 2      | 3     | 4      | 5      | 6     | 7      | 8    | 9 | 10 |                                                 |
|        | N    | R      | ;     |        |        |       |        |      |   |    |                                                 |
| Answer | 1    | 2      | 3     | 4      | 5      | 6     | 7      | 8    | 9 | 10 |                                                 |
|        | N    | R      | P1    | ;      |        |       |        |      |   |    |                                                 |

| NT     | Rea | ds or | sets th | ne tra | nsmi                       | tter r | noise | thres | hold |    | Parameters:<br>P1 : always 'O' |
|--------|-----|-------|---------|--------|----------------------------|--------|-------|-------|------|----|--------------------------------|
| Set    | 1   | 2     | 3       | 4      | 5                          | 6      | 7     | 8     | 9    | 10 | 1                              |
|        | N   | т     | P1      | P2     | P2 : noise threshold value |        |       |       |      |    |                                |
| Read   | 1   | 2     | 3       | 4      | 5                          | 6      | 7     | 8     | 9    | 10 | 0 : OFF                        |
|        | N   | т     | P1      | ;      |                            |        |       |       |      |    | 1 ~ 10 : active                |
| Answer | 1   | 2     | 3       | 4      | 5                          | 6      | 7     | 8     | 9    | 10 | ]                              |
|        | N   | Т     | P1      | P2     | P2                         | P2     | ;     |       |      |    |                                |

| OS     | Set n | ot availa | <b>sets th</b><br>able duri<br>and OW | ng trans | -<br>smissior | - | w offs | set sta | atus |    | Parameters:<br>P1 :<br>'0' : not active<br>'1' : active |
|--------|-------|-----------|---------------------------------------|----------|---------------|---|--------|---------|------|----|---------------------------------------------------------|
| Set    | 1     | 2         | 3                                     | 4        | 5             | 6 | 7      | 8       | 9    | 10 |                                                         |
|        | 0     | S         | P1                                    | ;        |               |   |        |         |      |    |                                                         |
| Read   | 1     | 2         | 3                                     | 4        | 5             | 6 | 7      | 8       | 9    | 10 |                                                         |
|        | 0     | S         | ;                                     |          |               |   |        |         |      |    |                                                         |
| Answer | 1     | 2         | 3                                     | 4        | 5             | 6 | 7      | 8       | 9    | 10 |                                                         |
|        | 0     | S         | P1                                    | ;        |               |   |        |         |      |    |                                                         |

| ov     | Rea   | ds or  | sets th  | ne Fre | queno | cy viev | w offs | set va | lue |    | Parameters:<br>P1 : always '0' |
|--------|-------|--------|----------|--------|-------|---------|--------|--------|-----|----|--------------------------------|
|        |       |        | able dur | 0      |       | ۱       |        |        |     |    | P2 : offset sign'+' /'-'       |
|        | See a | lso OS | and OW   | commai | nds   |         |        |        |     |    | FZ: Offset sign + / -          |
| Set    | 1     | 2      | 3        | 4      | 5     | 6       | 7      | 8      | 9   | 10 |                                |
|        | 0     | v      | P1       | P2     | Р3    | Р3      | Р3     | P3     | Р3  | Р3 | P3 : absolute value in Hz      |
|        | 11    | 12     | 13       | 14     | 15    | 16      | 17     | 18     | 19  | 20 |                                |
|        | Р3    | Р3     | Р3       | P3     | Р3    | Р3      | Р3     | Р3     | Р3  | ;  |                                |
| Read   | 1     | 2      | 3        | 4      | 5     | 6       | 7      | 8      | 9   | 10 |                                |
|        | 0     | v      | P1       | ;      |       |         |        |        |     |    |                                |
| Answer | 1     | 2      | 3        | 4      | 5     | 6       | 7      | 8      | 9   | 10 |                                |
|        | 0     | v      | P1       | P2     | P3    | P3      | P3     | P3     | Р3  | P3 |                                |
|        | 11    | 12     | 13       | 14     | 15    | 16      | 17     | 18     | 19  | 20 |                                |
|        | P3    | Р3     | P3       | P3     | P3    | Р3      | P3     | P3     | Р3  | ;  | 1                              |

| ow     |    | -  | <b>ds the</b><br>and OV c | -  | -  | view | offset | t valu | e  |    | Parameters:<br>P1 : offset sign'+' /'-' |
|--------|----|----|---------------------------|----|----|------|--------|--------|----|----|-----------------------------------------|
| Set    | 1  | 2  | 3                         | 4  | 5  | 6    | 7      | 8      | 9  | 10 | P2 : absolute value in Hz               |
|        | 0  | W  | P1                        | P2 | P2 | P2   | P2     | P2     | P2 | P2 |                                         |
|        | 11 | 12 | 13                        | 14 | 15 | 16   | 17     | 18     | 19 | 20 |                                         |
|        | P2 | P2 | P2                        | P2 | P2 | ;    |        |        |    |    |                                         |
| Read   | 1  | 2  | 3                         | 4  | 5  | 6    | 7      | 8      | 9  | 10 |                                         |
|        | 0  | W  | ;                         |    |    |      |        |        |    |    |                                         |
| Answer | 1  | 2  | 3                         | 4  | 5  | 6    | 7      | 8      | 9  | 10 |                                         |
|        | 0  | W  | P1                        | P2 | P2 | P2   | P2     | P2     | P2 | P2 |                                         |
|        | 11 | 12 | 13                        | 14 | 15 | 16   | 17     | 18     | 19 | 20 | 1                                       |
|        | P2 | P2 | P2                        | P2 | P2 | ;    |        |        |    |    | 1                                       |

| PD     |   |   | sets that |    |    | -  | lue |   |   |    | Parameters:<br>P1 : PTT delay value in ms:<br>"0000" ~ "1000" |
|--------|---|---|-----------|----|----|----|-----|---|---|----|---------------------------------------------------------------|
| Set    | 1 | 2 | 3         | 4  | 5  | 6  | 7   | 8 | 9 | 10 |                                                               |
|        | P | D | P1        | P1 | P1 | P1 | ;   |   |   |    |                                                               |
| Read   | 1 | 2 | 3         | 4  | 5  | 6  | 7   | 8 | 9 | 10 |                                                               |
|        | Р | D | ;         |    |    |    |     |   |   |    |                                                               |
| Answer | 1 | 2 | 3         | 4  | 5  | 6  | 7   | 8 | 9 | 10 |                                                               |
|        | Р | D | P1        | P1 | P1 | P1 | ;   |   |   |    |                                                               |

| PI     | Rea | ds or | sets th | ne pit | ch va | lue |   |   |   |    | Parameters:<br>P1: pitch value in Hz: |
|--------|-----|-------|---------|--------|-------|-----|---|---|---|----|---------------------------------------|
| Set    | 1   | 2     | 3       | 4      | 5     | 6   | 7 | 8 | 9 | 10 | "0000" ~ "1000" in 10Hz step          |
|        | Р   | I     | P1      | P1     | P1    | P1  | ; |   |   |    | ]                                     |
| Read   | 1   | 2     | 3       | 4      | 5     | 6   | 7 | 8 | 9 | 10 | ]                                     |
|        | Р   | I     | ;       |        |       |     |   |   |   |    | ]                                     |
| Answer | 1   | 2     | 3       | 4      | 5     | 6   | 7 | 8 | 9 | 10 | ]                                     |
|        | Р   | I     | P1      | P1     | P1    | P1  | ; |   |   |    |                                       |

| PT     |   |   | sets th |    | T OU | T in t | une s | tatus |   |    | Parameters:<br>P1 :<br>"00": OFF<br>"01": ON |
|--------|---|---|---------|----|------|--------|-------|-------|---|----|----------------------------------------------|
| Set    | 1 | 2 | 3       | 4  | 5    | 6      | 7     | 8     | 9 | 10 |                                              |
|        | Р | Т | P1      | P1 | ;    |        |       |       |   |    |                                              |
| Read   | 1 | 2 | 3       | 4  | 5    | 6      | 7     | 8     | 9 | 10 |                                              |
|        | Р | Т | ;       |    |      |        |       |       |   |    |                                              |
| Answer | 1 | 2 | 3       | 4  | 5    | 6      | 7     | 8     | 9 | 10 | 1                                            |
|        | Р | Т | P1      | P1 | ;    |        |       |       |   |    |                                              |

| QS     | Sets | or re | ads th | ne qui | ck ste | ep in | dex |   |   |    | Parameters:<br>P1: quickstep index    |
|--------|------|-------|--------|--------|--------|-------|-----|---|---|----|---------------------------------------|
| Set    | 1    | 2     | 3      | 4      | 5      | 6     | 7   | 8 | 9 | 10 | Steps list (in Hz): 1, 5, 10, 25, 50, |
|        | Q    | S     | P1     | P1     | ;      |       |     |   |   |    | 100, 250, 500, 1000, 2000, 3000,      |
| Read   | 1    | 2     | 3      | 4      | 5      | 6     | 7   | 8 | 9 | 10 | 4500, 5000, 7500, 9000, 10k, 12.5k,   |
|        | Q    | S     | ;      |        |        |       |     |   |   |    | 25k, 50k, 100k, 125k, 250k, 500k,     |
| Answer | 1    | 2     | 3      | 4      | 5      | 6     | 7   | 8 | 9 | 10 |                                       |
|        | Q    | S     | P1     | P1     | ;      | 1     |     |   |   |    | 1M.                                   |

| RA     | Rea | ds or | sets th | ne att | enua | tor fı | unctio | on sta | atus |    | Parameters:<br>P1 :<br>"00": ATT OFF |
|--------|-----|-------|---------|--------|------|--------|--------|--------|------|----|--------------------------------------|
| Set    | 1   | 2     | 3       | 4      | 5    | 6      | 7      | 8      | 9    | 10 | "01": ATT ON                         |
|        | R   | A     | P1      | P1     | ;    |        |        |        |      |    |                                      |
| Read   | 1   | 2     | 3       | 4      | 5    | 6      | 7      | 8      | 9    | 10 | P2 : always "00"                     |
|        | R   | A     | ;       |        |      |        |        |        |      |    | FZ. always 00                        |
| Answer | 1   | 2     | 3       | 4      | 5    | 6      | 7      | 8      | 9    | 10 | ]                                    |
|        | R   | A     | P1      | P1     | P2   | P2     |        |        |      |    |                                      |

| RC     | Clea | ars th | e RIT v | value |   |   |   |   |   |    | Parameters:<br>None |
|--------|------|--------|---------|-------|---|---|---|---|---|----|---------------------|
| Set    | 1    | 2      | 3       | 4     | 5 | 6 | 7 | 8 | 9 | 10 |                     |
|        | R    | С      | ;       |       |   |   |   |   |   |    |                     |
| Read   |      |        |         |       |   |   |   |   |   |    |                     |
|        |      |        |         |       |   |   |   |   |   |    |                     |
| Answer |      |        |         |       |   |   |   |   |   |    |                     |
|        |      |        |         |       |   |   |   |   |   |    |                     |

| RD     | Sets | RIT 1 | to a ne | gativ | e valı | ue |    |     |   |    | Parameters:<br>P1 : negative value of RIT to set<br>(from 0 to 50000Hz, max value |
|--------|------|-------|---------|-------|--------|----|----|-----|---|----|-----------------------------------------------------------------------------------|
| Set    | 1    | 2     | 3       | 4     | 5      | 6  | 7  | 8   | 9 | 10 | subject to change)                                                                |
|        | R    | D     | P1      | P1    | P1     | P1 | P1 | - 7 |   |    | subject to change,                                                                |
| Read   | 1    | 2     | 3       | 4     | 5      | 6  | 7  | 8   | 9 | 10 | P2 : always '1'                                                                   |
|        | R    | D     | ;       |       |        |    |    |     |   |    | FZ. diways 1                                                                      |
| Answer | 1    | 2     | 3       | 4     | 5      | 6  | 7  | 8   | 9 | 10 |                                                                                   |
|        | R    | D     | P2      | ;     |        |    |    |     |   |    |                                                                                   |

| RF     | Rea | ds oi | r sets t | he re | cepti | on fil | ters v | values | 5 |    | Parameters:<br>P1:              |
|--------|-----|-------|----------|-------|-------|--------|--------|--------|---|----|---------------------------------|
| Set    | 1   | 2     | 3        | 4     | 5     | 6      | 7      | 8      | 9 | 10 | '1': LSB                        |
|        | R   | F     | P1       | P2    | P2    | ;      |        |        |   |    | '2': USB                        |
| Read   | 1   | 2     | 3        | 4     | 5     | 6      | 7      | 8      | 9 | 10 | '3': CW                         |
|        | R   | F     | P1       | ;     |       |        |        |        |   |    | '4' : FM                        |
| Answer | 1   | 2     | 3        | 4     | 5     | 6      | 7      | 8      | 9 | 10 | '5' : AM                        |
|        | R   | F     | P1       | P2    | P2    | ;      |        |        |   |    | '7' : CWR                       |
|        |     |       |          |       |       |        |        |        |   |    | P2: see parameter details below |

| P2 |             | MO        | DE     |              |
|----|-------------|-----------|--------|--------------|
|    | LSB/USB     | CW/CWR    | AM     | FM           |
| 00 | 1600Hz      | -         | 2500Hz | Voice Narrow |
| 01 | 1700Hz      | -         | 3000Hz | Voice Wide   |
| 02 | 1800Hz      | -         | 3500Hz | Data         |
| 03 | 1900Hz      | -         | 4000Hz | -            |
| 04 | 2000Hz      | -         | 4500Hz | -            |
| 05 | 2100Hz      | -         | 5000Hz | -            |
| 06 | 2200Hz      | -         | 5500Hz | -            |
| 07 | 2300Hz      | 100Hz & 4 | 6000Hz | -            |
| 08 | 2400Hz      | 100Hz & 3 | -      | -            |
| 09 | 2500Hz      | 100Hz & 2 | -      | -            |
| 10 | 2600Hz      | 100Hz & 1 | -      | -            |
| 11 | 2700Hz      | 100Hz     | -      | -            |
| 12 | 2800Hz      | 300Hz     | -      | -            |
| 13 | 2900Hz      | 500Hz     | -      | -            |
| 14 | 3000Hz      | 1000Hz    | -      | -            |
| 15 | 3100Hz      | 1500Hz    | -      | -            |
| 16 | 4000Hz      | 2600Hz    | -      | -            |
| 17 | 5000Hz      | -         | -      | -            |
| 18 | 6000Hz      | -         | -      | -            |
| 19 | DATA 300Hz  | -         | -      | -            |
| 20 | DATA 600Hz  | -         | -      | -            |
| 21 | DATA 1000Hz | -         | -      | -            |

| RI     | Rea | ds RS | SI |    |    |    |    |   |   |    | Parameters:<br>P1 :<br>'-' : negative value |
|--------|-----|-------|----|----|----|----|----|---|---|----|---------------------------------------------|
| Set    |     |       |    |    |    |    |    |   |   |    | '+' : positive value                        |
|        |     |       |    |    |    |    |    |   |   |    | '!' : unreliable value                      |
| Read   | 1   | 2     | 3  | 4  | 5  | 6  | 7  | 8 | 9 | 10 |                                             |
|        | R   | I     | ;  |    |    |    |    |   |   |    | P2 :RSSI absolute value                     |
| Answer | 1   | 2     | 3  | 4  | 5  | 6  | 7  | 8 | 9 | 10 |                                             |
|        | R   | 1     | P1 | P2 | P2 | P2 | P2 | ; |   |    |                                             |

| RN     | Rea | ds or | sets tł | ne RIT | step | inde | ex |   |   |    | Parameters:<br>P1: RIT step index |
|--------|-----|-------|---------|--------|------|------|----|---|---|----|-----------------------------------|
| Set    | 1   | 2     | 3       | 4      | 5    | 6    | 7  | 8 | 9 | 10 | ʻ0': none                         |
|        | R   | N     | P1      | ;      |      |      |    |   |   |    | '1': 1Hz                          |
| Read   | 1   | 2     | 3       | 4      | 5    | 6    | 7  | 8 | 9 | 10 | '2': 5Hz                          |
|        | R   | N     | ;       |        |      |      |    |   |   |    | '3': 10Hz                         |
| Answer | 1   | 2     | 3       | 4      | 5    | 6    | 7  | 8 | 9 | 10 | '4': 25Hz                         |
|        | R   | N     | P1      | ;      |      |      |    |   |   |    | '5': 50Hz                         |
|        |     |       |         |        |      |      |    |   |   |    | '6': 100Hz                        |
|        |     |       |         |        |      |      |    |   |   |    | '7': 250Hz                        |
|        |     |       |         |        |      |      |    |   |   |    | '8': 500Hz                        |
|        |     |       |         |        |      |      |    |   |   |    | '9': 1000Hz                       |

| RP     | Rea | ds re | flected | pow | er |    |    |    |    |    | Parameters:<br>P1: ''(blank) o'!' in case of an<br>unreliable power value, i.e. : |
|--------|-----|-------|---------|-----|----|----|----|----|----|----|-----------------------------------------------------------------------------------|
| Set    |     |       |         |     |    |    |    |    |    |    | - DUO is in RX mode<br>- DUO is in TX mode                                        |
| Read   | 1   | 2     | 3       | 4   | 5  | 6  | 7  | 8  | 9  | 10 |                                                                                   |
|        | R   | Р     | ;       |     |    |    |    |    |    |    | P2 : reflected power                                                              |
| Answer | 1   | 2     | 3       | 4   | 5  | 6  | 7  | 8  | 9  | 10 |                                                                                   |
|        | R   | Р     | P1      | P2  | P2 | P2 | P2 | P2 | P2 | ;  |                                                                                   |
|        |     |       |         |     |    |    |    |    |    |    |                                                                                   |

| RT     | Rea | ds or | sets th | ne RIT | ր func | tion | statu | S |   |    | Parameters:<br>P1:<br>'0' : RIT function OFF |
|--------|-----|-------|---------|--------|--------|------|-------|---|---|----|----------------------------------------------|
| Set    | 1   | 2     | 3       | 4      | 5      | 6    | 7     | 8 | 9 | 10 | '1' : RIT function ON                        |
|        | R   | т     | P1      | ;      |        |      |       |   |   |    |                                              |
| Read   | 1   | 2     | 3       | 4      | 5      | 6    | 7     | 8 | 9 | 10 |                                              |
|        | R   | т     | ;       |        |        |      |       |   |   |    |                                              |
| Answer | 1   | 2     | 3       | 4      | 5      | 6    | 7     | 8 | 9 | 10 |                                              |
|        | R   | Т     | P1      | ;      |        |      |       |   |   |    |                                              |

| RU     | Sets | RIT t | to a po | sitive | valu | е  |    |     |   |    | Parameters:<br>P1: ositive value of RIT to set (from<br>0 to 50000Hz, max value subject to |
|--------|------|-------|---------|--------|------|----|----|-----|---|----|--------------------------------------------------------------------------------------------|
| Set    | 1    | 2     | 3       | 4      | 5    | 6  | 7  | 8   | 9 | 10 | change)                                                                                    |
|        | R    | U     | P1      | P1     | P1   | P1 | P1 | - 7 |   |    | change)                                                                                    |
| Read   | 1    | 2     | 3       | 4      | 5    | 6  | 7  | 8   | 9 | 10 | P2: always '1'                                                                             |
|        | R    | U     | ;       |        |      |    |    |     |   |    | 12. diways 1                                                                               |
| Answer | 1    | 2     | 3       | 4      | 5    | 6  | 7  | 8   | 9 | 10 |                                                                                            |
|        | R    | U     | P2      | ;      |      |    |    |     |   |    |                                                                                            |

| RV     | Rea                                                     | ds or | sets th | ne RIT | r valu | e |   |   |                    |    | Parameters:<br>P1:<br>'+': positive o null value                              |  |
|--------|---------------------------------------------------------|-------|---------|--------|--------|---|---|---|--------------------|----|-------------------------------------------------------------------------------|--|
| Set    | 1                                                       | 2     | 3       | 4      | 5      | 6 | 7 | 8 | 9                  | 10 | '-': negative value                                                           |  |
|        | R                                                       | v     | P1      | P2     | ;      |   |   |   |                    |    |                                                                               |  |
| Read   | 1                                                       | 2     | 3       | 4      | 5      | 6 | 7 | 8 | 9                  | 10 | P2: absolute value of RIT to set                                              |  |
|        | R                                                       | v     | ;       |        |        |   |   |   |                    |    |                                                                               |  |
| Answer | 1                                                       | 2     | 3       | 4      | 5      | 6 | 7 | 8 | 9                  | 10 | <ul> <li>(from 0 to 50000Hz, max value</li> <li>subject to change)</li> </ul> |  |
|        | R     V     P1     P2     P2     P2     P2     P2     ; |       |         |        |        |   |   |   | subject to change) |    |                                                                               |  |

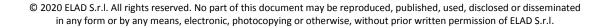

| RX     | Sets   | the t    | ransce | eiver i | in RX | mode |   |   |   |    | Parameters:<br>P1: always 'O' |
|--------|--------|----------|--------|---------|-------|------|---|---|---|----|-------------------------------|
|        | See al | so TX co | omman  | d       |       |      |   |   |   |    |                               |
| Set    | 1      | 2        | 3      | 4       | 5     | 6    | 7 | 8 | 9 | 10 |                               |
|        | R      | X        | ;      |         |       |      |   |   |   |    |                               |
| Read   |        |          |        |         |       |      |   |   |   |    |                               |
|        |        |          |        |         |       |      |   |   |   |    |                               |
| Answer | 1      | 2        | 3      | 4       | 5     | 6    | 7 | 8 | 9 | 10 |                               |
|        | R      | x        | P1     | ;       |       |      |   |   |   |    |                               |

| SA     | Rea | ds or | sets tł | ne Tu | ne Sn | ap st | atus |   |   |    | Parameters:<br>P1: snap status<br>'0': OFF |
|--------|-----|-------|---------|-------|-------|-------|------|---|---|----|--------------------------------------------|
| Set    | 1   | 2     | 3       | 4     | 5     | 6     | 7    | 8 | 9 | 10 | '1': ON                                    |
|        | S   | A     | P1      | ;     |       |       |      |   |   |    | 1.00                                       |
| Read   | 1   | 2     | 3       | 4     | 5     | 6     | 7    | 8 | 9 | 10 |                                            |
|        | S   | A     | ;       |       |       |       |      |   |   |    |                                            |
| Answer | 1   | 2     | 3       | 4     | 5     | 6     | 7    | 8 | 9 | 10 |                                            |
|        | S   | Α     | P1      | ;     |       |       |      |   |   |    |                                            |

| SE     |          |   | <b>sets tł</b><br>able duri |     |   |   | status | 5 |   |    | Parameters:<br>P1: always '1', force the service<br>mode |  |  |
|--------|----------|---|-----------------------------|-----|---|---|--------|---|---|----|----------------------------------------------------------|--|--|
| Set    | 1        | 2 | 3                           | 4   | 5 | 6 | 7      | 8 | 9 | 10 |                                                          |  |  |
|        | S        | E | P1                          | - 7 |   |   |        |   |   |    | P2: always '0', if in service mode                       |  |  |
| Read   | 1        | 2 | 3                           | 4   | 5 | 6 | 7      | 8 | 9 | 10 | this CAT protocol is not available                       |  |  |
|        | S        | E | ;                           |     |   |   |        |   |   |    |                                                          |  |  |
| Answer | 1        | 2 | 3                           | 4   | 5 | 6 | 7      | 8 | 9 | 10 |                                                          |  |  |
|        | S E P2 ; |   |                             |     |   |   |        |   |   |    |                                                          |  |  |

| SI     | Sets | s or re | eads th | e sel | ected                            | VFO | step | inde | x |    | Parameters:<br>P1: step index                |
|--------|------|---------|---------|-------|----------------------------------|-----|------|------|---|----|----------------------------------------------|
| Set    | 1    | 2       | 3       | 4     | 5                                | 6   | 7    | 8    | 9 | 10 | Steps list (in Hz): 1, 5, 10, 25, 50,        |
|        | S    | I       | P1      | ;     | 100, 250, 500, 1000, 2000, 3000, |     |      |      |   |    |                                              |
| Read   | 1    | 2       | 3       | 4     | 5                                | 6   | 7    | 8    | 9 | 10 | 4500, 5000, 7500, 9000, 10k, 12.5k,          |
|        | S    | I       | ;       |       |                                  |     |      |      |   |    | 25k, 50k, 100k, 125k, 250k, 500k,            |
| Answer | 1    | 2       | 3       | 4     | 5                                | 6   | 7    | 8    | 9 | 10 | - 25K, 50K, 100K, 125K, 250K, 500K,<br>- 1M. |
|        | S    | I       | P1      | ;     |                                  |     |      |      |   |    |                                              |

| SF     | Rea | ds or | sets th | ne SP | F-08 I | board | l sett | ings |    |    | Parameters:<br>P0: operation type    |
|--------|-----|-------|---------|-------|--------|-------|--------|------|----|----|--------------------------------------|
| Set    | 1   | 2     | 3       | 4     | 5      | 6     | 7      | 8    | 9  | 10 | 'F' : saves the filter settings with |
|        | S   | F     | P0      | P2    | Р3     | P4    | P4     | P4   | P4 | P4 | parameters P2 to P5                  |
|        | 11  | 12    | 13      | 14    | 15     | 16    | 17     | 18   | 19 | 20 | 'N' : disables the SPF-08            |
|        | P4  | P4    | P4      | P4    | P4     | P4    | P5     | P5   | Р5 | P5 | management (P2 to P5 are not         |
|        | 21  | 22    | 23      | 24    | 25     | 26    | 27     | 28   |    |    | treated)                             |
|        | P5  | P5    | P5      | P5    | P5     | Р5    | P5     | ;    |    |    | 'Y' : enables the SPF-08             |
| Read   | 1   | 2     | 3       | 4     | 5      | 6     | 7      | 8    | 9  | 10 | management(P2 to P5 are not          |
|        | S   | F     | P2      | ;     |        |       |        |      |    |    | treated)                             |
| Answer | 1   | 2     | 3       | 4     | 5      | 6     | 7      | 8    | 9  | 10 |                                      |
|        | S   | F     | P1      | P2    | P3     | P4    | P4     | P4   | P4 | P4 | P1: SPF-08 management status         |
|        | 11  | 12    | 13      | 14    | 15     | 16    | 17     | 18   | 19 | 20 | 'N' : management disabled            |
|        | P4  | P4    | P4      | P4    | P4     | P4    | P5     | P5   | P5 | P5 | 'Y' : management enabled             |
|        | 21  | 22    | 23      | 24    | 25     | 26    | 27     | 28   |    |    |                                      |
|        | P5  | P5    | P5      | P5    | P5     | P5    | P5     | ;    |    |    | P2 : filter index, '0' ~ '7'         |
|        |     |       |         |       |        |       |        |      |    |    | P3 : filter usage status,            |
|        |     |       |         |       |        |       |        |      |    |    | '0' : not used                       |
|        |     |       |         |       |        |       |        |      |    |    | '1' : used                           |
|        |     |       |         |       |        |       |        |      |    |    | P4 filter low frequency              |
|        |     |       |         |       |        |       |        |      |    |    | P5 filter high frequency             |

| SM     | Read   | ds the | e S-me         | eter st | atus |    |    |   |   |    | Parameters:<br>P1: always '0'<br>P2: Meter Read                                                                                                    |
|--------|--------|--------|----------------|---------|------|----|----|---|---|----|----------------------------------------------------------------------------------------------------|
| Set    |        |        |                |         |      |    |    |   |   |    | "0000": S0                                                                                                    |
| Read   | 1<br>S | 2<br>M | 3<br><b>P1</b> | 4       | 5    | 6  | 7  | 8 | 9 | 10 | "0002": S1<br>"0003": S2                                                                                                    |
| Answer | 1      | 2      | 3              | 4       | 5    | 6  | 7  | 8 | 9 | 10 | "0004": S3<br>"0005": S4                                                                                                    |
|        | S      | м      | P1             | ₽2      | ₽2   | ₽2 | ₽2 | ; |   |    | "0006": S5<br>"0008": S6<br>"0009": S7<br>"0010": S8<br>"0011": S9<br>"0012": S9+10<br>"0014": S9+20<br>"0016": S9+30<br>"0016": S9+40<br>"0018": S9+40<br>"0020": S9+50<br>"0022": S9+60 |

| SN     | Read | ds the | trans | ceive | r seria | al nun | nber |    |    |    | Parameters:<br>P1 : serial number |
|--------|------|--------|-------|-------|---------|--------|------|----|----|----|-----------------------------------|
| Set    |      |        |       |       |         |        |      |    |    |    |                                   |
|        |      |        |       |       |         |        |      |    |    |    |                                   |
| Read   | 1    | 2      | 3     | 4     | 5       | 6      | 7    | 8  | 9  | 10 |                                   |
|        | S    | N      | ;     |       |         |        |      |    |    |    |                                   |
| Answer | 1    | 2      | 3     | 4     |         |        |      |    |    |    |                                   |
|        | S    | N      | P1    | P1    | P1      | P1     | P1   | P1 | P1 | P1 |                                   |
|        | 11   | 12     | 13    | 14    | 15      | 20     |      |    |    |    |                                   |
|        | P1   | P1     | P1    | P1    | P1      | P1     | ;    |    |    |    |                                   |

| SP     | Rea              | ds or | sets th    | ne SP    | LIT st   | ate |                                          |   |   |    | Parameters:<br>P1 :        |
|--------|------------------|-------|------------|----------|----------|-----|------------------------------------------|---|---|----|----------------------------|
|        | Set no<br>activa |       | lable duri | ing trar | nsmissio |     | '0' : SPLIT OFF<br>'1' : REMOTE SPLIT ON |   |   |    |                            |
| Set    | 1                | 2     | 3          | 4        | 5        | 6   | 7                                        | 8 | 9 | 10 | '2' : STAND ALONE SPLIT ON |
|        | S                | Р     | P1         | ;        |          |     |                                          |   |   |    |                            |
| Read   | 1                | 2     | 3          | 4        | 5        | 6   | 7                                        | 8 | 9 | 10 |                            |
|        | S                | Р     | ;          |          |          |     |                                          |   |   |    |                            |
| Answer | 1                | 2     | 3          | 4        | 5        | 6   | 7                                        | 8 | 9 | 10 |                            |
|        | S                | P     | P1         | ;        |          |     |                                          |   |   |    | 1                          |

| SQ     | Rea | ds or | sets th | ne squ | uelch | valu | е |   |   |    | Parameters:<br>P1 : always 0 |
|--------|-----|-------|---------|--------|-------|------|---|---|---|----|------------------------------|
| Set    | 1   | 2     | 3       | 4      | 5     | 6    | 7 | 8 | 9 | 10 | P2 : squelch value:          |
|        | S   | Q     | P1      | P2     | P2    | P2   | ; |   |   |    | 0: OFF                       |
| Read   | 1   | 2     | 3       | 4      | 5     | 6    | 7 | 8 | 9 | 10 | 1-10: ON                     |
|        | S   | Q     | P1      | ;      |       |      |   |   |   |    | ]                            |
| Answer | 1   | 2     | 3       | 4      | 5     | 6    | 7 | 8 | 9 | 10 | ]                            |
|        | S   | Q     | P1      |        |       |      |   |   |   |    |                              |

| SW     | Sen | ds/se | ets th | e CW               | mess | age t  | o se   | nd    |   |    | Parameters:<br>P1 "000" and P2 '0' : stops the CW                                                                            |
|--------|-----|-------|--------|--------------------|------|--------|--------|-------|---|----|----------------------------------------------------------------------------------------------------|
|        |     |       |        | nsmissio<br>P comm |      | if P1a | and P2 | are 0 |   |    | Message transmission                                                                                                    |
| Set    | 1   | 2     | 3      | 4                  | 5    | 6      | 7      | 8     | 9 | 10 | P1 "000" e P2 '1' : starts the CW                                                                                            |
|        | S   | W     | P1     | P1                 | P1   | P2     | ;      |       |   |    | Message transmission                                                                                                    |
| Read   | 1   | 2     | 3      | 4                  | 5    | 6      | 7      | 8     | 9 | 10 |                                                                                                    |
|        | S   | W     | ;      |                    |      |        |        |       |   |    | P1 "001 - 010" and P2 '0' : sets the                                                                                         |
| Answer | 1   | 2     | 3      | 4                  | 5    | 6      | 7      | 8     | 9 | 10 | number (1 to 10) of the CW message to                                                                                        |
|        | S   | W     | P3     | P3                 | P3   | P4     | ;      |       |   |    | send                                                                                                    |
|        |     |       |        |                    |      |        |        |       |   |    | P1 "001 - 010" and P2 '1' : sends the<br>CW Message with number P1 (1 to 10)<br>P3 : the number of the CW Message to<br>send |
|        |     |       |        |                    |      |        |        |       |   |    | P4 : '1' during the transmission of the CW message, otherwise '0'                                                            |

| ТВ     | Rea   | ds or    | sets tł  | ne tra   | nsmi     | ssion | band | lwidt | h |    | Parameters:<br>P1 : always 'O'   |
|--------|-------|----------|----------|----------|----------|-------|------|-------|---|----|----------------------------------|
|        | Set n | ot avail | able dur | ing trar | nsmissio |       |      |       |   |    |                                  |
| Set    | 1     | 2        | 3        | 4        | 5        | 6     | 7    | 8     | 9 | 10 | P2 : see parameter details below |
|        | т     | В        | P1       | P2       | P2       | ;     |      |       |   |    |                                  |
| Read   | 1     | 2        | 3        | 4        | 5        | 6     | 7    | 8     | 9 | 10 |                                  |
|        | Т     | в        | P1       | ;        |          |       |      |       |   |    |                                  |
| Answer | 1     | 2        | 3        | 4        | 5        | 6     | 7    | 8     | 9 | 10 | 1                                |
|        | Т     | В        | P1       | P2       | P2       |       |      |       |   |    |                                  |

| P2 | LOW FREQUENCY | HIGH FREQUENCY |
|----|---------------|----------------|
| 00 | 50Hz          | 4000Hz         |
| 01 | 100Hz         | 2700Hz         |
| 02 | 100Hz         | 3000Hz         |
| 03 | 100Hz         | 3500Hz         |
| 04 | 100Hz         | 4000Hz         |
| 05 | 200Hz         | 2700Hz         |
| 06 | 200Hz         | 3000Hz         |
| 07 | 200Hz         | 3500Hz         |
| 08 | 200Hz         | 4000Hz         |
| 09 | 300Hz         | 2700Hz         |
| 10 | 300Hz         | 3000Hz         |
| 11 | 300Hz         | 3500Hz         |
| 12 | 300Hz         | 4000Hz         |

| тс     | mic | ropho | sets for the sets of the sets of the sets of the set of the set of | T whi | ile in | CW n |   | en pi | essir | ng the | Parameters:<br>P1 :<br>'0' : CW message preparation<br>'1' : PTT OUT output assertion |
|--------|-----|-------|----------------------------------------------------------------------------------------------------|-------|--------|------|---|-------|-------|--------|---------------------------------------------------------------------------------------|
| Set    | 1   | 2     | 3                                                                                                    | 4     | 5      | 6    | 7 | 8     | 9     | 10     |                                                                                       |
|        | т   | С     | P1                                                                                                    | ;     |        |      |   |       |       |        |                                                                                       |
| Read   | 1   | 2     | 3                                                                                                    | 4     | 5      | 6    | 7 | 8     | 9     | 10     |                                                                                       |
|        | т   | С     | ;                                                                                                    |       |        |      |   |       |       |        |                                                                                       |
| Answer | 1   | 2     | 3                                                                                                    | 4     | 5      | 6    | 7 | 8     | 9     | 10     | 1                                                                                     |
|        | т   | С     | P1                                                                                                    | ;     |        |      |   |       |       |        | 1                                                                                     |

| TE     |   |   | <b>sets tł</b><br>lable duri |   |   |   | tatus | 5 |   |    | Parameters:<br>P1 :<br>'0' : disabled |
|--------|---|---|------------------------------|---|---|---|-------|---|---|----|---------------------------------------|
| Set    | 1 | 2 | 3                            | 4 | 5 | 6 | 7     | 8 | 9 | 10 | '1' : enabled                         |
|        | т | Е | P1                           | ; |   |   |       |   |   |    |                                       |
| Read   | 1 | 2 | 3                            | 4 | 5 | 6 | 7     | 8 | 9 | 10 |                                       |
|        | т | Е | ;                            |   |   |   |       |   |   |    |                                       |
| Answer | 1 | 2 | 3                            | 4 | 5 | 6 | 7     | 8 | 9 | 10 | 1                                     |
|        | Т | E | P1                           | ; |   |   |       |   |   |    |                                       |

| тн     | Rea   | ds or  | sets th  | ne AG | C thr | esho | ld val | ue |   |    | Parameters:<br>P1: AGC threshold, from 0 (OFF) to<br>10 |
|--------|-------|--------|----------|-------|-------|------|--------|----|---|----|---------------------------------------------------------|
|        | See a | lso GC | and GS c | ommar | nds   |      |        |    |   |    |                                                         |
| Set    | 1     | 2      | 3        | 4     | 5     | 6    | 7      | 8  | 9 | 10 |                                                         |
|        | т     | н      | P1       | P1    | ;     |      |        |    |   |    |                                                         |
| Read   | 1     | 2      | 3        | 4     | 5     | 6    | 7      | 8  | 9 | 10 |                                                         |
|        | т     | н      | ;        |       |       |      |        |    |   |    |                                                         |
| Answer | 1     | 2      | 3        | 4     | 5     | 6    | 7      | 8  | 9 | 10 |                                                         |
|        | т     | H      | P1       | P1    | ;     |      |        |    |   |    |                                                         |

| ТІ     |   |   | <b>sets</b> |   |   |   | n inp | out |   |    | Parameters:<br>P1 :<br>'0' : microphone |
|--------|---|---|-------------|---|---|---|-------|-----|---|----|-----------------------------------------|
| Set    | 1 | 2 | 3           | 4 | 5 | 6 | 7     | 8   | 9 | 10 | '1' : USB audio                         |
|        | Т | I | P1          | ; |   |   |       |     |   |    | '2' : Auto                              |
| Read   | 1 | 2 | 3           | 4 | 5 | 6 | 7     | 8   | 9 | 10 | ]                                       |
|        | Т | I | ;           |   |   |   |       |     |   |    | ]                                       |
| Answer | 1 | 2 | 3           | 4 | 5 | 6 | 7     | 8   | 9 | 10 | ]                                       |
|        | Т | I | P1          | ; |   |   |       |     |   |    | ]                                       |

| TL     | Rea   | ds or    | sets th  | ne tur | ne tra | nsmi | ssion | pow | er |           | Parameters:   |
|--------|-------|----------|----------|--------|--------|------|-------|-----|----|-----------|---------------|
|        |       |          |          |        |        |      |       |     |    |           | P1:<br>0:0.3W |
|        | See a | lso TP a | and TQ c | ommar  | nds    |      |       |     |    |           | 1: 0.5W       |
| Set    | 1     | 2        | 3        | 4      | 5      | 6    | 7     | 8   | 9  | 10        | 2: 1.0W       |
|        | Т     | L        | P1       | P1     | ;      |      |       |     |    |           | 3: 1.2W       |
| Read   | 1     | 2        | 3        | 4      | 5      | 6    | 7     | 8   | 9  | 10        | 4: 1.5W       |
|        | Т     | L        | ;        |        |        |      |       |     |    |           | 5: 2.0W       |
| Answer | 1     | 2        | 3        | 4      | 5      | 6    | 7     | 8   | 9  | <b>10</b> | 6: 3.0W       |
|        | Т     | L        | P1       | P1     | ;      |      |       |     |    |           | 7: 4.0W       |
|        |       |          |          |        |        |      |       |     |    |           | 8: 5.0W       |
|        |       |          |          |        |        |      |       |     |    |           | 9: MAX        |

| ТР     |   |   | sets th |    |   | ssion | pow | er |   |    | Parameters:<br>P1:<br>0:0.3W |
|--------|---|---|---------|----|---|-------|-----|----|---|----|------------------------------|
| Set    | 1 | 2 | 3       | 4  | 5 | 6     | 7   | 8  | 9 | 10 | 1: 0.5W                      |
|        | т | Р | P1      | P1 | ; |       |     |    |   |    | 2: 1.0W                      |
| Read   | 1 | 2 | 3       | 4  | 5 | 6     | 7   | 8  | 9 | 10 | 3: 1.2W                      |
|        | т | Р | ;       |    |   |       |     |    |   |    | 4: 1.5W                      |
| Answer | 1 | 2 | 3       | 4  | 5 | 6     | 7   | 8  | 9 | 10 | 5: 2.0W                      |
|        | т | Р | P1      | P1 | ; |       |     |    |   |    | 6: 3.0W                      |
|        |   |   |         |    |   |       |     |    |   |    | 7: 4.0W                      |
|        |   |   |         |    |   |       |     |    |   |    | 8: 5.0W                      |
|        |   |   |         |    |   |       |     |    |   |    | 9: MAX                       |

| ΤQ     |   |   | sets th |    |    | ssion | pow | er in | a fine | e way | Parameters:<br>P1: transmission power in mW,<br>accepted values are 0.1W to 5.0W |
|--------|---|---|---------|----|----|-------|-----|-------|--------|-------|----------------------------------------------------------------------------------|
| Set    | 1 | 2 | 3       | 4  | 5  | 6     | 7   | 8     | 9      | 10    | in 0.1W steps, 0 means MAX                                                       |
|        | т | Q | P1      | P1 | P1 | P1    | ;   |       |        |       |                                                                                  |
| Read   | 1 | 2 | 3       | 4  | 5  | 6     | 7   | 8     | 9      | 10    |                                                                                  |
|        | т | Q | ;       |    |    |       |     |       |        |       |                                                                                  |
| Answer | 1 | 2 | 3       | 4  | 5  | 6     | 7   | 8     | 9      | 10    |                                                                                  |
|        | т | Q | P1      | P1 | P1 | P1    | ;   |       |        |       |                                                                                  |

| TR     | tran | smiss | <b>sets</b><br>ion. |   |   | ation | stat | us o | f the | RTS | Parameters:<br>P1:<br>'0': OFF<br>'1': ON |
|--------|------|-------|---------------------|---|---|-------|------|------|-------|-----|-------------------------------------------|
| Set    | 1    | 2     | 3                   | 4 | 5 | 6     | 7    | 8    | 9     | 10  |                                           |
|        | т    | R     | P1                  | ; |   |       |      |      |       |     |                                           |
| Read   | 1    | 2     | 3                   | 4 | 5 | 6     | 7    | 8    | 9     | 10  |                                           |
|        | т    | R     | ;                   |   |   |       |      |      |       |     |                                           |
| Answer | 1    | 2     | 3                   | 4 | 5 | 6     | 7    | 8    | 9     | 10  | ]                                         |
|        | Т    | R     | P1                  | ; |   |       |      |      |       |     |                                           |

| тт     |   |   | <b>sets th</b><br>lable duri |   | - |   | for th | e tra | nsmi | ssion | Parameters:<br>P1:<br>'0' : POWER (RTX ANTENNA) |
|--------|---|---|------------------------------|---|---|---|--------|-------|------|-------|-------------------------------------------------|
| Set    | 1 | 2 | 3                            | 4 | 5 | 6 | 7      | 8     | 9    | 10    | '1' : 0dBm (RF OUT)                             |
|        | Т | т | P1                           | ; |   |   |        |       |      |       |                                                 |
| Read   | 1 | 2 | 3                            | 4 | 5 | 6 | 7      | 8     | 9    | 10    |                                                 |
|        | Т | т | ;                            |   |   |   |        |       |      |       |                                                 |
| Answer | 1 | 2 | 3                            | 4 | 5 | 6 | 7      | 8     | 9    | 10    |                                                 |
|        | Т | Т | P1                           | ; |   |   |        |       |      |       |                                                 |

| TU     | fun | ction | r sets<br>able duri |    |    |   | valu | e of | the | tune | Parameters:<br>P1: time out value in seconds:<br>"003"<br>"005" ~ "120" in 5 dots step |
|--------|-----|-------|---------------------|----|----|---|------|------|-----|------|----------------------------------------------------------------------------------------|
| Set    | 1   | 2     | 3                   | 4  | 5  | 6 | 7    | 8    | 9   | 10   |                                                                                        |
|        | т   | U     | P1                  | P1 | P1 | ; |      |      |     |      |                                                                                        |
| Read   | 1   | 2     | 3                   | 4  | 5  | 6 | 7    | 8    | 9   | 10   |                                                                                        |
|        | т   | U     | ;                   |    |    |   |      |      |     |      |                                                                                        |
| Answer | 1   | 2     | 3                   | 4  | 5  | 6 | 7    | 8    | 9   | 10   | 1                                                                                      |
|        | Т   | U     | P1                  | P1 | P1 | ; |      |      |     |      |                                                                                        |

| TV     |   |   | or sets<br>d durin |   |   |   | - | amet | er t | o be | Parameters:<br>P1:<br>'0': frequency<br>'1': forward power |
|--------|---|---|--------------------|---|---|---|---|------|------|------|------------------------------------------------------------|
| Set    | 1 | 2 | 3                  | 4 | 5 | 6 | 7 | 8    | 9    | 10   | '2': reflected power                                       |
|        | т | v | P1                 | ; |   |   |   |      |      |      | '3': SWR                                                   |
| Read   | 1 | 2 | 3                  | 4 | 5 | 6 | 7 | 8    | 9    | 10   |                                                            |
|        | т | v | ;                  |   |   |   |   |      |      |      |                                                            |
| Answer | 1 | 2 | 3                  | 4 | 5 | 6 | 7 | 8    | 9    | 10   |                                                            |
|        | Т | V | P1                 | ; |   |   |   |      |      |      |                                                            |

| тх     |               |               | trans          |        | r in T) | ( mo | de |   |   |    | Parameters:<br>P1:<br>'0' and '1': normal transmission                     |
|--------|---------------|---------------|----------------|--------|---------|------|----|---|---|----|----------------------------------------------------------------------------|
| Set    | 1<br>T        | 2<br><b>X</b> | 3<br><b>P1</b> | 4      | 5       | 6    | 7  | 8 | 9 | 10 | <ul> <li>(MIC or USB)</li> <li>'2': tune transmission (CW tone)</li> </ul> |
| Read   |               |               |                | ,      |         |      |    |   |   |    | P2: always 'O'                                                             |
| Answer | 1<br><b>T</b> | 2<br><b>X</b> | 3<br><b>P2</b> | 4<br>; | 5       | 6    | 7  | 8 | 9 | 10 | -                                                                          |

| UD     |   | ds or<br>tons | sets tl | he ac | celera | ation | of th | e mi | c up/ | down | Parameters:<br>P1: from 1 to 3 |
|--------|---|---------------|---------|-------|--------|-------|-------|------|-------|------|--------------------------------|
| Set    | 1 | 2             | 3       | 4     | 5      | 6     | 7     | 8    | 9     | 10   |                                |
|        | U | D             | P1      | ;     |        |       |       |      |       |      |                                |
| Read   | 1 | 2             | 3       | 4     | 5      | 6     | 7     | 8    | 9     | 10   |                                |
|        | U | D             | ;       |       |        |       |       |      |       |      |                                |
| Answer | 1 | 2             | 3       | 4     | 5      | 6     | 7     | 8    | 9     | 10   | 1                              |
|        | U | D             | P1      | ;     |        |       |       |      |       |      | 1                              |

| UU     | Acti | vates | the U | l upd | ate n | node |    |   |   |    | Parameters:<br>P1 : always '1' |
|--------|------|-------|-------|-------|-------|------|----|---|---|----|--------------------------------|
| Set    | 1    | 2     | 3     | 4     | 5     | 6    | 7  | 8 | 9 | 10 |                                |
|        | U    | U     | P1    | P2    | P2    | P2   | P2 | ; |   |    | P2 : "5214"                    |
| Read   |      |       |       |       |       |      |    |   |   |    |                                |
|        |      |       |       |       |       |      |    |   |   |    | P3 : result:                   |
| Answer | 1    | 2     | 3     | 4     | 5     | 6    | 7  | 8 | 9 | 10 | ʻ0' error                      |
|        | U    | U     | P3    | ;     |       |      |    |   |   |    | '1' ok                         |

| VA     | Rea   | ds or  | sets th  | ne au | xiliary | y volu | ume |   |   |    | Parameters:<br>P1: "000" ~ "100" |
|--------|-------|--------|----------|-------|---------|--------|-----|---|---|----|----------------------------------|
|        | See a | lso VM | and VT o | comma | nds     |        |     |   |   |    |                                  |
| Set    | 1     | 2      | 3        | 4     | 5       | 6      | 7   | 8 | 9 | 10 |                                  |
|        | v     | A      | P1       | P1    | P1      | ;      |     |   |   |    |                                  |
| Read   | 1     | 2      | 3        | 4     | 5       | 6      | 7   | 8 | 9 | 10 |                                  |
|        | v     | A      | ;        |       |         |        |     |   |   |    |                                  |
| Answer | 1     | 2      | 3        | 4     | 5       | 6      | 7   | 8 | 9 | 10 | 1                                |
|        | v     | A      | P1       | P1    | P1      | ;      |     |   |   |    |                                  |

| VE     | Do    | VFOs    | equal                                    |         |          |   |   |   |   |    | Parameters:<br>P1:                                                                      |
|--------|-------|---------|------------------------------------------|---------|----------|---|---|---|---|----|-----------------------------------------------------------------------------------------|
|        | Set n | ot avai | lable duri<br>lable if sp<br>lable if in | lit moc | le is ac |   |   |   |   |    | '1' : set the VFO not active with<br>the parameters of the active VFO<br>and change VFO |
| Set    | 1     | 2       | 3                                        | 4       | 5        | 6 | 7 | 8 | 9 | 10 | '2' : set the active VFO with the                                                       |
|        | v     | E       | P1                                       | ;       |          |   |   |   |   |    | VFO parameters not active, it does                                                      |
| Read   |       |         |                                          |         |          |   |   |   |   |    | not change VFO                                                                          |
|        |       |         |                                          |         |          |   |   |   |   |    |                                                                                         |
| Answer | 1     | 2       | 3                                        | 4       | 5        | 6 | 7 | 8 | 9 | 10 | P2: always '0'                                                                          |
|        | v     | E       | P2                                       | ;       |          |   |   |   |   |    |                                                                                         |

| VM     |   |   | sets th |    |    | lume | 2 |   |   |    | Parameters:<br>P1:<br>"000" ~ "015" |
|--------|---|---|---------|----|----|------|---|---|---|----|-------------------------------------|
| Set    | 1 | 2 | 3       | 4  | 5  | 6    | 7 | 8 | 9 | 10 | "020" ~ "100" in 5 dots step        |
|        | v | М | P1      | P1 | P1 | - 7  |   |   |   |    |                                     |
| Read   | 1 | 2 | 3       | 4  | 5  | 6    | 7 | 8 | 9 | 10 |                                     |
|        | v | М | ;       |    |    |      |   |   |   |    |                                     |
| Answer | 1 | 2 | 3       | 4  | 5  | 6    | 7 | 8 | 9 | 10 |                                     |
|        | v | M | P1      | P1 | P1 | ;    |   |   |   |    |                                     |

| VS     | Rea | ds th | e FDI | M-DU | O firn | nwar | e ve | rsion | S |    | Parameters:<br>P1: firmware identifier character<br>'1' : User Interface                           |
|--------|-----|-------|-------|------|--------|------|------|-------|---|----|----------------------------------------------------------------------------------------------------|
| Set    |     |       |       |      |        |      |      |       |   |    | - 'F' : FPGA<br>- 'U' : USB                                                                        |
| Read   | 1   | 2     | 3     | 4    | 5      | 6    | 7    | 8     | 9 | 10 | - 'B' : Rx Demodulator                                                                             |
|        | v   | S     | P1    | ;    |        |      |      |       |   |    | - 'T' : Tx Modulator                                                                               |
| Answer | 1   | 2     | 3     | 4    | 5      | 6    | 7    | 8     | 9 | 10 |                                                                                                    |
|        | v   | S     | P1    | P2   | P2     | P2   | P2   | P2    | ; |    | P2: firmware version in the format<br>"xx.yy" with :<br>- "xx" major number<br>- "yy" minor number |

| VT     | Rea   | ds or  | sets th | ne sid | eton | e volu | ume |   |   |    | Parameters:<br>P1: "000" ~ "100" |
|--------|-------|--------|---------|--------|------|--------|-----|---|---|----|----------------------------------|
|        | See a | lso VA | and VM  | comma  | nds  |        |     |   |   |    |                                  |
| Set    | 1     | 2      | 3       | 4      | 5    | 6      | 7   | 8 | 9 | 10 |                                  |
|        | v     | Т      | P1      | P1     | P1   | ;      |     |   |   |    |                                  |
| Read   | 1     | 2      | 3       | 4      | 5    | 6      | 7   | 8 | 9 | 10 |                                  |
|        | v     | т      | ;       |        |      |        |     |   |   |    |                                  |
| Answer | 1     | 2      | 3       | 4      | 5    | 6      | 7   | 8 | 9 | 10 |                                  |
|        | v     | т      | P1      | P1     | P1   | ;      |     |   |   |    |                                  |

| WR     | Rea | ds SV | VR |    |    |    |    |    |    |    | Parameters:<br>P1 : usually '0', set to '1' if DUO<br>switches automatically to reception                                                                                                    |
|--------|-----|-------|----|----|----|----|----|----|----|----|----------------------------------------------------------------------------------------------------|
| Set    |     |       |    |    |    |    |    |    |    |    | because of a high SWR (it                                                                                                    |
| Read   | 1   | 2     | 3  | 4  | 5  | 6  | 7  | 8  | 9  | 10 | corresponds to HI SWR on the DUO's display)                                                                                                    |
|        | W   | R     | ;  | -  |    | -  | _  | -  |    |    |                                                                                                    |
| Answer | 1   | 2     | 3  | 4  | 5  | 6  | 7  | 8  | 9  | 10 | P2 : ' '(blank) o '!' in case of an                                                                                                    |
|        | W   | R     | P1 | P2 | P3 | P3 | P4 | P5 | P5 | ;  | unreliable SWR value, i.e. :                                                                                                    |
|        |     |       |    |    |    |    |    |    |    |    | <ul> <li>DUO is in TX mode with 0dBm</li> <li>if direct power is less than the minimum value for SWR computation (at present 500mW – could be changed)</li> <li>if SWR value is not compatible with the command format</li> <li>P3 : integer part of SWR</li> <li>P4 : always '.'</li> <li>P5 : decimal part of SWR</li> </ul> |

| WT     |       |   | sets th |     | / Rx t | hres | nold |   |   |    | Parameters:<br>P1: threshold value<br>0 : auto mode |
|--------|-------|---|---------|-----|--------|------|------|---|---|----|-----------------------------------------------------|
| C - 1  | See a |   | comman  | u _ | F      | 6    | 7    | 0 | 0 | 10 | from 1 to 10 : manual values                        |
| Set    | 1     | 2 | 3       | 4   | 5      | 6    | /    | 8 | 9 | 10 |                                                     |
|        | W     | т | P1      | P1  | ;      |      |      |   |   |    |                                                     |
| Read   | 1     | 2 | 3       | 4   | 5      | 6    | 7    | 8 | 9 | 10 |                                                     |
|        | W     | Т | ;       |     |        |      |      |   |   |    |                                                     |
| Answer | 1     | 2 | 3       | 4   | 5      | 6    | 7    | 8 | 9 | 10 |                                                     |
|        | W     | Т | P1      | P1  | ;      |      |      |   |   |    |                                                     |

```
© 2020 ELAD S.r.l. All rights reserved. No part of this document may be reproduced, published, used, disclosed or disseminated in any form or by any means, electronic, photocopying or otherwise, without prior written permission of ELAD S.r.l.
```

### 6.3.3 Compatibility commands

The following commands have no effect on the transceiver, they only ensure the compatibility of the FDM-DUO with Ham Radio Deluxe.

| AG     |   |   |    |    |    |     |   |   |   |    | Parameters:    |
|--------|---|---|----|----|----|-----|---|---|---|----|----------------|
| Set    | 1 | 2 | 3  | 4  | 5  | 6   | 7 | 8 | 9 | 10 | P1: Always 0   |
|        |   |   |    |    |    |     |   |   |   |    | P2: Always 000 |
| Read   | 1 | 2 | 3  | 4  | 5  | 6   | 7 | 8 | 9 | 10 |                |
|        | A | G | P1 | ;  |    |     |   |   |   |    |                |
| Answer | 1 | 2 | 3  | 4  | 5  | 6   | 7 | 8 | 9 | 10 |                |
|        | A | G | P1 | P2 | P2 | P2; |   |   |   |    |                |

| AI     |   |   |    |   |   |   |   |   |   |    | Parameters:  |
|--------|---|---|----|---|---|---|---|---|---|----|--------------|
| Set    | 1 | 2 | 3  | 4 | 5 | 6 | 7 | 8 | 9 | 10 | P1: Always 0 |
|        |   |   |    |   |   |   |   |   |   |    | ]            |
| Read   | 1 | 2 | 3  | 4 | 5 | 6 | 7 | 8 | 9 | 10 |              |
|        | A | I | P1 | ; |   |   |   |   |   |    |              |
| Answer | 1 | 2 | 3  | 4 | 5 | 6 | 7 | 8 | 9 | 10 |              |
|        | A | I | P1 | ; |   |   |   |   |   |    |              |

| BC     |   |   |    |   |   |   |   |   |   |    | Parameters:  |
|--------|---|---|----|---|---|---|---|---|---|----|--------------|
| Set    | 1 | 2 | 3  | 4 | 5 | 6 | 7 | 8 | 9 | 10 | P1: Always 0 |
|        |   |   |    |   |   |   |   |   |   |    |              |
| Read   | 1 | 2 | 3  | 4 | 5 | 6 | 7 | 8 | 9 | 10 |              |
|        | В | С | ;  |   |   |   |   |   |   |    |              |
| Answer | 1 | 2 | 3  | 4 | 5 | 6 | 7 | 8 | 9 | 10 |              |
|        | В | C | P1 | ; |   |   |   |   |   |    |              |

| BY     |   |   |    |    |   |   |   |   |   |    | Parameters:                  |
|--------|---|---|----|----|---|---|---|---|---|----|------------------------------|
| Set    | 1 | 2 | 3  | 4  | 5 | 6 | 7 | 8 | 9 | 10 | P1: Always 0<br>P2: Always 0 |
|        |   |   |    |    |   |   |   |   |   |    | P2: Always 0                 |
| Read   | 1 | 2 | 3  | 4  | 5 | 6 | 7 | 8 | 9 | 10 |                              |
|        | в | Y | ;  |    |   |   |   |   |   |    | ]                            |
| Answer | 1 | 2 | 3  | 4  | 5 | 6 | 7 | 8 | 9 | 10 | ]                            |
|        | В | Y | P1 | P2 | ; |   |   |   |   |    | ]                            |

| CA     |   |   |    |   |   |   |   |   |   |    | Parameters:  |
|--------|---|---|----|---|---|---|---|---|---|----|--------------|
| Set    | 1 | 2 | 3  | 4 | 5 | 6 | 7 | 8 | 9 | 10 | P1: Always 0 |
|        |   |   |    |   |   |   |   |   |   |    |              |
| Read   | 1 | 2 | 3  | 4 | 5 | 6 | 7 | 8 | 9 | 10 |              |
|        | С | A | ;  |   |   |   |   |   |   |    |              |
| Answer | 1 | 2 | 3  | 4 | 5 | 6 | 7 | 8 | 9 | 10 |              |
|        | С | A | P1 | ; |   |   |   |   |   |    |              |

| CN     |   |   |    |    |   |   |   |   |   |    | Parameters:   |
|--------|---|---|----|----|---|---|---|---|---|----|---------------|
| Set    | 1 | 2 | 3  | 4  | 5 | 6 | 7 | 8 | 9 | 10 | P1: Always 00 |
|        |   |   |    |    |   |   |   |   |   |    |               |
| Read   | 1 | 2 | 3  | 4  | 5 | 6 | 7 | 8 | 9 | 10 |               |
|        | С | N | ;  |    |   |   |   |   |   |    |               |
| Answer | 1 | 2 | 3  | 4  | 5 | 6 | 7 | 8 | 9 | 10 |               |
|        | С | A | P1 | P1 | ; |   |   |   |   |    |               |

| СТ     |   |   |    |   |   |   |   |   |   |    | Parameters:  |
|--------|---|---|----|---|---|---|---|---|---|----|--------------|
| Set    | 1 | 2 | 3  | 4 | 5 | 6 | 7 | 8 | 9 | 10 | P1: Always 0 |
|        |   |   |    |   |   |   |   |   |   |    |              |
| Read   | 1 | 2 | 3  | 4 | 5 | 6 | 7 | 8 | 9 | 10 |              |
|        | C | т | ;  |   |   |   |   |   |   |    |              |
| Answer | 1 | 2 | 3  | 4 | 5 | 6 | 7 | 8 | 9 | 10 |              |
|        | C | Т | P1 | ; |   |   |   |   |   |    |              |

| DL     |   |   |    |    |    |   |   |   |   |    | Parameters:                   |
|--------|---|---|----|----|----|---|---|---|---|----|-------------------------------|
| Set    | 1 | 2 | 3  | 4  | 5  | 6 | 7 | 8 | 9 | 10 | P1: Always 0<br>P2: Always 00 |
|        |   |   |    |    |    |   |   |   |   |    | P2: Always 00                 |
| Read   | 1 | 2 | 3  | 4  | 5  | 6 | 7 | 8 | 9 | 10 |                               |
|        | D | L | ;  |    |    |   |   |   |   |    |                               |
| Answer | 1 | 2 | 3  | 4  | 5  | 6 | 7 | 8 | 9 | 10 |                               |
|        | D | L | P1 | P2 | P2 | ; |   |   |   |    |                               |

| EX     |    |    |    |    |    |    |    |    |    |    | Parameters:             |
|--------|----|----|----|----|----|----|----|----|----|----|-------------------------|
| Set    | 1  | 2  | 3  | 4  | 5  | 6  | 7  | 8  | 9  | 10 | P1: 000 - 060: Menu No. |
|        |    |    |    |    |    |    |    |    |    |    | P2: Always 00           |
| Read   | 1  | 2  | 3  | 4  | 5  | 6  | 7  | 8  | 9  | 10 | P3: Always 0            |
|        | E  | х  | P1 | P1 | P1 | P2 | P2 | Р3 | P4 | ;  | P4: Always 0            |
| Answer | 1  | 2  | 3  | 4  | 5  | 6  | 7  | 8  | 9  | 10 | P5: Always 0            |
|        | E  | x  | P1 | P1 | P1 | P2 | P2 | Р3 | P4 | P5 |                         |
|        | 11 | 12 | 13 | 14 | 15 | 16 | 17 | 18 | 19 | 20 |                         |
|        | P5 | ;  |    |    |    |    |    |    |    |    |                         |

| FS     |   |   |    |   |   |   |   |   |   |    | Parameters:                |
|--------|---|---|----|---|---|---|---|---|---|----|----------------------------|
| Set    | 1 | 2 | 3  | 4 | 5 | 6 | 7 | 8 | 9 | 10 | Parameters:<br>P1 Always 0 |
|        |   |   |    |   |   |   |   |   |   |    |                            |
| Read   | 1 | 2 | 3  | 4 | 5 | 6 | 7 | 8 | 9 | 10 |                            |
|        | F | S | ;  |   |   |   |   |   |   |    |                            |
| Answer | 1 | 2 | 3  | 4 | 5 | 6 | 7 | 8 | 9 | 10 |                            |
|        | F | S | P1 | ; |   |   |   |   |   |    |                            |

| FW     |   |   |    |    |    |    |   |   |   |    | Parameters:    |
|--------|---|---|----|----|----|----|---|---|---|----|----------------|
| Set    | 1 | 2 | 3  | 4  | 5  | 6  | 7 | 8 | 9 | 10 | P1 Always 0000 |
|        |   |   |    |    |    |    |   |   |   |    |                |
| Read   | 1 | 2 | 3  | 4  | 5  | 6  | 7 | 8 | 9 | 10 |                |
|        | F | W | ;  |    |    |    |   |   |   |    |                |
| Answer | 1 | 2 | 3  | 4  | 5  | 6  | 7 | 8 | 9 | 10 |                |
|        | F | W | P1 | P1 | P1 | P1 | ; |   |   |    |                |

| GT     |   |   |    |    |    |   |   |   |   |    | Parameters:   |
|--------|---|---|----|----|----|---|---|---|---|----|---------------|
| Set    | 1 | 2 | 3  | 4  | 5  | 6 | 7 | 8 | 9 | 10 | P1 Always 000 |
|        |   |   |    |    |    |   |   |   |   |    |               |
| Read   | 1 | 2 | 3  | 4  | 5  | 6 | 7 | 8 | 9 | 10 |               |
|        | G | т | ;  |    |    |   |   |   |   |    |               |
| Answer | 1 | 2 | 3  | 4  | 5  | 6 | 7 | 8 | 9 | 10 |               |
|        | G | т | P1 | P1 | P1 | ; |   |   |   |    |               |

| ID     |   |   |    |    |    |   |   |   |   |    | Parameters: |
|--------|---|---|----|----|----|---|---|---|---|----|-------------|
| Set    | 1 | 2 | 3  | 4  | 5  | 6 | 7 | 8 | 9 | 10 | P1: 020     |
|        |   |   |    |    |    |   |   |   |   |    |             |
| Read   | 1 | 2 | 3  | 4  | 5  | 6 | 7 | 8 | 9 | 10 |             |
|        | I | D | ;  |    |    |   |   |   |   |    |             |
| Answer | 1 | 2 | 3  | 4  | 5  | 6 | 7 | 8 | 9 | 10 |             |
|        | I | D | P1 | P1 | P1 | 7 |   |   |   |    |             |

| IS     |   |   |    |    |    |    |    |   |   |    | Parameters:     |
|--------|---|---|----|----|----|----|----|---|---|----|-----------------|
| Set    | 1 | 2 | 3  | 4  | 5  | 6  | 7  | 8 | 9 | 10 | P1: "+"         |
|        |   |   |    |    |    |    |    |   |   |    | P2: Always 0000 |
| Read   | 1 | 2 | 3  | 4  | 5  | 6  | 7  | 8 | 9 | 10 |                 |
|        | I | S | ;  |    |    |    |    |   |   |    |                 |
| Answer | 1 | 2 | 3  | 4  | 5  | 6  | 7  | 8 | 9 | 10 |                 |
|        | I | S | P1 | P2 | P2 | P2 | P2 | ; |   |    |                 |

| KS     |   |   |    |    |    |   |   |   |   |    | Parameters: |
|--------|---|---|----|----|----|---|---|---|---|----|-------------|
| Set    | 1 | 2 | 3  | 4  | 5  | 6 | 7 | 8 | 9 | 10 | P1: 010     |
|        |   |   |    |    |    |   |   |   |   |    |             |
| Read   | 1 | 2 | 3  | 4  | 5  | 6 | 7 | 8 | 9 | 10 |             |
|        | K | S | ;  |    |    |   |   |   |   |    |             |
| Answer | 1 | 2 | 3  | 4  | 5  | 6 | 7 | 8 | 9 | 10 |             |
|        | K | S | P1 | P1 | P1 | ; |   |   |   |    |             |

| MF     |   |   |    |   |   |   |   |   |   |    | Parameters:  |
|--------|---|---|----|---|---|---|---|---|---|----|--------------|
| Set    | 1 | 2 | 3  | 4 | 5 | 6 | 7 | 8 | 9 | 10 | P1: Always 0 |
|        |   |   |    |   |   |   |   |   |   |    |              |
| Read   | 1 | 2 | 3  | 4 | 5 | 6 | 7 | 8 | 9 | 10 |              |
|        | М | F | ;  |   |   |   |   |   |   |    |              |
| Answer | 1 | 2 | 3  | 4 | 5 | 6 | 7 | 8 | 9 | 10 |              |
|        | Μ | F | P1 | ; |   |   |   |   |   |    |              |

| NL     |   |   |    |    |    |   |   |   |   |    | Parameters:    |
|--------|---|---|----|----|----|---|---|---|---|----|----------------|
| Set    | 1 | 2 | 3  | 4  | 5  | 6 | 7 | 8 | 9 | 10 | P1: Always 000 |
|        |   |   |    |    |    |   |   |   |   |    |                |
| Read   | 1 | 2 | 3  | 4  | 5  | 6 | 7 | 8 | 9 | 10 |                |
|        | N | L | ;  |    |    |   |   |   |   |    |                |
| Answer | 1 | 2 | 3  | 4  | 5  | 6 | 7 | 8 | 9 | 10 |                |
|        | N | L | P1 | P1 | P1 | ; |   |   |   |    |                |

| PA     |   |   |    |    |   |   |   |   |   |    | Parameters:                  |
|--------|---|---|----|----|---|---|---|---|---|----|------------------------------|
| Set    | 1 | 2 | 3  | 4  | 5 | 6 | 7 | 8 | 9 | 10 | P1: Always 0<br>P2: Always 0 |
|        |   |   |    |    |   |   |   |   |   |    | P2: Always 0                 |
| Read   | 1 | 2 | 3  | 4  | 5 | 6 | 7 | 8 | 9 | 10 |                              |
|        | Р | A | ;  |    |   |   |   |   |   |    |                              |
| Answer | 1 | 2 | 3  | 4  | 5 | 6 | 7 | 8 | 9 | 10 |                              |
|        | P | A | P1 | P2 | ; |   |   |   |   |    |                              |

| РС     |   |   |    |    |    |   |   |   |   |    | Parameters:    |
|--------|---|---|----|----|----|---|---|---|---|----|----------------|
| Set    | 1 | 2 | 3  | 4  | 5  | 6 | 7 | 8 | 9 | 10 | P1: Always 005 |
|        |   |   |    |    |    |   |   |   |   |    |                |
| Read   | 1 | 2 | 3  | 4  | 5  | 6 | 7 | 8 | 9 | 10 |                |
|        | Р | С | ;  |    |    |   |   |   |   |    |                |
| Answer | 1 | 2 | 3  | 4  | 5  | 6 | 7 | 8 | 9 | 10 |                |
|        | Р | С | P1 | P1 | P1 | ; |   |   |   |    |                |

| PR     |   |   |    |   |   |   |   |   |   |    | Parameters:                 |
|--------|---|---|----|---|---|---|---|---|---|----|-----------------------------|
| Set    | 1 | 2 | 3  | 4 | 5 | 6 | 7 | 8 | 9 | 10 | Parameters:<br>P1: Always 0 |
|        |   |   |    |   |   |   |   |   |   |    |                             |
| Read   | 1 | 2 | 3  | 4 | 5 | 6 | 7 | 8 | 9 | 10 |                             |
|        | Р | R | ;  |   |   |   |   |   |   |    |                             |
| Answer | 1 | 2 | 3  | 4 | 5 | 6 | 7 | 8 | 9 | 10 |                             |
|        | P | R | P1 | ; |   |   |   |   |   |    |                             |

| PS     |   |   |    |   |   |   |   |   |   |    | Parameters:  |
|--------|---|---|----|---|---|---|---|---|---|----|--------------|
| Set    | 1 | 2 | 3  | 4 | 5 | 6 | 7 | 8 | 9 | 10 | P1: Always 1 |
|        |   |   |    |   |   |   |   |   |   |    |              |
| Read   | 1 | 2 | 3  | 4 | 5 | 6 | 7 | 8 | 9 | 10 |              |
|        | Р | S | ;  |   |   |   |   |   |   |    |              |
| Answer | 1 | 2 | 3  | 4 | 5 | 6 | 7 | 8 | 9 | 10 |              |
|        | Р | S | P1 | ; |   |   |   |   |   |    |              |

| QR     |   |   |    |    |   |   |   |   |   |    | Parameters:                  |
|--------|---|---|----|----|---|---|---|---|---|----|------------------------------|
| Set    | 1 | 2 | 3  | 4  | 5 | 6 | 7 | 8 | 9 | 10 | P1: Always 0<br>P2: Always 0 |
|        |   |   |    |    |   |   |   |   |   |    | P2: Always 0                 |
| Read   | 1 | 2 | 3  | 4  | 5 | 6 | 7 | 8 | 9 | 10 |                              |
|        | Q | R | ;  |    |   |   |   |   |   |    |                              |
| Answer | 1 | 2 | 3  | 4  | 5 | 6 | 7 | 8 | 9 | 10 |                              |
|        | Q | R | P1 | P2 | ; |   |   |   |   |    |                              |

| RG     |   |   |    |    |    |   |   |   |   |    | Parameters:    |
|--------|---|---|----|----|----|---|---|---|---|----|----------------|
| Set    | 1 | 2 | 3  | 4  | 5  | 6 | 7 | 8 | 9 | 10 | P1: Always 000 |
|        |   |   |    |    |    |   |   |   |   |    |                |
| Read   | 1 | 2 | 3  | 4  | 5  | 6 | 7 | 8 | 9 | 10 |                |
|        | R | G | ;  |    |    |   |   |   |   |    |                |
| Answer | 1 | 2 | 3  | 4  | 5  | 6 | 7 | 8 | 9 | 10 |                |
|        | R | G | P1 | P1 | P1 | ; |   |   |   |    |                |

| RL     |   |   |    |    |   |   |   |   |   |    | Parameters:   |
|--------|---|---|----|----|---|---|---|---|---|----|---------------|
| Set    | 1 | 2 | 3  | 4  | 5 | 6 | 7 | 8 | 9 | 10 | P1: Always 00 |
|        |   |   |    |    |   |   |   |   |   |    |               |
| Read   | 1 | 2 | 3  | 4  | 5 | 6 | 7 | 8 | 9 | 10 |               |
|        | R | L | ;  |    |   |   |   |   |   |    |               |
| Answer | 1 | 2 | 3  | 4  | 5 | 6 | 7 | 8 | 9 | 10 |               |
|        | R | L | P1 | P1 | ; |   |   |   |   |    |               |

| RM     |   |   |    |    |    |    |    |   |   |    | Parameters:     |
|--------|---|---|----|----|----|----|----|---|---|----|-----------------|
| Set    | 1 | 2 | 3  | 4  | 5  | 6  | 7  | 8 | 9 | 10 | P1: Always 1    |
|        |   |   |    |    |    |    |    |   |   |    | P2: Always 0001 |
| Read   | 1 | 2 | 3  | 4  | 5  | 6  | 7  | 8 | 9 | 10 |                 |
|        | R | М | ;  |    |    |    |    |   |   |    |                 |
| Answer | 1 | 2 | 3  | 4  | 5  | 6  | 7  | 8 | 9 | 10 |                 |
|        | R | М | P1 | P2 | P2 | P2 | P2 | ; |   |    |                 |

| SD     |   |   |    |    |    |    |   |   |   |    | Parameters:     |
|--------|---|---|----|----|----|----|---|---|---|----|-----------------|
| Set    | 1 | 2 | 3  | 4  | 5  | 6  | 7 | 8 | 9 | 10 | P1: Always 0000 |
|        |   |   |    |    |    |    |   |   |   |    |                 |
| Read   | 1 | 2 | 3  | 4  | 5  | 6  | 7 | 8 | 9 | 10 |                 |
|        | S | D | ;  |    |    |    |   |   |   |    |                 |
| Answer | 1 | 2 | 3  | 4  | 5  | 6  | 7 | 8 | 9 | 10 |                 |
|        | S | D | P1 | P1 | P1 | P1 | ; |   |   |    |                 |

| SH     |   |   |    |    |   |   |   |   |   |    | Parameters:   |
|--------|---|---|----|----|---|---|---|---|---|----|---------------|
| Set    | 1 | 2 | 3  | 4  | 5 | 6 | 7 | 8 | 9 | 10 | P1: Always 00 |
|        |   |   |    |    |   |   |   |   |   |    |               |
| Read   | 1 | 2 | 3  | 4  | 5 | 6 | 7 | 8 | 9 | 10 |               |
|        | S | H | ;  |    |   |   |   |   |   |    |               |
| Answer | 1 | 2 | 3  | 4  | 5 | 6 | 7 | 8 | 9 | 10 |               |
|        | S | H | P1 | P1 | ; |   |   |   |   |    |               |

| SL     |   |   |    |    |   |   |   |   |   |    | Parameters:   |
|--------|---|---|----|----|---|---|---|---|---|----|---------------|
| Set    | 1 | 2 | 3  | 4  | 5 | 6 | 7 | 8 | 9 | 10 | P1: Always 00 |
|        |   |   |    |    |   |   |   |   |   |    |               |
| Read   | 1 | 2 | 3  | 4  | 5 | 6 | 7 | 8 | 9 | 10 |               |
|        | S | Н | ;  |    |   |   |   |   |   |    |               |
| Answer | 1 | 2 | 3  | 4  | 5 | 6 | 7 | 8 | 9 | 10 |               |
|        | S | H | P1 | P1 | ; |   |   |   |   |    |               |

| TN     |   |   |    |    |   |   |   |   |   |    | Parameters:   |
|--------|---|---|----|----|---|---|---|---|---|----|---------------|
| Set    | 1 | 2 | 3  | 4  | 5 | 6 | 7 | 8 | 9 | 10 | P1: Always 00 |
|        |   |   |    |    |   |   |   |   |   |    |               |
| Read   | 1 | 2 | 3  | 4  | 5 | 6 | 7 | 8 | 9 | 10 |               |
|        | т | N | ;  |    |   |   |   |   |   |    |               |
| Answer | 1 | 2 | 3  | 4  | 5 | 6 | 7 | 8 | 9 | 10 |               |
|        | т | N | P1 | P1 | ; |   |   |   |   |    |               |

| то     |   |   |    |   |   |   |   |   |   |    | Parameters:                 |
|--------|---|---|----|---|---|---|---|---|---|----|-----------------------------|
| Set    | 1 | 2 | 3  | 4 | 5 | 6 | 7 | 8 | 9 | 10 | Parameters:<br>P1: Always 0 |
|        |   |   |    |   |   |   |   |   |   |    |                             |
| Read   | 1 | 2 | 3  | 4 | 5 | 6 | 7 | 8 | 9 | 10 |                             |
|        | т | 0 | ;  |   |   |   |   |   |   |    |                             |
| Answer | 1 | 2 | 3  | 4 | 5 | 6 | 7 | 8 | 9 | 10 |                             |
|        | T | 0 | P1 | ; |   |   |   |   |   |    |                             |

| TS     |   |   |    |   |   |   |   |   |   |    | Parameters:  |
|--------|---|---|----|---|---|---|---|---|---|----|--------------|
| Set    | 1 | 2 | 3  | 4 | 5 | 6 | 7 | 8 | 9 | 10 | P1: Always 0 |
|        |   |   |    |   |   |   |   |   |   |    |              |
| Read   | 1 | 2 | 3  | 4 | 5 | 6 | 7 | 8 | 9 | 10 |              |
|        | т | S | ;  |   |   |   |   |   |   |    |              |
| Answer | 1 | 2 | 3  | 4 | 5 | 6 | 7 | 8 | 9 | 10 |              |
|        | Т | S | P1 | ; |   |   |   |   |   |    |              |

| VD     |   |   |    |    |    |    |   |   |   |    | Parameters:     |
|--------|---|---|----|----|----|----|---|---|---|----|-----------------|
| Set    | 1 | 2 | 3  | 4  | 5  | 6  | 7 | 8 | 9 | 10 | P1: Always 0000 |
|        |   |   |    |    |    |    |   |   |   |    |                 |
| Read   | 1 | 2 | 3  | 4  | 5  | 6  | 7 | 8 | 9 | 10 |                 |
|        | v | D | ;  |    |    |    |   |   |   |    |                 |
| Answer | 1 | 2 | 3  | 4  | 5  | 6  | 7 | 8 | 9 | 10 |                 |
|        | v | D | P1 | P1 | P1 | P1 | ; |   |   |    |                 |

| VG     |   |   |    |    |    |   |   |   |   |    | Parameters:    |
|--------|---|---|----|----|----|---|---|---|---|----|----------------|
| Set    | 1 | 2 | 3  | 4  | 5  | 6 | 7 | 8 | 9 | 10 | P1: Always 000 |
|        |   |   |    |    |    |   |   |   |   |    |                |
| Read   | 1 | 2 | 3  | 4  | 5  | 6 | 7 | 8 | 9 | 10 |                |
|        | v | G | ;  |    |    |   |   |   |   |    |                |
| Answer | 1 | 2 | 3  | 4  | 5  | 6 | 7 | 8 | 9 | 10 |                |
|        | v | G | P1 | P1 | P1 | ; |   |   |   |    |                |

| VX     |   |   |    |   |   |   |   |   |   |    | Parameters:                 |
|--------|---|---|----|---|---|---|---|---|---|----|-----------------------------|
| Set    | 1 | 2 | 3  | 4 | 5 | 6 | 7 | 8 | 9 | 10 | Parameters:<br>P1: Always 0 |
|        |   |   |    |   |   |   |   |   |   |    |                             |
| Read   | 1 | 2 | 3  | 4 | 5 | 6 | 7 | 8 | 9 | 10 |                             |
|        | v | х | ;  |   |   |   |   |   |   |    |                             |
| Answer | 1 | 2 | 3  | 4 | 5 | 6 | 7 | 8 | 9 | 10 |                             |
|        | v | х | P1 | ; |   |   |   |   |   |    |                             |

## 7 Software & Drivers Installation

## 7.1 FDM-SW2 Software

### 7.1.1 First-time install

Download from the ELAD website <u>http://sdr.eladit.com/FDM-sw2 Software/Current release/</u> the latest **Complete** version. Double-click on the file "setup.exe" inside the folder and follow the instructions. Windows Installer will first install the prerequisites "Microsoft VC++ 2010 Runtime Libraries" and "Microsoft .NET Framework 4.0" and then the FDM-SW2 software.

### 7.1.2 Update an existing version

Download from the ELAD website <u>http://sdr.eladit.com/FDM-sw2 Software/Current release/</u> the latest **Only Installer** version. Double click on file "ELAD\_FDMSW2Setup\_v\_x.y.msi" included in the update and follow the instructions.

## 7.2 RX USB Driver

### 7.2.1 First driver installation

To install the RX USB driver, connect the RX USB port of the FDM-DUO to a USB port of your computer and power on the FDM-DUO. When Windows detects the new hardware, follow the steps listed below to install the driver correctly.

Open the **Device Manager**, expand **Other devices** and locate the FDM-DUO node. Select FDM-DUO, right click on it and execute **Update Driver Software**.

| ile Action View Help                                                                                                    |  |  |  |  |
|----------------------------------------------------------------------------------------------------|--|--|--|--|
| ↓       Audio inputs and outputs         ↓       Audio inputs and outputs         ↓       Batteries         ↓       Butetooth         ↓       Computer         ↓       Digital Media Devices         ↓       Digital Media Devices         ↓       Digital Media Devices         ↓       Digital Media Devices         ↓       Digital Media Devices         ↓       Digital Adapters         ↓       DVD/CD-ROM drives         ↓       DVD/CD-ROM drives         ↓       Digital Adapters         ↓       Dipital devices         ↓       Witce and other pointing devices         ↓       Monitors         ↓       Network adapters         ↓       Other devices         ↓       FMDUDU USR Fuzva 7         ↓       Pint queues       Update Driver Software                                                                                                    |  |  |  |  |
| Addio inputs and outputs         Batteries         Batteries         Butcoth         Computer         Disk drives         Disk drives         DVD/CD-ROM drives         DVD/CD-ROM drives         DVD/CD-ROM drives         DVD/CD-ROM drives         DVD/CD-ROM drives         DVD/CD-ROM drives         DVD/CD-ROM drives         DVD/CD-ROM drives         DVD/CD-ROM drives         Witce and other pointing devices         Witce and other pointing devices         Witce dot drives         Witce dot drive dot drive dot drives         < |  |  |  |  |
| → mp     Printers     Disable       → Processors     Uninstall       > ms     Sensors       > ms     Scan for hardware changes                                                                                                    |  |  |  |  |
| Sound, video ar                                                                                                    |  |  |  |  |
| ▷ Storage controll                                                                                                    |  |  |  |  |
| Launches the Update Driver Software Wizard for the selected device.                                                                                                    |  |  |  |  |

When Windows starts the installation procedure, select the option **Browse my computer for driver** software (the second option).

| 4                                                                                        | Device Manager                                                                                                    | -      | × |
|------------------------------------------------------------------------------------------|----------------------------------------------------------------------------------------------------|--------|---|
| File Action                                                                              | View Help                                                                                                    |        |   |
|                                                                                          |                                                                                                    |        |   |
| ⊿ 🚑 UT93-<br>▷ 🗐 Au<br>▷ 🥪 Ba<br>▷ 😵 Bi                                                  | Update Driver Software - FDMDU0 USB FW v4.7                                                                                                    | ×      | ^ |
| ⊳ p. Cc<br>⊳ 🛖 Di<br>⊳ 🧫 Di                                                              | How do you want to search for driver software?                                                                                                    |        |   |
| > <b>III</b> Di<br>> 200 D\<br>> 200 HI<br>> 200 HI<br>> 200 ID<br>> 200 III<br>> 200 K€ | Search automatically for updated driver software<br>Windows will search your computer and the Internet for the latest driver software<br>for your device, unless you've disabled this feature in your device installation<br>settings. |        |   |
| ▷ 🖉 M<br>▷ 💽 N<br>■ 🔐 01                                                                 | Browse my computer for driver software<br>Locate and install driver software manually.                                                                                                    |        |   |
| ▷ ♣ Pr ▷ ♣ Pr ▷ ₽ Pr ▷ ₽ Se ▷ ♀ Sc                                                       |                                                                                                    |        | ļ |
| ⊳ щ Sc<br>⊳ ¢÷ St<br>⊾ ∎ ፍւ                                                              |                                                                                                    | Cancel | ~ |

In the next window, insert the driver folder location using the **Browse** button and check the option **Include subfolders**, in this way the manual driver search is enabled. Select the folder: C:\Program Files (x86)\ ELAD\ELAD FDM-SW2\ELAD\_FDM\_Driver then click Next.

Click Install.

| <b>+-</b> | Windows Security ×                                                                                                    |  |
|-----------|----------------------------------------------------------------------------------------------------|--|
| Na        | d you like to install this device software?<br>ame: ELAD srl Italy<br>ublisher: ELAD Srl                                           |  |
|           | ways trust software from "ELAD Srl".                                                                                               |  |
|           | u should only install driver software from publishers you trust. <u>How can</u><br>ecide which device software is safe to install? |  |

Let the hardware installation complete automatically.

| Ce Dupdate Driver Software - ELAD FDM-DUO                            |
|----------------------------------------------------------------------|
| Windows has successfully updated your driver software                |
| Windows has finished installing the driver software for this device: |
| ELAD FDM-DUO                                                         |
|                                                                      |
|                                                                      |
|                                                                      |
|                                                                      |
| Close                                                                |

At the procedure ending, click on **Close**, then disconnect and reconnect the FDM-DUO on the same USB port. Now the RX USB driver of the FDM-DUO is installed on your computer.

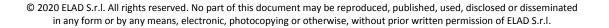

### 7.2.2 Driver installation check

To check the driver current version, connect the FDM-DUO to the computer USB port where the driver is already installed and power on the FDM-DUO. Open the **Device Manager**, expand the **ELAD Samplers** node, right click on **ELAD FDM-DUO** and select **Properties**.

| 🚔 Device Manager                                                                                                    |                        |  | - • × |
|----------------------------------------------------------------------------------------------------|------------------------|--|-------|
| <u>File Action View H</u> elp                                                                                                    |                        |  |       |
| ⇐ ➡   ☴   🖸 🖬 😣   😭                                                                                                    | <b>1</b>               |  |       |
| Grand Construction     Grand Construction     Grand Constructio |                        |  |       |
| ELAD Samplers                                                                                                    |                        |  |       |
| •          •          •                                                                                                    | n for hardware changes |  |       |
|                                                                                                    |                        |  |       |

When the window opens, select the **Driver** tab. You can read provider name, current driver release date and current driver version. The picture below gives an example.

|     | ELAD FDM-DUO Properties   |                                                                         |
|-----|---------------------------|-------------------------------------------------------------------------|
| ſ   | General Driver Details    |                                                                         |
|     | ELAD FDM-DUO              |                                                                         |
| l   | Driver Provider: ELAD s   | l Italy                                                                 |
| 1   | Driver Date: 1/22/2       | )14                                                                     |
|     | Driver Version: 3.0.0.0   |                                                                         |
|     | Digital Signer: ELAD S    | h                                                                       |
|     | Driver Details To view de | tails about the driver files.                                           |
|     | Update Driver To update   | the driver software for this device.                                    |
|     |                           | e fails after updating the driver, roll<br>previously installed driver. |
| l   | Disable Disables th       | e selected device.                                                      |
|     | Uninstall To uninsta      | I the driver (Advanced).                                                |
| 100 |                           | OK Cancel                                                               |

#### 7.2.3 Manual driver update

To update the driver, connect the FDM-DUO to the computer USB port where the driver is already installed and power on the FDM-DUO. Open the **Device Manager**, expand the **ELAD Samplers** node, right click on **ELAD FDM-DUO** and execute **Update Driver Software**.

| 🚔 Device Manager – 🗆 🗙                                                                                                    |
|----------------------------------------------------------------------------------------------------|
| File Action View Help                                                                                                    |
|                                                                                                    |
| ▲ UT93-LAPTOP ^ ^                                                                                                    |
| Addition of the second second seco |
| > 🗃 Batteries                                                                                                    |
| > 🚯 Bluetooth                                                                                                    |
| ▷ 📲 Computer                                                                                                    |
| > 👳 Digital Media Devices                                                                                                    |
| Disk drives                                                                                                    |
| b Number of the second second seco |
| DVD/CD-ROM drives                                                                                                    |
| ELAD Samplers                                                                                                    |
| ELAD FDM-DUO                                                                                                    |
| ▷ 🕼 Human Interfa Update Driver Software                                                                                                    |
| Disable                                                                                                    |
| Imaging device Uninstall                                                                                                    |
| Keyboards                                                                                                    |
| Mice and other     Scan for hardware changes     Monitors                                                                                                    |
| Monitors     Properties                                                                                                    |
| Print queues                                                                                                    |
| Finit queues                                                                                                    |
| Processors                                                                                                    |
| ▷ Processors                                                                                                    |
| Software devices                                                                                                    |
| Sound, video and game controllers                                                                                                    |
| Storage controllers                                                                                                    |
| N all Sustem devices V                                                                                                    |
| Launches the Update Driver Software Wizard for the selected device.                                                                                                    |

When Windows starts the installation procedure, select the option **Browse my computer for driver** software.

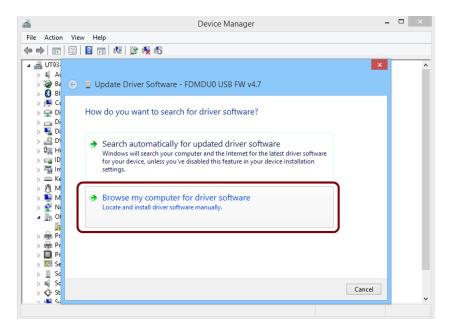

In the next window, disable the option **Include subfolders** and choose **Let me pick from a list of device drivers on my computer**. Don't click Next.

| ×                                                                                                    |
|----------------------------------------------------------------------------------------------------|
| 📀 🗕 Update Driver Software - ELAD FDM-DUO                                                                                                    |
| Browse for driver software on your computer                                                                                                    |
| Search for driver software in this location:                                                                                                    |
| C:\Program Files (x86)\ELAD\ELAD FDM-SW2\ELAD_FDM_Driver V Browse                                                                                                    |
| ✓ Include subfolders                                                                                                    |
|                                                                                                    |
|                                                                                                    |
| Let me pick from a list of device drivers on my computer<br>This list will show installed driver software compatible with the device, and all driver<br>software in the same category as the device. |
|                                                                                                    |
|                                                                                                    |
| Next Cancel                                                                                                    |

Verify that **Show compatible hardware** option is checked and ELAD FDM-DUO is selected, then click on **Have a Disk**. In this way the manual driver update is enabled. Don't click Next.

| 🚆 🛛 🕹                                                                                                    | × |
|----------------------------------------------------------------------------------------------------|---|
| File Action                                                                                                    |   |
| Image: Select the device of the sector of the backware         Image: Select the device of the sector of the backware         Image: Select the max         Image: Select the max         Imax         Image | ^ |
| ▷       Ke         ▷       M         ▷       M         □       This driver has an Authenticode(tm) signature.         □       M         □       M         □       Pr         □       Pr                                                                                                    |   |
| ▷                                                                                                    | ~ |

Click on **Browse** and search for the FDM-DUO driver update folder location, then open winusb fdmsampler.inf file. Click **OK** and then **Next**.

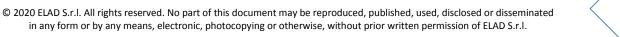

Let the hardware installation complete automatically, at the procedure ending click on **Close**, then disconnect and reconnect the FDM-DUO device on the same USB port.

| 4                                  | Device Manager -                                      |   |
|------------------------------------|-------------------------------------------------------|---|
| File Action                        | View Help                                             |   |
| ← → II                             | ① Update Driver Software - ELAD FDM-DUO               | ^ |
| ⊳ 🦃 Bi<br>⊳ 🚯 Bi<br>⊳ 📲 C<br>⊳ 📮 D | Windows has successfully updated your driver software |   |
| D D                                |                                                       |   |
|                                    | ELAD FDM-DUO                                          |   |
| ⊳ <u>∏</u> Sc<br>⊳ щ Sc            | Close                                                 |   |
|                                    | orage controllers<br>stem devices                     | ~ |
|                                    |                                                       |   |

## 7.3 USB Soundcard

Connect the TX USB port of the FDM-DUO to a USB port of your computer, power on the FDM-DUO and open the **Device Manager**. No driver installation is required for this device, just expand the node **Audio inputs and outputs** and check for the FDM-DUO audio device.

| 4                                                      | Device Manager | - • × |
|--------------------------------------------------------|----------------|-------|
| File Action View Help                                  |                |       |
| 🔶 🔄 🛛 🚺 🖬 🕅 🐯                                          |                |       |
| ⊿ 📇 UT93-LAPTOP                                        |                | ^     |
| Audio inputs and outputs                               |                |       |
| Line (FDM-DUO Audio Device)                            |                |       |
| Line (FDM-DUO Audio Device)                            |                |       |
| Line 1 48KHZ (Virtual Audio Cable)                     |                |       |
| Line 2 (Virtual Audio Cable)                           |                |       |
| Line 2 (Virtual Audio Cable)                           |                |       |
| Line 3 (Virtual Audio Cable)                           |                |       |
| 🚎 Line 3 (Virtual Audio Cable)                         |                |       |
| 🚎 Line 4 (Virtual Audio Cable)                         |                |       |
| 🚎 Line 4 192kHZ (Virtual Audio Cable)                  |                |       |
| Microphone (High Definition Audio Device)              |                |       |
| Speakers (High Definition Audio Device)                |                |       |
| Batteries                                              |                |       |
| ▷ S Bluetooth ▷ III Computer                           |                |       |
| Equipater Digital Media Devices                        |                |       |
| Disk drives                                            |                |       |
| <ul> <li>Sistemes</li> <li>Display adapters</li> </ul> |                |       |
| DVD/CD-ROM drives                                      |                |       |
| Human Interface Devices                                |                |       |
| IDE ATA/ATAPI controllers                              |                |       |
| Imaging devices                                        |                |       |
| Keyboards                                              |                |       |
| Mice and other pointing devices                        |                |       |
| Monitors                                               |                |       |
| Network adapters                                       |                |       |
| <ul> <li>Print queues</li> <li>Printers</li> </ul>     |                |       |
| Printers     Processors                                |                |       |
| Processors Sensors                                     |                |       |
|                                                        |                | ¥     |
|                                                        |                |       |
|                                                        |                |       |

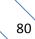

### 7.4 CAT USB Driver

Connect the CAT USB port of the FDM-DUO to a USB port of your computer. Windows will download and install automatically the FTDI FT232R serial port driver.

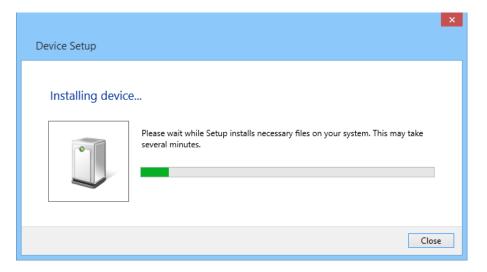

When the installation process ends, open the Windows Device Manager and check for the FDM-DUO USB serial port in the node **Ports (COM & LPT)**.

| 4                                 | Device Manager | - | × |
|-----------------------------------|----------------|---|---|
| File Action View Help             |                |   |   |
| 🗢 🔿   📧   🛛 🖬   🙋                 |                |   |   |
| 🔺 🚔 UT93-LAPTOP                   |                |   | ^ |
| Audio inputs and outputs          |                |   |   |
| > 🥪 Batteries                     |                |   |   |
| Bluetooth                         |                |   |   |
| 👂 🖳 Computer                      |                |   |   |
| > 🚍 Digital Media Devices         |                |   |   |
| Disk drives                       |                |   |   |
| Display adapters                  |                |   |   |
| DVD/CD-ROM drives                 |                |   |   |
| b 🕼 Human Interface Devices       |                |   |   |
| IDE ATA/ATAPI controllers         |                |   |   |
| Imaging devices                   |                |   |   |
| keyboards                         |                |   |   |
| Mice and other pointing devices   |                |   |   |
| Monitors                          |                |   |   |
| Network adapters                  |                |   |   |
| 🔺 🐺 Ports (COM & LPT)             |                |   |   |
| 🖤 USB Serial Port (COM5)          |                |   |   |
| Plint queues                      |                |   |   |
| > 🖶 Printers                      |                |   |   |
| Processors                        |                |   |   |
| Sensors                           |                |   |   |
| Software devices                  |                |   |   |
| Sound, video and game controllers |                |   |   |
| Storage controllers               |                |   |   |
| N 🔊 System devices                |                |   | * |
|                                   |                |   |   |

## 8 Firmware update

This section was removed from this manual. Please download the specific documentation about firmware update here: <u>http://sdr.eladit.com/FDM-DUO/</u>.

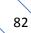

# 9 Technical Specifications

|                                          | ELAD FDM-D                                          | UO TECHNICAL SPECIFICATIONS                                                                                                    |
|------------------------------------------|-----------------------------------------------------|----------------------------------------------------------------------------------------------------|
| GENERAL                                  | USB 2.0 Ports (Peripheral Control)                  | 3 (RX, TX, CAT)                                                                                                    |
|                                          | Master Clock Frequency                              | 122.88 MHz (Rx), 368.64 MHz (Tx)                                                                                                    |
|                                          | Master Clock Phase Noise                            | -136 dBc @ 100 kHz, -130 dBc @ 10 kHz                                                                                                    |
|                                          | 10 MHz Reference Clock Stability                    | 2.5 ppm TCXO within temperature range 0°C ÷ 40°C (32°F ÷ 104°F)<br>Typical Stability within temperature range 15°C ÷ 35°C (59°F ÷ 95°F) 0.1 ppm i.e. 1Hz @ 10 MHz                                                                                                    |
|                                          | Frequency Resolution                                |                                                                                                    |
|                                          | · · · ·                                             | 1 Hz min.                                                                                                    |
|                                          | Antenna Connectors / Impedance                      | 2x SO-239 / 50 Ohm                                                                                                    |
|                                          | RF-OUT Connector / Impedance                        | SMA female / 50 Ohm                                                                                                    |
|                                          | Power Supply Requirements                           | 13.8 Vdc ± 10%                                                                                                    |
|                                          | Current Drain (Rx / Tx 5 W)                         | <500 mA @ 13.8 V / <2.2 A @ 13.8 V                                                                                                    |
|                                          | Dimensions (W x D x H)                              | 180 mm (7.00") x 155 mm (6.10") x 70 mm (2.75") including knob and connectors<br>180 mm (7.00") x 130 mm (5.10") x 70 mm (2.75") enclosure only                                                                                                    |
|                                          | Weight (approximate)                                | 1.2 Кg (2.4 lb)                                                                                                    |
|                                          | Operating Temperature Range                         | 0°C ÷ 40°C (32°F ÷ 104°F)                                                                                                    |
|                                          |                                                     | RECEIVER                                                                                                    |
|                                          | Modes                                               | CW, USB, LSB, AM, FM                                                                                                    |
|                                          | ADC Sampling Rate / Resolution                      | 122.88 MHz @ 16 bits                                                                                                    |
|                                          | Wideband Frequency Coverage                         | 10 kHz ÷ 54 MHz                                                                                                    |
|                                          | IQ Channel Bandwidth                                | 192 kHz (24 bits)                                                                                                    |
|                                          | Attenuator                                          | 12 dB                                                                                                    |
|                                          | Spurious Response                                   | >105 dBfs @ 0 dB attenuation                                                                                                    |
|                                          | DDC Image Rejection Ratio                           | >100 dB                                                                                                    |
|                                          | Receive Low Pass Filters Bandwidth                  | SSB: 300 Hz, 600 Hz, 1 kHz, 1.6 kHz + 3.1 kHz (Step 100 Hz), 4 kHz, 5 kHz, 6 kHz<br>AM: 2.5 kHz + 6 kHz (Step 500 Hz)<br>CW: 100 Hz & DR <sup>(1)</sup> Level 1 + 4, 100 Hz, 300 Hz, 500 Hz, 1kHz, 1.5 kHz, 2.6 kHz<br>FM: Voice Narrow, Voice Wide, Data                                     |
|                                          | Headphones Connector / Impedance                    | 3.5 mm Stereo Jack / 8 Ohm                                                                                                    |
|                                          | AUX OUT Connector / Impedance                       | 3.5 mm Stereo Jack / 8 Ohm                                                                                                    |
| ٩                                        |                                                     | TRANSMITTER                                                                                                    |
| Mod                                      | Modes                                               | CW, USB, LSB, AM, FM                                                                                                    |
| e l                                      | TX DAC Sampling Rate & Resolution                   | 368.64 MHz @ 16 bits                                                                                                    |
| Alo                                      |                                                     |                                                                                                    |
| Stand Alone Mode                         | RF Output Power                                     | 5 W Nominal, Adj. Steps: 0.3 W, 0.5 W, 1.0 W, 1.2 W, 1.5 W, 2.0 W, 3.0 W, 4.0 W, 5.0 W, MAX                                                                                                    |
| Sta                                      | Amateur Band Coverage at Rated Power Output         | 160 m ÷ 6 m                                                                                                    |
|                                          | Low Pass PA Filter Bands                            | 160 m ÷ 6 m Ham bands only                                                                                                    |
|                                          | RF-OUT Output Power                                 | -2 dBm Typical; 0 dBm Max                                                                                                    |
|                                          | RF-OUT Frequency Coverage                           | 100 kHz ÷ 165 MHz                                                                                                    |
|                                          | Modulation System                                   | IQ Digital                                                                                                    |
|                                          | Maximum FM Deviation                                | 5 kHz                                                                                                    |
|                                          | Carrier Suppression / Unwanted Sideband Suppression | >80 dBc Typical / >80 dBc Typical                                                                                                    |
|                                          | Harmonic Radiation 1.8 - 50 MHz Amateur Bands       | >60 dBc                                                                                                    |
|                                          | 3 <sup>rd</sup> Order IMD                           | 160 m ÷ 10 m: >30 dB @ 5 W PEP; 6 m: >25 @ 5 W PEP                                                                                                    |
|                                          | Transmit Filters Bandwidth                          | SSB, AM: 300 Hz ÷ 2700 Hz Band Pass up to 50 Hz ÷ 4000 Hz Band Pass                                                                                                    |
|                                          |                                                     | FM: 2500 Hz or 5000 Hz Low Pass                                                                                                    |
|                                          | Microphone Connectors                               | RJ45 ICOM Compatible                                                                                                    |
|                                          | Microphone Impedance                                | 600 Ohm Nominal (200 ÷ 10 kOhm)                                                                                                    |
|                                          | PTT-OUT Connector                                   | 3.5 mm Stereo Jack, NPN Open Collector Output 20 V Max / 200 mA                                                                                                    |
|                                          | KEY-PAD Connector                                   | 3.5 mm Stereo Jack                                                                                                    |
|                                          |                                                     | RECEIVER                                                                                                    |
| (8                                       | Modes                                               | CW, CW SH+, CW SH-, CW Narrow Band, USB, LSB, AM, FM, WB FM (Stereo + RDS), SYNC AM, DSB, RTTY, ECSS, DRM                                                                                                    |
|                                          | IQ DDC Sampling Rate / Resolution                   | 1 Channel (Slice) @ 32 bits: 192 kHz, 384 kHz, 768 kHz, 1536 kHz, 3072 kHz<br>1 Channel (Slice) @ 16 bits: 6144 kHz<br>2 Channels (Slices) @ 32 bits: 192 kHz, 384 kHz                                                                                                    |
|                                          | Simultaneous Receivers                              | 4 with 1 Channel (Slice) DDC, 8 with 2 Channels (Slices) DDC                                                                                                    |
| /are                                     | Software Defined Filters                            | Double IF Notch Filters, Continuous Variable Band Filter                                                                                                    |
| ft.                                      | Advanced DSP Features                               | Noise Blanker, Adaptive Noise Reducer, Adaptive Auto Notch, AGC                                                                                                    |
| PC Based Mode<br>(ELAD FDM-SW2 Software) | Main Software Features                              | Recording and playback of IF and audio data stream, EIBI database support, Dx-Cluster spot visualiza<br>(Internet connection required), built in CAT protocol and Omni-Rig Server, double output channel (for V<br>support for external down-converter, WoodBox Tmate ad Tmate2 compatibility |
| DFD                                      | Software Visualization                              | Input Data (Spectrum + Waterfall), IF Data (Spectrum + Waterfall), Audio Data (Spectrum + Waterfall)                                                                                                    |
| (Elai                                    |                                                     | TRANSMITTER                                                                                                    |
|                                          | Modes                                               | CW, USB, LSB, AM, FM, IQ                                                                                                    |
|                                          | Transmit Bandwidth                                  | CW, USB, LSB, AM: default 300 ÷ 2700 Hz, up to 50 ÷ 4000 Hz<br>FM: 2500 or 5000 Hz Low Pass                                                                                                    |
|                                          | Advanced DSP Features                               | Equalizer, VOX, Audio Compressor, Overshoot Control (CESSB Algorithm), Level Limiter                                                                                                    |
|                                          |                                                     |                                                                                                    |
|                                          | Main Software Features                              | Playback of audio files (up to 4 presets)                                                                                                    |
|                                          |                                                     | Playback of audio files (up to 4 presets)<br>Waveform Monitor (Input Audio, Equalizer Output, Compressor Output, Filter Output, Overshoot Controlle<br>Output, Modulator Output, Limiter Output)                                                                                              |

## **Product Warranty**

ELAD S.r.l. warrants the FDM-DUO for a period of 2 years inside Europe, and for a period of 1 year outside Europe unless otherwise specified. Warranty begins from the purchase date. All FDM-DUO will be repaired or replaced due to malfunction resulting from no fault of the end user. This warranty covers normal intended usage of the product and does not cover misuse, abuse, accidents, viruses, unauthorized service parts or the combination of other unauthorized branded products used in conjunction with the FDM-DUO.

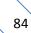

## **Declaration of Conformity (EC)**

The product marked as

#### FDM-DUO

manufactured by

Manufacturer:

ELAD S.r.l.

Address:

Via Col De Rust, 11 - Sarone 33070 CANEVA (PN)

is produced in conformity to the requirements contained in the following EC directives:

- ▶ R&TTE Directive 1999/5/CE
- EMC Directive 2004/108/CE
- Low Voltage Directive 2006/95/CE
- ▶ RoHS Directive 2011/65/CE

The product conforms to the following Product Specifications:

#### **Emissions & Immunity:**

ETSI EN 301 489-1 V1.9.2 ETSI EN 301 489-15 V1.2.1 ETSI EN 301 783-2 V1.2.1

#### Safety:

EN 60950-1:2006 + A11:2009 + A1:2010 + A12:2011 + A2:2013

And further amendments.

This declaration is under responsibility of the manufacturer:

ELAD S.r.l. Via Col De Rust, 11 - Sarone 33070 CANEVA (PN)

Issued by:

Name: Franco Milan Function: President of ELAD

> Caneva Place

July, 30<sup>th</sup> 2014 Date

## **Declaration of Conformity (FCC)**

The product marked as

#### FDM-DUO

manufactured by

Manufacturer:

ELAD S.r.l.

Address:

Via Col De Rust, 11 - Sarone 33070 CANEVA (PN)

complies with the following requirements: - FCC (Federal Communications Commission) Part 15

Operation is subject to the following two conditions: (1) This device may not cause harmful interference, and

(2) This device must accept any interference received, including interference that may cause undesired operation.

NOTE: This equipment has been tested and found to comply with the limits for a Class B digital device, pursuant to Part 15 of the FCC Rules. These limits are designed to provide reasonable protection against harmful interference in a residential installation. This equipment generates, uses and can radiate radio frequency energy and, if not installed and used in accordance with the instructions, may cause harmful interference to radio communications. However, there is no guarantee that interference will not occur in a particular installation. If this equipment does cause harmful interference to radio or television reception, which can be determined by turning the equipment off and on, the user is encouraged to try to correct the interference by one or more of the following measures:

- Reorient or relocate the receiving antenna.
- Increase the separation between the equipment and receiver.
- Connect the equipment into an outlet on a circuit different from that to which the receiver is connected.
- Consult the dealer or an experienced radio/TV technician for help.

Changes or modification not expressly approved by the party responsible for compliance could void the user's authority to operate the equipment.

FCC ID: 2AAE5FDM-DUO

This product is distributed in USA by:

ELAD USA Inc. 7074 N RIDGE BLVD APT 3E CHICAGO , IL 606453586 USA

Pho: 312-320-8160